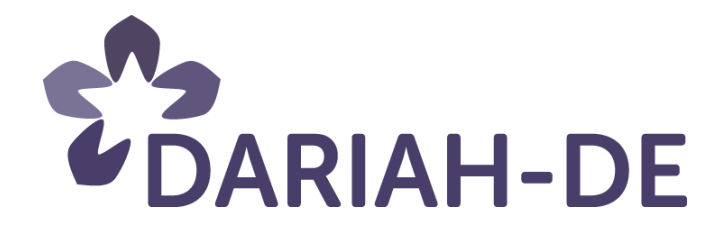

# **Usability von DH-Tools und -Services (R 1.2.3)**

**Version**15.02.2016 **Cluster:** 1 (AP 1.2 Usability and (G)UIs) **Verantwortlicher Partner DAI** 

# **DARIAH-DE Aufbau von Forschungsinfrastrukturen für die eHumanities**

Dieses Forschungs- und Entwicklungsprojekt wird / wurde mit Mitteln des Bundesministeriums für Bildung und Forschung (BMBF), Förderkennzeichen 01UG1110A bis N, gefördert und vom Projektträger im Deutschen Zentrum für Luft- und Raumfahrt (PT-DLR) betreut.

SPONSORED BY THE

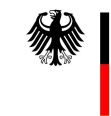

**Federal Ministry** of Education and Research

Projekt: DARIAH-DE: Aufbau von Forschungsinfrastrukturen für die e-Humanities

#### **BMBF Förderkennzeichen:**01UG1110A bis N

**Laufzeit:**März 2011 bis Februar 2016

**Dokumentstatus:** final

**Verfügbarkeit:**öffentlich

#### **Autoren:**

Natasa Bulatovic, MPDL Timo Gnadt, SUB Matteo Romanello, DAI Viola Schmitt, MPIWG Juliane Stiller, MPIWG Klaus Thoden, MPIWG

#### **Revisionsverlauf:**

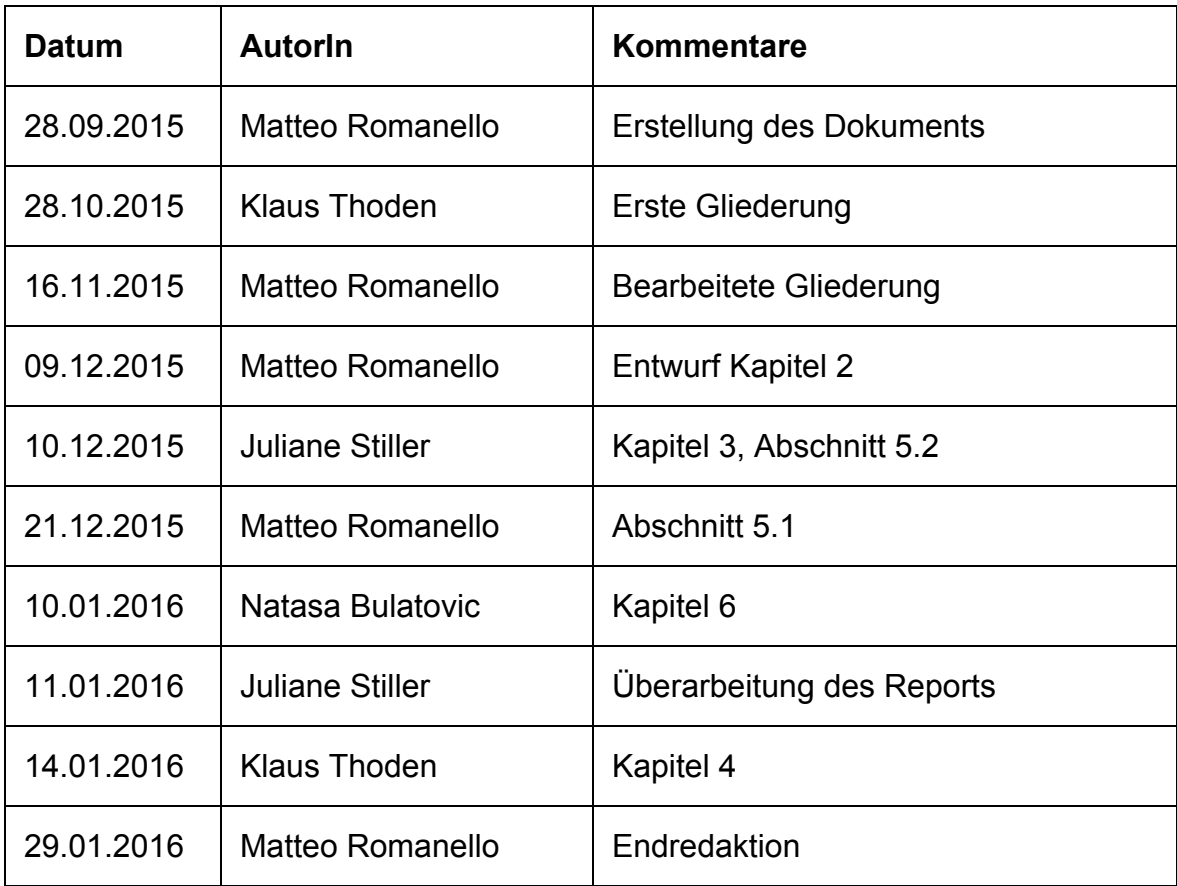

### Inhaltsverzeichnis:

- 1. [Einleitung](#page-3-0)
- 2. Usability: Fragen und [Methoden](#page-4-0)
- 3. Zielgruppeorientierte Software-Entwicklung
- 4. [Abschließende](#page-10-0) Auswertung der Umfragen

4.1 Umfrage zur Nutzung von digitalen [Werkzeugen](#page-10-1) und Diensten in der [geisteswissenschaftlichen](#page-10-1) Forschung

4.1.1 [Aufbau](#page-11-0)

4.1.2 [Auswertung](#page-12-0)

- 4.1.3 [Abschluss](#page-24-0)
- 4.2 [Priorisierungsbogen](#page-25-0) für ein neues DH-Tool
- 5. Usability digitaler [geisteswissenschaftlicher](#page-26-0) Tools
	- 5.1 Usability-Test von internen Tools
	- 5.2 Usability Testing [externen](#page-28-0) Tools
- 6. Usability im digitalen [geisteswissenschaftlichen](#page-31-0) Forschungsprozess
	- 6.1 Modellhafter [Arbeitsprozess](#page-31-1)
	- 6.2 Testen der [Szenarios](#page-36-0)
	- 6.3 [Ergebnisse](#page-37-0)
- 7. [Schlussfolgerungen](#page-49-0) und Ausblick

**[Literatur](#page-50-0)** 

Anhang A: Ergebnis – [Expertenevaluation](#page-52-0) LAUDATIO

Anhang B: In der Umfrage vorkommende [Softwarekategorien](#page-64-0)

### <span id="page-3-0"></span>1. Einleitung

Das Begriff Usability beschreibt die Benutzerfreundlichkeit, Bedienbarkeit und Zweckdienlichkeit eines Systems. Im Rahmen der Entwicklung einer Forschungsinfrastruktur und den darauf aufbauenden Diensten für FachwissenschaftlerInnen spielt Usability eine wichtige Rolle. Im Zusammenspiel mit den grafischen Benutzeroberflächen erhöht Usability die Akzeptanz digitaler Werkzeuge und trägt zu deren weiteren Verbreitung bei.

Zu Beginn der Arbeit im Cluster 1 wurde der Workshop "Usability in Forschungsinfrastrukturen" in Zusammenarbeit von Text-Grid und DARIAH-DE veranstaltet.<sup>1</sup> Er hatte das Ziel, Erfahrungen aus unterschiedlichen geisteswissenschaftlichen Projekten zusammenzutragen, Nutzungsszenarien zu erörtern sowie Anforderungen und offene Fragen zu Usability-Aspekten zu generieren. Die wesentlichen Fragen und Methoden der Usability, die bei diesem Workshop thematisiert wurden, sind in Kapitel 2 vorgestellt.

Darüber hinaus hat Cluster 1 mehrere Aktivitäten unternommen, um einen Beitrag zur Usability von Forschungsinfrastrukturkomponenten und digitalen Tools zu leisten. Erstens wurden mehrere Personas entwickelt, um die Zielgruppen orientierte Software-Entwicklung zu unterstützen (Kapitel 3).

Zweitens wurden zwei Nutzerumfragen durchgeführt, um herauszufinden, welche digitalen Werkzeuge in verschiedenen Forschungsphasen benutzt werden und welche ihrer Eigenschaften als am wichtigsten erachtet werden (Kap. 4).

Drittens wurden Usability-Tests sowohl interner wie auch externer Tools durchgeführt, Im Fokus standen dabei die Gestaltung der Benutzeroberfläche und die Nützlichkeit von Funktionen und deren Umsetzung (Kapitel 5).

Letztlich wurde ein modellhafter Arbeitsprozess entwickelt, der auf die Usability und das Potenzial der Nutzung unterschiedlicher Endgeräte sowie deren Zusammenspiel fokussiert ist. Dabei wurden das Smartphone, das Tablet und ein spezialisiertes Visualisierungsgerät, die MPDL-Hyperwall genutzt. Die Untersuchung hat gezeigt, welche Problematiken auftauchen und wie unterschiedliche Endgeräte in der wissenschaftlichen Arbeit eingesetzt werden können (Kap. 6).

<sup>&</sup>lt;sup>1</sup> Ein vollständiger Report des Workshops findet sich in Rieger u.a. (2014).

# <span id="page-4-0"></span>2. Usability: Fragen und Methoden<sup>2</sup>

Die Usability von Tools und Infrastrukturkomponenten sowie deren grafischen Benutzeroberflächen ist von großer Bedeutung um die Akzeptanz digitaler Werkzeuge zu erhöhen. Durch die benutzerfreundliche Gestaltung von Arbeitsabläufen wie auch Interaktionen zwischen NutzerInnen und Systemkomponenten soll ein effektives Arbeiten ermöglicht sowie Bedienfehler minimiert werden.

In großen Teilen der Software-Entwicklung gehören Usability-Tests während des Entwicklungsprozess zum Standard, und die Heuristiken von Nielsen (1995) dienen als Leitfaden um Softwareprodukte auf ihre Nutzerfreundlichkeit hin zu überprüfen. Diese werden häufig ergänzt durch die *Eight Golden Rules of Interface Design*, die Ben Shneiderman im Jahr 1985 das erste Mal veröffentlicht und seitdem kontinuierlich erweitert hat<sup>3</sup>. Methoden zur Evaluation von Interaktionen zwischen Mensch und Maschine erstrecken sich von qualitativen Erhebungen in Form von Interviews, Fokusguppen, Umfragen und Beobachtungen über quantitative Methoden, in denen beispielsweise Logfiles ausgewertet werden. Um Usability in Informationssystemen zu evaluieren, werden meist Tests mit ExpertInnen oder NutzerInnen durchgeführt oder aber auch Software eingesetzt, die automatisch das Interface nach bestimmten Kriterien testet (Lazar u.a., 2010).

Die Durchführung von Usability-Tests bei und nach der Entwicklung von Tools für die geisteswissenschaftliche Forschung setzt sich bisher nur langsam durch. So stellt Burghardt (2012) eine Kluft zwischen den ToolEntwicklerInnen und den die Tools nutzenden FachwissenschaftlerInnen heraus, die sich beispielsweise in fehlendem Usability-Engineering für linguistische Annotationswerkzeuge niederschlägt. Anhand eines Heuristic Walkthroughs 4 erstellt er Design-Empfehlungen für Annotationswerkzeuge. Er unterscheidet allgemeine und domainspezifische Usability-Probleme. Der Grund für nutzerunfreundliche Funktionen sind hiernach häufig mangelnde Ressourcen, aber auch fehlende Expertise auf dem Gebiet – dadurch können entwickelte Tools fehleranfälliger sein, besonders wenn sie nicht ausreichend getestet wurden.

Gibbs und Owens (2012) sehen die fehlende Investition in Nutzeroberflächen als Grund für die Ablehnung von Tools durch frustrierte NutzerInnen. Oftmals sind Software oder Tools von enthusiastischen EntwicklerInnen nur für ein Nischenpublikum gebaut, und die Usability hat bei der Entwicklung keinen hohen Stellenwert.

Im Bereich der Digital Humanities wurde der Bedien- und Benutzbarkeit von digitalen Tools und deren Anwendungen bisher nur wenig Beachtung geschenkt. Es ist auch nicht klar, ob es für diesen Bereich spezielle Anforderungen an die Usability gibt. Unbestritten ist, dass Usability einer größeren Akzeptanz und Nutzung von Tools/Services zuträglich ist, was auch durch die im Rahmen der zweiten Phase von DARIAH-DE durchgeführten Umfragen bestätigt wird (siehe Gnadt, Stiller u.a. 2015 sowie Stiller, Thoden u.a. 2015).

<sup>2</sup> Teile dieses Kapitel entstammen: Stiller, Thoden, Zielke, (2016): Usability in den Digital Humanities am Beispiel des LAUDATIO Repositoriums. DHd-Tagung 2016.

<sup>&</sup>lt;sup>3</sup> Eine aktualisierte Liste findet sich auf seiner Website: <https://www.cs.umd.edu/users/ben/goldenrules.html> (letzter Zugriff: 25.1.16), sowie in Shneiderman & Plaisant, 2009.

<sup>4</sup> Eine von Sears (1997) entwickelte Technik, die eine Kombination aus heuristic evaluations, cognitive walkthroughs und usability walkthroughs ist und zu den Tests mit Experten zählt.

Die Kriterien nach Nielsen (1995) sollten daher auch bei der Entwicklung geisteswissenschaftlicher Tools/Services Anwendung finden. Dies könnte nicht nur die Nutzerzufriedenheit steigern, sondern sich auch in der Validität und der Nachprüfbarkeit der Ergebnisse, die durch ein solches Tool zustande kommen, niederschlagen. Ein gut nutzbares Tool hilft also dabei, Fehler zu vermeiden und Daten nachnutzbar zu machen – somit wird auch das Vertrauen in solche Entwicklungen gefördert. Hierbei muss jedoch eine Balance gefunden werden zwischen dem finanziellen Mehraufwand durch die Umsetzung von Usability-Kriterien und der Spezifität des Tools, die eventuell nur einer kleinen Nutzergruppe zu Gute kommt.

Ein typisches Problem der Interfacegestaltung ist die häufig auftretende Tendenz einer späten Berücksichtigung im Entwicklungszyklus eines Projektes, wie Kirschbaum generell und im Speziellen in Verbindung zu *The William Blake Archive* (2004) anmerkt. Nichtsdestotrotz werden Verhalten und Erwartungen von NutzerInnen bei der Interfacegestaltung verstärkt berücksichtigt, wie zwei kürzlich abgeschlossene Projekte zeigen, die verschiedene Methoden zur Nutzereinbindung kombinieren.

Boukhelifa u.a. (2015) begründen ihre Verwendung eines nutzerzentrierten Ansatzes bei der Implementierung einer Notizzettel-Umgebung für das CENDARI-Projekt mit dem Ziel der erhöhten Akzeptanz und Anwendung dieses Tools durch die zukünftigen NutzerInnen. Deren Einbeziehung erfolgte auf zwei Ebenen: Zum Einen nahmen die NutzerInnen an sogenannten Participatory Design Sessions mit dem Ziel teil, eine Liste von Nutzeranforderungen für das Tool zu erstellen. Darüberhinaus evaluierten die NutzerInnen die intuitive Bedienbarkeit des Nutzerinterfaces sowie den Nutzen des Tools für ihre Arbeit.

Heuwing & Womser-Hacker (2015) kombinierten die von Warwick (2012) empfohlene kontextbezogene Nutzungsstudie mit Participatory Design im Kontext der *Welt der Kinder*, einem Projekt zur Erforschung von quantitativen Methoden für die Untersuchung eines großen Korpus von historischen Schulbüchern. Hier wurden in Interviews mit FachexpertInnen wichtige fachbezogene Konzepte ebenso herausgearbeitet wie Informationen über wissenschaftliche Praktiken gesammelt. Über diese Interviews hinaus waren die FachexpertInnen auch in die iterative Evaluation verschiedener Themenmodelle eingebunden, um mögliche Fehler aufzudecken und einen optimalen Projektaufbau zu finden.

# <span id="page-6-0"></span>3. Zielgruppeorientierte Software-Entwicklung

Im folgenden Abschnitt sollen verschiedene Personas vorgestellt werden, die aufgrund der Zielgruppenanalyse von DARIAH-DE entwickelt wurden und bei der Softwareentwicklung wichtige Impulse für publikumsgerechte Funktionalitäten und Bedienbarkeit sorgen sollen.

Die Entwicklung von Personas hilft dabei, die AnwenderInnen von Tools besser und weniger abstrakt zu repräsentieren. Personas unterstützen sowohl die Software-Entwicklung als auch die Entwicklung von Use Cases (z.B. bei der Projektplanung).<sup>5</sup> Wenn die Entwicklung von Personas nicht durch Benutzerstudien ergänzt wird, besteht allerdings die Gefahr, dass die BenutzerInnen, für die die Funktionalitäten vorgesehen sind, nicht die realen BenutzerInnen widerspiegeln (Warwick 2012, S. 6). In dem hier vorliegenden DARIAH-DE Kontext stammen die Informationen über die BenutzerInnen von mehreren im Rahmen von DARIAH-DE durchgeführten Umfragen. Die Ergebnisse dieser Umfragen sind im Abschnitt 4 zusammengefasst.

Die Entwicklung und Beschreibung von Personas ergänzt die im Rahmen von DARIAH-DE durchgeführte und im Report 1.2.2/7.5<sup>6</sup> beschriebene Zielgruppenanalyse (Romanello et al. 2015). Die darin beschriebenen Disseminationsmaßnahmen fokussieren sich auf FachwissenschaftlerInnen und Verbundprojekte aus dem Bereich der Geistes- und Kulturwissenschaften. Im einzelnen lassen sich die Zielgruppen anhand ihrer Erfahrungen mit digitalen Geisteswissenschaften beschreiben und können in folgende Kategorien eingeteilt werden:

- 1. **Erstkontakte**: WissenschaftlerInnen, die noch keine Kenntnisse über das DARIAH-DE Angebot haben.
- 2. **InteressentInnen**: WissenschaftlerInnen, bei den das Angebot in Grundzügen bekannt ist und die eine begrenzte Nutzungserfahrung haben.
- 3. **NutzerInnen**: aktive BenutzerInnen der Forschungsinfrastruktur.
- 4. **MultiplikatorInnen**: WissenschaftlerInnen, die sich an der Verbreitung des Nutzungswissens aktiv beteiligen.

Da diese Kategorien nur den jeweiligen Grad der Vertrautheit und Beteiligung an digitalen Forschungsinfrastrukturen beschreiben, repräsentieren sie nicht automatisch die Erwartungen der BenutzerInnen bezüglich der Tools.

Deshalb wurden zur Verortung der beschriebenen Personas verschiedene Dimensionen (Achsen) betrachtet:

- 1. die Karriere-Achse
- 2. die Digital-Achse
- 3. die Fach-Achse

Die erste Achse beschreibt die Karriererestufe, in der man sich befindet, und deutet auf die Gelegenheit und Bereitschaft hin, sich neue digitale Kenntnisse anzueignen. Mögliche Werte auf dieser Achse sind: StudentIn, DoktorandIn, PostDoc und ProfessorIn. Wir gehen etwas vereinfacht davon aus, dass die Personengruppen in dieser angegebenen Reihenfolge im

<sup>5</sup> Eine Einführung zur Anwendung von Personas im Softwareprojekten findet sich im Holt u.a., 2011. 6

[https://wiki.de.dariah.eu/download/attachments/14651583/R1.2.2\\_Usability\\_Criteria\\_for\\_External\\_Requests\\_of\\_Col](https://wiki.de.dariah.eu/download/attachments/14651583/R1.2.2_Usability_Criteria_for_External_Requests_of_Collaboration.pdf?version=1&modificationDate=1431088356605&api=v2) [laboration.pdf?version=1&modificationDate=1431088356605&api=v2](https://wiki.de.dariah.eu/download/attachments/14651583/R1.2.2_Usability_Criteria_for_External_Requests_of_Collaboration.pdf?version=1&modificationDate=1431088356605&api=v2) (Letzter Zugriff: 25.1.16).

Durchschnitt ein abnehmendes Maß an Zeit mitbringen, sich neue Kenntnisse im DH-Bereich zu erwerben. Die zweite Achse beschreibt die Vertrautheit mit digitalen Technologien und umfasst die Werte AnfängerIn, BenutzerIn und ExpertIn. Auf der dritten Achse lässt sich der genaue Fachbereich der Geistes und Kulturwissenschaften, in dem der/die BenutzerIn beschäftigt ist, abtragen.

Im Folgenden werden vier Personas mit unterschiedlichen Positionen auf den oben genannten Achsen beschrieben. Diese Beschreibungen folgen dem Muster der Persona-Beschreibungen, die im Rahmen des *Europeana Cloud* Projekts<sup>7</sup> entwickelt wurden (Duval u.a*.* 2013). Die Personas können in der Beschreibung von Use Cases bei der Software-Entwicklung benutzt werden und liefern ein Muster, das erweitert und genauer spezifiziert werden kann.

#### **Rebecka (23) Studentin**

Rebecka studiert Geschichte und "klebt" regelrecht an ihrem Smartphone. Ihre Themenschwerpunkte sind Mittelalterliche und Frühmoderne Geschichte, und wie diese auf unsere Zeit bezogen werden können. Die Texte und Primärquellen, die ihr im Studium begegnen, üben zwar eine gewisse Faszination auf sie aus, doch empfindet sie die Standards des wissenschaftlichen Schreibens und der Literaturverwaltung als recht überfordernd. So hat sie vor Kurzem angefangen, das Literaturverwaltungsprogramm Zotero<sup>8</sup> zu benutzen. Bei der Literatursuche greift sie größtenteils auf Online-Ressourcen, wie Wikipedia<sup>9</sup>, Google Scholar<sup>10</sup> und Google Books<sup>11</sup> zurück. Dies hat zur Folge, dass Ressourcen, die nicht online zu finden sind, für sie nicht existieren. Beim Lesen und Annotieren bevorzugt Rebecka PDFs, die sie dann ausdruckt. Auch wenn sie längere Texte zum Lesen ausdruckt, überträgt sie später ihre Notizen in das elektronische PDF. Sie hat mit verschiedenen Programmen zur Informationsverwaltung herumgespielt, aber noch nicht die optimale Lösung gefunden. Sie benutzt die "flash card"-Anwendung Anki<sup>12</sup>, damit sie sich auch unterwegs Informationen einprägen und auf Prüfungen vorbereiten kann. Rebecka ist ein wenig introvertiert und fragt ihre Professoren und Tutoren ungern um Rat, wenn sie es vermeiden kann, aber sie hat auch das Gefühl, dass nicht alle ihre ProfessorInnen sie bezüglich digitaler Technologien unterstützen können.

#### **Thomas (29) Doktorand**

Thomas hat seinen Bachelor in Neuerer Geschichte und seinen Master in Sozialgeschichte absolviert. Er arbeitet nun an einer Dissertation in Sozialgeschichte über die Entwicklung der populären Hygiene-Vorstellungen in Deutschland zwischen den beiden Weltkriegen. Er beschäftigt sich vor allem mit der Region in und um Hamburg und muss dafür eine große Menge Archivmaterial durchsehen und studieren. Er benutzt mit Selbstverständlichkeit digitale Tools und Dienste für verschiedene Bereiche seines Lebens, besitzt einen Laptop, ein Tablet und ein Smartphone. Ohne sein Smartphone fühlt er sich "nackt", und sein Zeitmanagement und seine sozialen Kontakte leben "in seinem Computer" bzw. "in der Cloud". So liegt es für ihn nahe, ähnliche Methoden auch für seine fachbezogene

<sup>&</sup>lt;sup>7</sup> http://pro.europeana.eu/project/europeana-cloud (Letzter Zugriff: 25.1.16).

<sup>8</sup> [https://www.zotero.org](https://www.zotero.org/) (Letzter Zugriff: 25.1.16).

<sup>&</sup>lt;sup>9</sup> [https://de.wikipedia.org](https://de.wikipedia.org/) (Letzter Zugriff: 25.1.16).

<sup>&</sup>lt;sup>10</sup> [https://scholar.google.de](https://scholar.google.de/) (Letzter Zugriff: 25.1.16).

<sup>11</sup> [https://books.google.de](https://books.google.de/) (Letzter Zugriff: 25.1.16).

<sup>12</sup> [http://ankisrs.net](http://ankisrs.net/) (Letzter Zugriff: 25.1.16).

akademische Arbeit zu verwenden. Er orientiert sich mühelos in verschiedenen sozialen Netzwerken, von eher privaten zu spezifisch akademischen (z.B. [Academia.edu](http://academia.edu/)<sup>13</sup>).

Zu den Archivmaterialien, mit denen Thomas sich beschäftigt, gehören alte Zeitungen, mit besonderem Augenmerk auf Anzeigen, Werbung und Satire, aber auch Postkarten und Briefe sowie publizierte und unveröffentlichte Reiseberichte. Einiges davon bezieht er über digitalisierte Quellen, das meiste aber bekommt, wenn er ins Archiv geht. Dort fotografiert er das Material mit der Kamera seines Smartphones, vorläufig geordnet mithilfe einer App wie CamScanner<sup>14</sup>. Zu Hause pflegt er die Dateien dann in eine Datenbank ein (Filemaker<sup>15</sup>), versehen mit allen Informationen zur Quelle, die er braucht, verschiedenen thematischen Tags, Angaben zu Zeit, Ort, Art der Quelle etc.

Er betreibt ein Blog, in dem er seine manchmal kuriosen Fundstücke publiziert, ist aber mit spezifischen DH-Tools bisher nicht vertraut. Um selbst programmieren zu lernen, fehlen ihm die Anreize. Eventuell wären statistische Methoden für ihn interessant, um mehr Querverbindungen zwischen seinen Quellen einerseits, und zwischen seinen Quellen und Themen der Literatur andererseits, aufzuzeigen. Um sich in diesem Bereich weiterzubilden, hat er schon an einem von DARIAH-DE organisierten Experten-Workshop teilgenommen, in dem er neue Tools und Methoden kennengelernt und auch eingesetzt hat.

#### **Anna (31) PostDoc**

Anna hat Wissenschaftsgeschichte und Informatik studiert. Jetzt beschäftigt sie sich mit einem Projekt, das Muster weltweiter Reise- und Handelswege während der Frühen Neuzeit mit der Erfindung und Verbreitung technischer Innovationen in Relation setzt. Ein erster Teil dieses Projekts ist der Aufbau einer Datenbank mit Informationen über Reisen, die in dieser Zeit unternommen wurden. Mithilfe von Reisetagebüchern und Informationen allgemeinerer Art wie z.B. darüber, welche Steuern für Kaufleute in einem bestimmten Jahr an einem bestimmten Ort erhoben wurden, füllt sie die Datenbank. Ein zweiter Teil des Projekts ist eine Sammlung von Informationen über technologische Innovationen, z.B. welche Neuerungen zu einem bestimmten Zeitpunkt oder in einem bestimmten Gebiet bekannt waren.

Im Rahmen dieses Projekts kümmert sich Anna um die Modellierung der Daten, deren Speicherung und um den Aufbau der Datenbank. Darüber hinaus analysiert sie die Daten und arbeitet an deren Visualisierung. Sie ist als Informatikerin mit dem Programmieren so vertraut, dass sie neue Visualisierungs-Algorithmen, die die Entdeckung neuer Muster in den Daten ermöglichen, selber entwickeln kann. Da Anna auch mit nicht digital affinen Kollegen an diesem Projekt arbeitet, organisiert sie oftmals Einsteiger-Seminare, um die grundlegenden Prinzipien von digitalen Methoden und Algorithmen einem breiten Publikum zu erläutert.

#### **Peter (52) Professor**

Peter ist ein Professor der Klassischen Geschichte und kann auf Griechisch und Latein geschriebene Texte lesen und interpretieren. Seine Forschung zeichnet sich dadurch aus, dass er traditionelle Methoden benutzt, um neue Aspekte der Primärquellen zu erforschen,

<sup>13</sup> <https://www.academia.edu/> (Letzter Zugriff: 25.1.16).

<sup>14</sup> <https://www.camscanner.com/> (Letzter Zugriff: 25.1.16).

<sup>15</sup> <http://www.filemaker.com/de/> (Letzter Zugriff: 25.1.16).

wie z.B. die Beschreibung von materiellen Objekten und die Darstellung des täglichen Lebens und der Sinneswahrnehmung.

Auch wenn Peter die Arbeit mit E-Mail und Textverarbeitungsprogrammen willkommen heißt und die gestiegenen Möglichkeiten der Forschungsarbeit und des Zugangs zu Ressourcen schätzt, arbeitet er dennoch am liebsten mit (aus)gedrucktem Material, macht Notizen auf Papier und verfasst sogar seine ersten Entwürfe handschriftlich. In seiner Forschungspraxis benutzt Peter das Internet, um Bestandsaufnahmen durchzuführen, dann bevorzugt er aber von angesehenen Verlagen herausgegebene Primärquellen, da er Online-Ressourcen im Allgemeinen für weniger glaubwürdig hält. Eine Ausnahme stellt für ihn die "Digital Loeb Classical Library"<sup>16</sup> dar, da er schon seit seiner Studienzeit die Klassischen Printeditionen von Loeb kennt, damit arbeitet und diese schätzt. Seine Notizen verfasst er allerdings immer noch handschriftlich auf Papier, obwohl die "Digital Loeb Classical Library" eine Annotations-Funktionalität anbietet.

Voraussetzung für die Annahme eines neuen Werkzeugs ist, dass es sich gut in seine analogen Arbeitsabläufe integrieren lässt. Aber noch wichtiger ist, dass so ein Werkzeug von jemandem benutzt wird, den Peter schon kennt und dem er vertraut. Er würde gerne eine detaillierte Suche oder statistische Analyse von Primärquellen durchführen, aber es fehlt ihm die Zeit, neue Methoden zu erlernen und die verschiedene Lösungen dafür zu bewerten.

Die oben beschriebenen Personas verfolgen das Ziel, die Vielfältigkeit der BenutzerInnen der von DARIAH-DE eingerichteten Forschungsinfrastruktur wirklichkeitsnah zu repräsentieren. Sie sind jedoch nicht umfassend und sollten in der Zukunft erweitert werden, beispielsweise um auch NutzerInnen aus anderen Fächern abzudecken.

<sup>16</sup> <http://www.loebclassics.com/> (Letzter Zugriff: 25.1.16).

# <span id="page-10-0"></span>4. Abschließende Auswertung der Umfragen

Für die Erhebung von relevanten Daten zur Nutzung von Tools in den Geisteswissenschaften wurden im Rahmen von Cluster 1 mehrere Umfragen durchgeführt. Dies sind die beiden Erhebungen im Rahmen der Forschung zu Erfolgskriterien und Impactfaktoren und die Umfrage zur Nutzung von digitalen Werkzeugen und Diensten in der geisteswissenschaftlichen Forschung. Die Ergebnisse der letzteren werden in diesem Abschnitt abschließend zusammengefasst und präsentiert. Im Anschluss daran finden sich einige Bemerkungen zu dem Priorisierungsbogen für ein neues DH-Tool, sofern sie relevant für die Usability und Nutzererwartungen sind.

# <span id="page-10-1"></span>4.1 Umfrage zur Nutzung von digitalen Werkzeugen und Diensten in der geisteswissenschaftlichen Forschung

Die "Umfrage zur Nutzung von digitalen Werkzeugen und Diensten in der geisteswissenschaftlichen Forschung" hatte zum Ziel, das Feld der digitalen Geisteswissenschaften zu erfassen und den aktuellen Stand der Nutzung von DH-Methoden und -Tools im deutschsprachigen Raum festzuhalten. Sie wurde im Laufe der zweiten Jahreshälfte 2014 in drei verschiedenen Nutzergruppen ("DH-affin", "DARIAH-DE intern" und "DH-fern") verbreitet (siehe Tabelle 4.1) und lief bis Herbst 2015. In dieser Zeit wurden alle Umfragen mehrfach über diverse Kanäle (Twitter, DHd-Blog, Konferenzen, interne Mailingliste) beworben. In den Zielgruppen "DH-affin" und "DARIAH-DE intern" wurde sie aber kaum wahrgenommen. Die Auswertung stützt sich daher – wie schon bei der vorläufigen Auswertung – auf die Zielgruppe "DH-fern". Die Tabelle 4.1 zeigt die Statistiken der drei durchgeführten Umfragen.

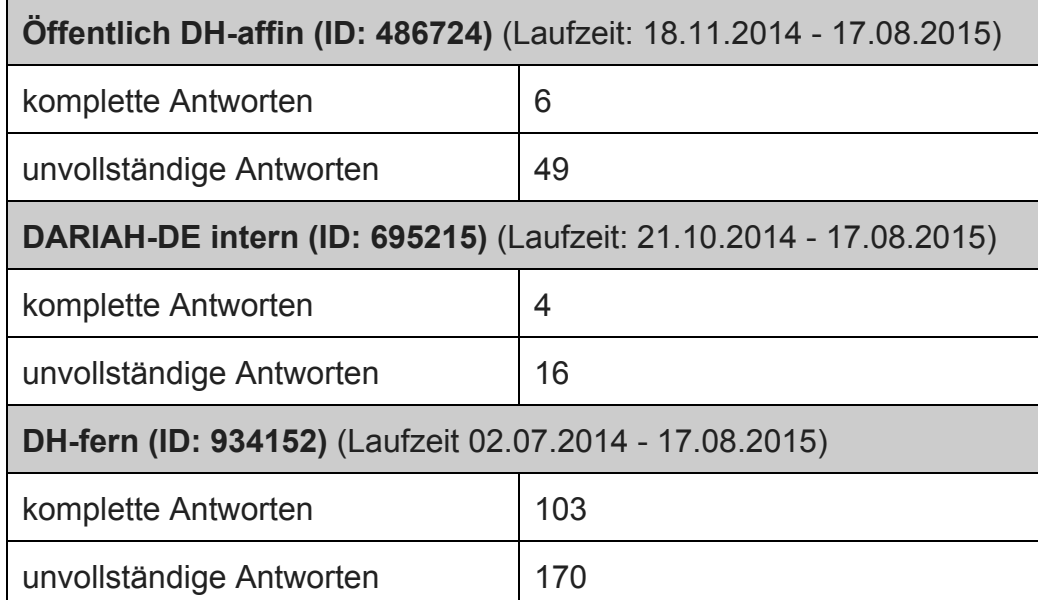

**Tabelle 4.1**: Rückläufe der durchgeführten Umfragen nach Zielgruppe geordnet.

Insgesamt nahmen 273 Personen an der Umfrage DH-fern teil, wovon wiederum 103 Personen die Umfrage auch komplett durcharbeiteten. Das macht einen Prozentsatz von 37.73% aus.

#### <span id="page-11-0"></span>**4.1.1 Aufbau**

Das Konzept der Umfrage orientiert sich an dem zuvor in Cluster 1 entwickelten Modell eines Forschungskreislaufs, der sich in fünf verschiedene Phasen gliedern lässt: (1) Planung und Konzeption, (2) Recherche, (3) Überarbeitung und Schärfung der Forschungsfrage, (4) Analyse, Annotation und Interpretation, (5) Publizieren. Fragen zu diesen Phasen machten fünf der insgesamt acht Blöcke der Umfrage aus. In diesen fünf Blöcken wurden jeweils gleiche Fragen zur Benutzung von entsprechender Software gestellt, hinzu kamen noch phasenspezifische Fragen.

Einleitend wurde erfragt, ob sich Phasen des Forschungskreislaufs mit den Erfahrungen der WissenschaftlerInnen decken und ob Phasen fehlen. Die letzten beiden Blöcke stellten phasenübergreifende Fragen zur generellen wissenschaftlichen Arbeit beziehungsweise fragten demographische Aspekte ab.

Die folgende Tabelle 4.2 zeigt, nach welchen Blöcken die Umfrage abgebrochen wurde. Die Mehrheit hat schon kurz nach Beginn die Umfrage wieder verlassen. Interessant ist jedoch der erneute Anstieg der Abbrecher nach der Phase "Publizieren".

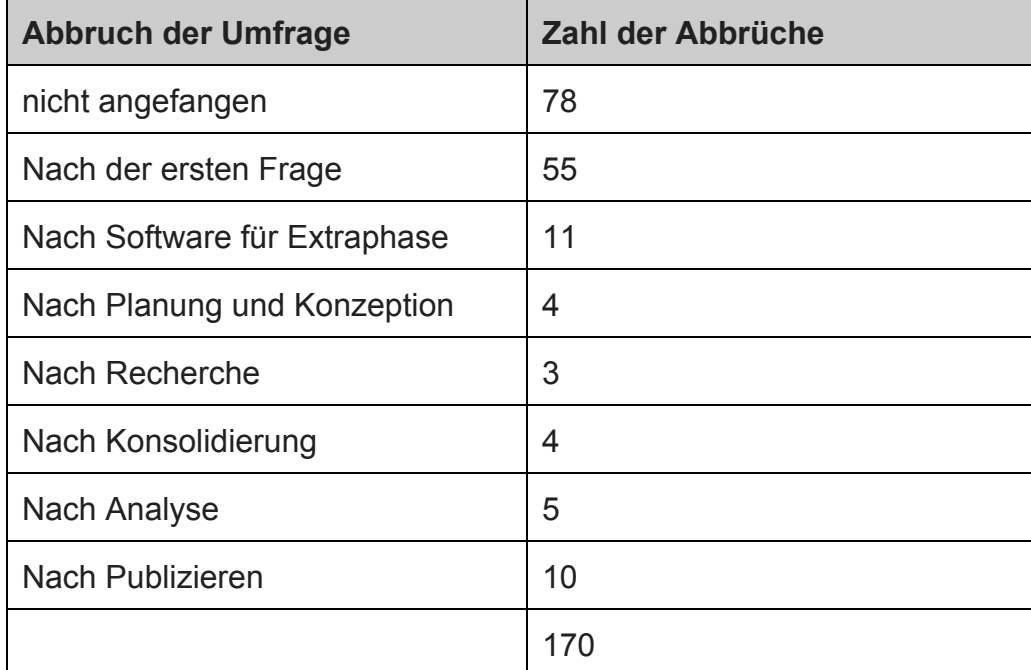

Tabelle 4.2: Übersicht, nach welchen Blöcken die Umfrage in der Gruppe DH-fern abgebrochen wurde.

Eine detaillierte Beschreibung der Umfrage ist in R 1.2.1 (Stiller, Thoden u. a. 2015) zu finden.

Die Umfrage wurde mit LimeSurvey<sup>17</sup> erstellt. Für die Auswertung wurde der CSV-Export gewählt und zunächst in LibreOffice-Dateien gespeichert. Für spezifischere Abfragen wurden dann weitere kleinere, nicht alle Fragen und Antworten enthaltende Dateien erzeugt.

Da für einige Abfragen auch mit Python (und den Bibliotheken pandas und matplotlib) gearbeitet werden sollte, wurden manche Datenstrukturen gleich im Pythoncode abgelegt. Das prominenteste Beispiel ist die Bildung der verschiedenen Softwarekategorien auf

<sup>17</sup> <https://www.limesurvey.org/en/> (Letzter Zugriff: 25.1.16).

Grundlage der gegebenen Antworten: sofern das richtige Programm ermittelt werden konnte, wurde es einer Kategorie zugeordnet. Die Kategorie "Tabellenkalkulation" enthält zum Beispiel die Antwortwerte "MS Excel", "Excel", "Excell", "MS Excell", "MS Exel", "excell", "excel", "OpenOfficeCalc", "LibreOffice Calc", "Ms excel", "tabellenkalkulation".

Alle auf diese Weise zusammengestellten Softwarekategorien mit normalisierten Namen der Software sind im Anhang B zu finden, sämtliche Daten und Programme zur Auswertung der Umfrage sind auf GitHub veröffentlicht. 18

#### <span id="page-12-0"></span>**4.1.2 Auswertung**

#### 4.1.2.1 Aufteilung des Forschungsprozesses in Phasen

Es wurde zunächst gefragt, ob die definierten Phasen für sinnvoll erachtet würden. Die Mehrzahl der Antworten deutet auf eine Akzeptanz hin, jedoch ist die Zahl der "Unsicher"Antworten bei den Phasen "Überarbeitung" und "Publikation" erstaunlich groß. Eine Interpretation könnte sein, dass einerseits die Überarbeitung und Schärfung der Forschungsfrage ein kontinuierlicher Prozess in der Forschung ist und andererseits die Publikation als ein außerhalb des Forschungskreislaufs liegender Teil angesehen wird.

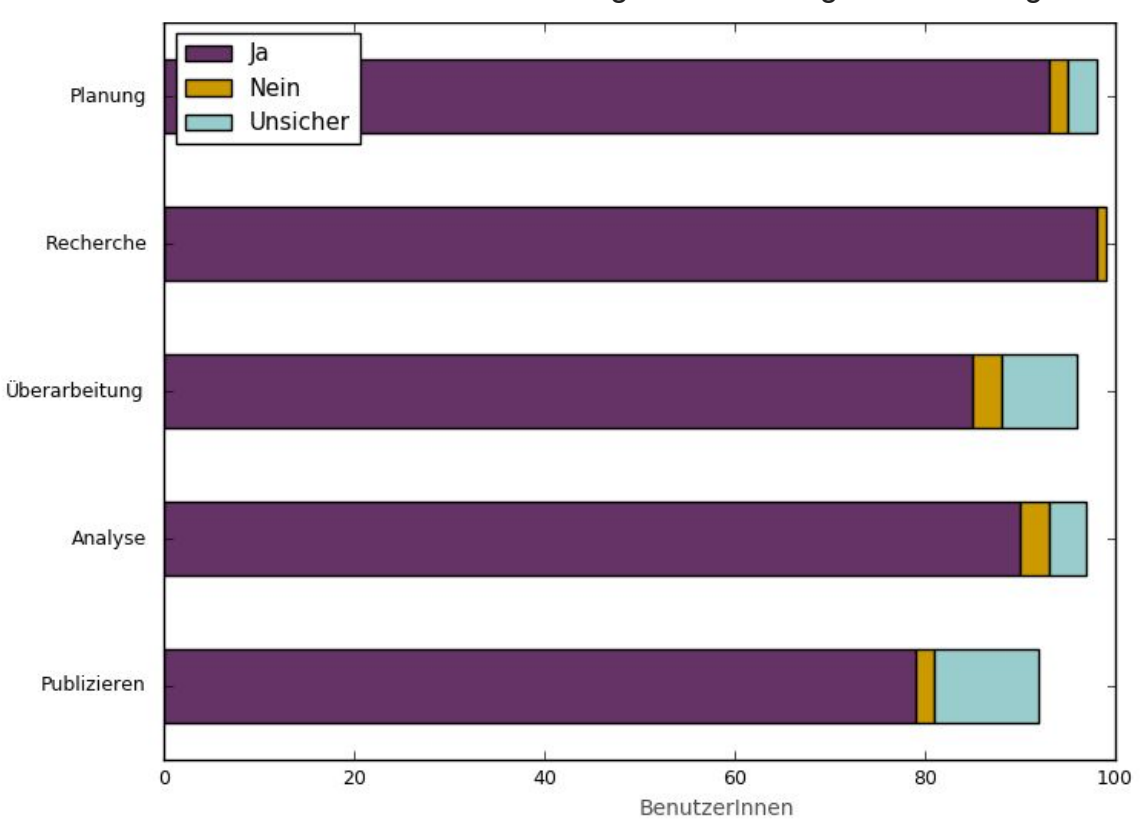

**Abbildung 4.1**: Halten Sie die Aufteilung des Forschungsprozesses in diese Phasen für sinnvoll?

In Bezug auf fehlende Phasen wurde auf eine weitere Phase nach der Publikation hingewiesen, nämlich die Reaktion der Fachcommunity auf die Veröffentlichung. Andere vorgeschlagene Phasen (Vorstellung der Zwischenergebnisse, Redaktion, Pretest) lassen sich aber durchaus in die fünf vorgeschlagenen Phasen integrieren.

<sup>&</sup>lt;sup>18</sup> https://github.com/DARIAH-DE/cluster1-umfrage-nutzerverhalten (Letzter Zugriff: 28.1.16).

Die in dieser Extraphase benutzten Programme sind nicht abweichend von denen, die auch in den anderen Phasen vorrangig benutzt werden:

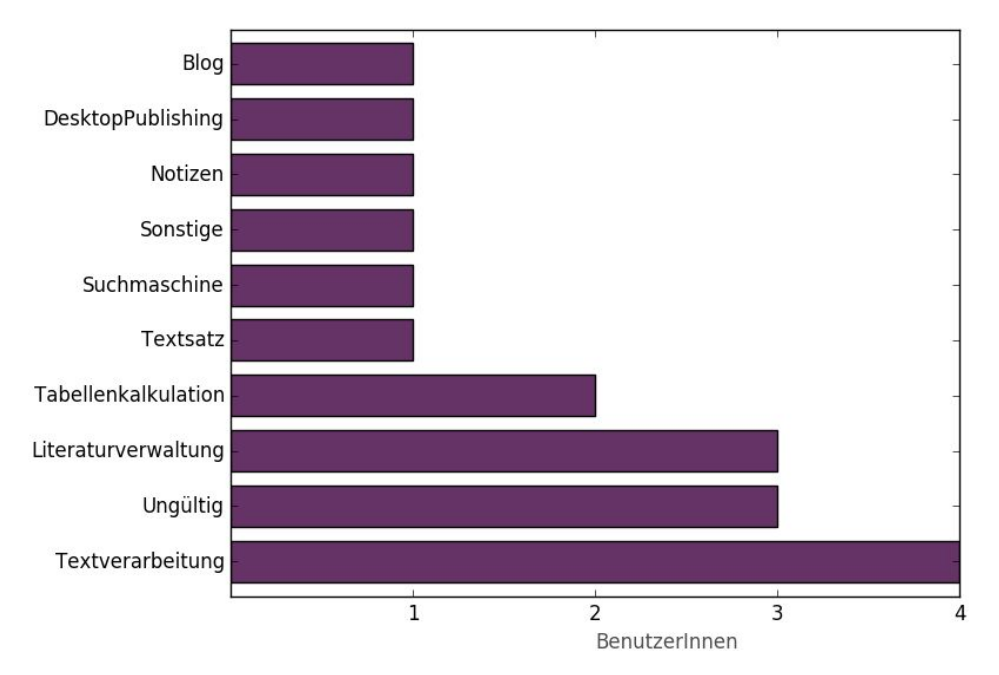

**Abbildung 4.2**: Aus welchen Kategorien stammen die benutzten Programme in der zusätzlichen Phase? "Ungültig" bedeutet, dass keine valide Software angegeben wurde (siehe auch Anhang B).

#### 4.1.2.2 Softwaregebrauch in den fünf Phasen des Forschungskreislaufs

Dieser Abschnitt behandelt die eingesetzte Software über die fünf Phasen des Forschungskreislaufs hinweg. Hier soll vor allem veranschaulicht werden, was für Software-Kategorien eingesetzt werden und wie viele Tools pro Phase verwendet werden.

Die erste Übersicht zeigt, was für eine Art Programm am ehesten in den fünf Phasen eingesetzt wird. Die Befragten wurden gebeten, bis zu vier Programme in einer Phase anzugeben. Es wird davon ausgegangen, dass das erstgenannte Programm auch das am ehesten eingesetzte ist. Auf Grundlage dessen zeigt sich, dass mit Ausnahme der Phase Recherche am ehesten eine Software aus der Kategorie Textverarbeitung eingesetzt wird. Diese Wahl ist in drei von fünf Phasen auch sehr eindeutig, in den Phasen Recherche und Analyse zeigt sich jedoch durchaus mehr Varianz in der Wahl der Tools.

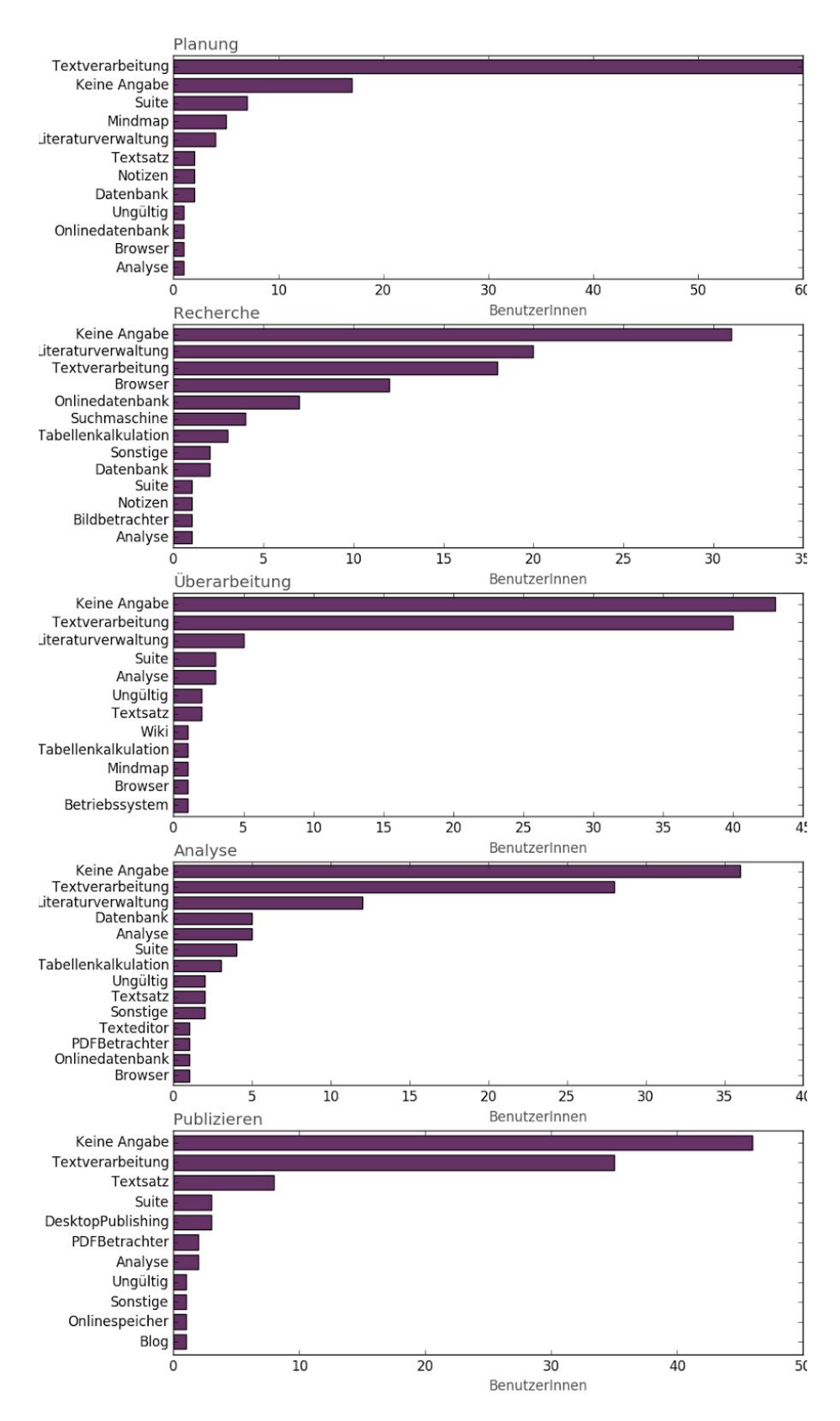

**Abbildung 4.3**: Welches Tool wird vorzugsweise in einer Phase eingesetzt? "Ungültig" bedeutet, dass keine valide Software angegeben wurde (siehe Anhang B), "Keine Angabe" bedeutet, dass keine Software angegeben wurde.

In der Phase Recherche liegt dies vor allem an dem Einsatz von Datenbanken und Browsern, in der Phase Analyse werden auch dezidiert Analysewerkzeuge benutzt.

Die Anzahl der Tools ist im Durchschnitt eher niedrig, nur für die Phase Planung ist die Anzahl 2 am häufigsten, in allen anderen Phasen werden jedoch kein oder ein Tool angegeben. Dieses Ergebnis kann aber auch an der mit dem Laufe der Zeit abnehmenden Bereitschaft liegen, pro Phase immer wieder die gleichen Fragen zu beantworten.

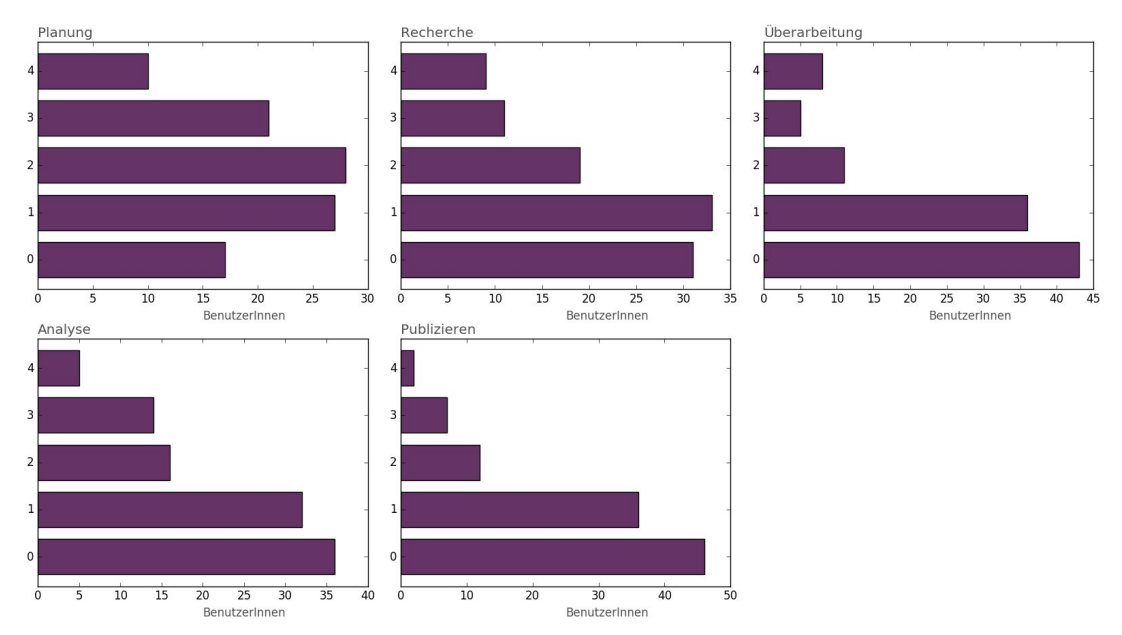

**Abbildung 4.4**: Wie viele unterschiedliche Tools werden pro Phase benutzt?

Phasenübergreifend lässt sich feststellen, dass in dem geisteswissenschaftlichen Forschungsprozess hauptsächlich auf Textverarbeitungsprogramme zurückgegriffen wird. Es ist anzunehmen, dass diese auch in sehr vielen Kontexten genutzt werden, in denen andere Programme bestimmte Funktionen besser erfüllen könnten. Exemplarisch lässt sich das an zwei Zitaten aus den Freitextfeldern festmachen: "Als outliner begrenzt nutzbar" und "eigenes Verschulden, dass Word in dieser Phase benutzt wird und kein OutlineProgramm". Da aber oftmals die Kompatibilität von Daten eine große Rolle spielt, ist anzunehmen, dass das Programm auch in seiner eigentlichen Zweckentfremdung noch gut genug dafür ist.

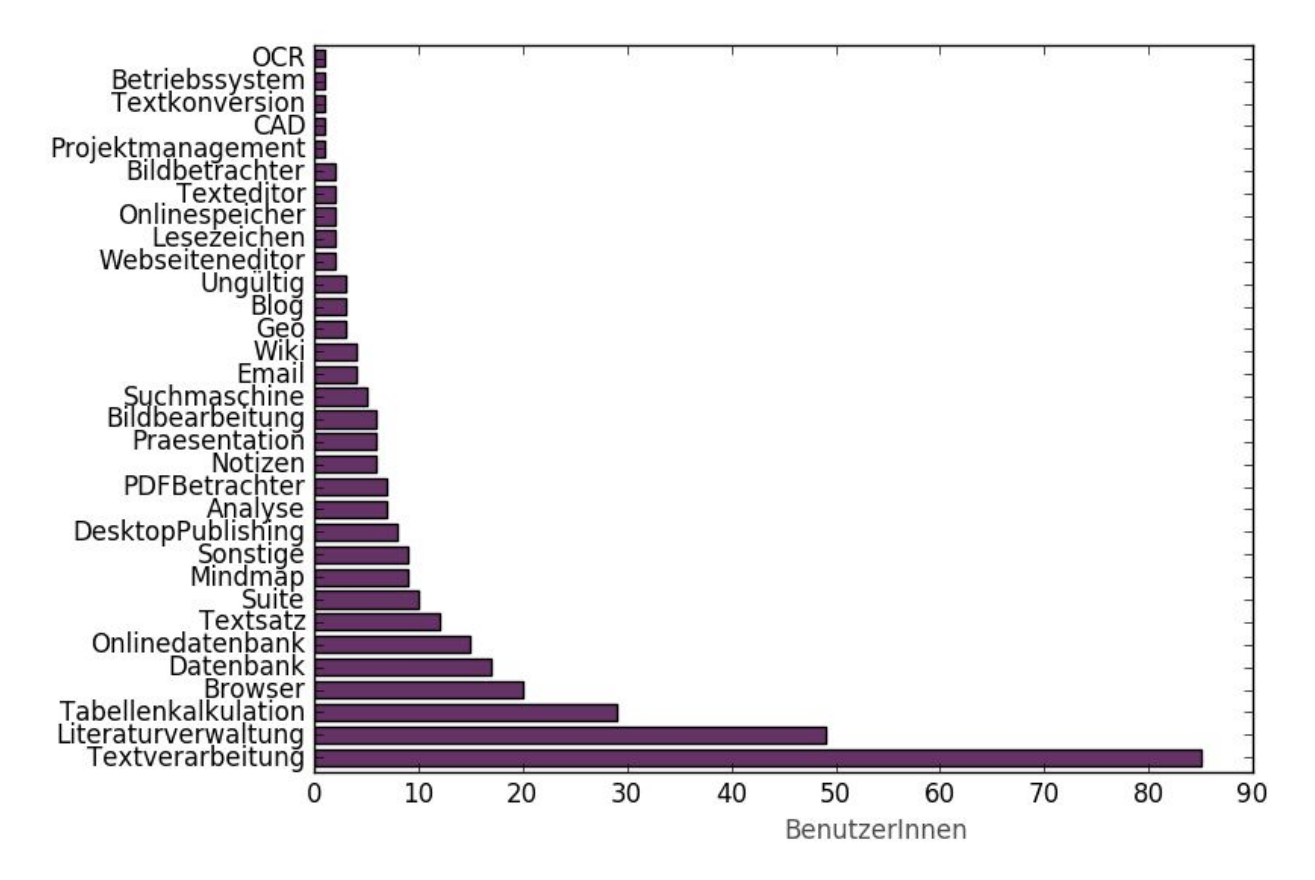

**Abbildung 4.5**: Aus welchen Kategorien stammen die benutzten Programme?

Die folgende Abbildung zeigt, wieviele unterschiedliche Tools überhaupt im gesamten Forschungskreislauf verwendet werden. Die meisten BenutzerInnen benutzen 2, 3 oder 5 unterschiedliche Tools.

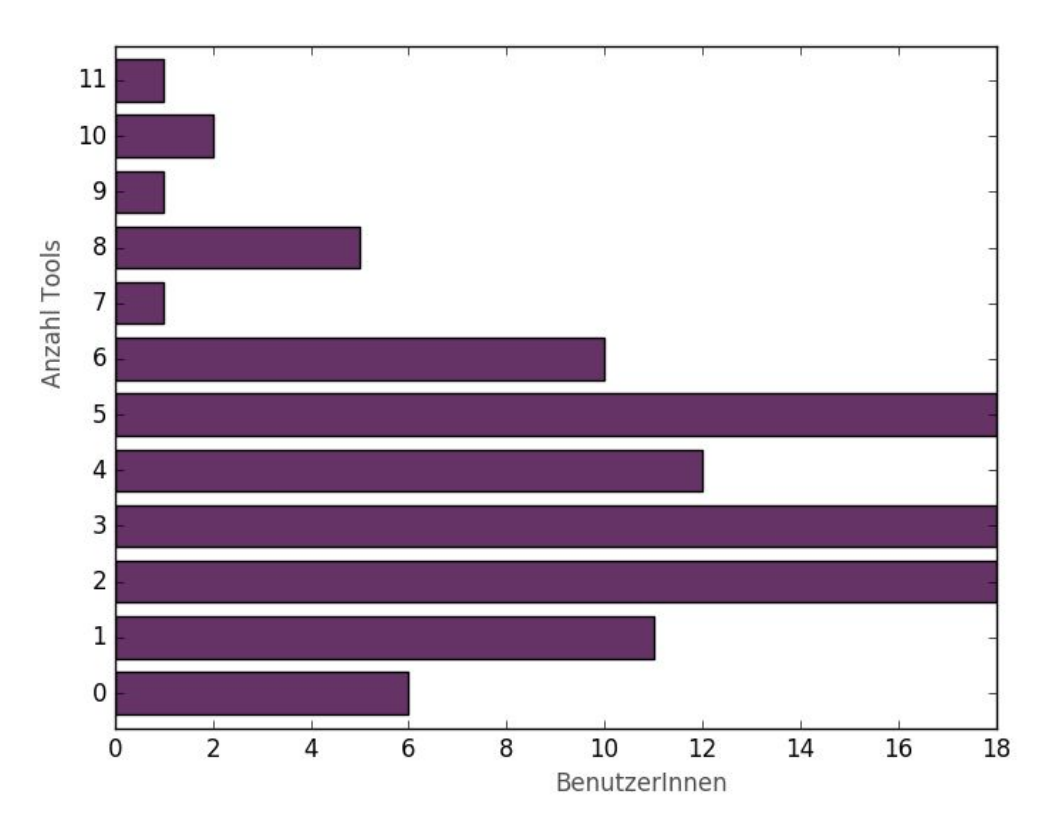

**Abbildung 4.6**: Wie viele unterschiedliche Tools werden im gesamten Forschungskreislauf benutzt?

Betrachtet man die Statistik, welche Tools in mehreren Phasen genutzt werden, bestätigen sich die vorigen Angaben, dass die hauptsächlich eingesetzte Software in vielen verschiedenen Kontexten verwendet wird. Mit großer Mehrheit werden Textverarbeitungsprogramme in mehr als einer Phase des Forschungszyklus eingesetzt.

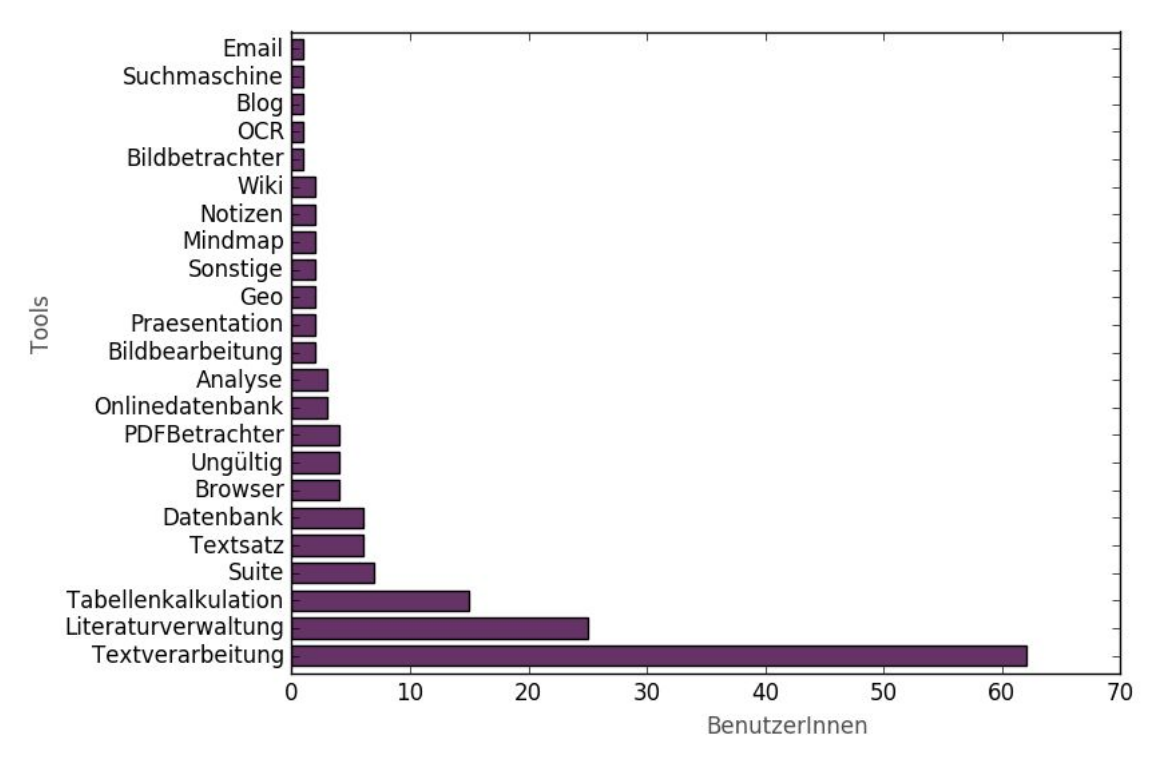

**Abbildung 4.7**: Mehrfach genutzte Tools pro Forschungszyklus. "Ungültig" bedeutet, dass keine valide Software angegeben wurde (siehe Anhang B).

Die Betrachtung der eingesetzten Software im Forschungskreislauf zeigt keine besondere Diversifizierung oder den Einsatz Disziplin spezifischer Software.

#### 4.1.2.3 Publikation

Was die Form der Publikationen angeht, ist die Sammelpublikation die am ehesten genutzte Form, gefolgt von der Einzelpublikation. Vergleicht man diese Werte mit denen, wie die Befragten lieber publizieren wollten, ist der Wert bei der Sammelpublikation aber sehr niedrig. Eine Datenbank zu publizieren wird von wenigen Befragten praktiziert, ist aber durchaus gewünscht. Nur 8 der Befragten gaben an, vorwiegend in Form von Software zu publizieren.

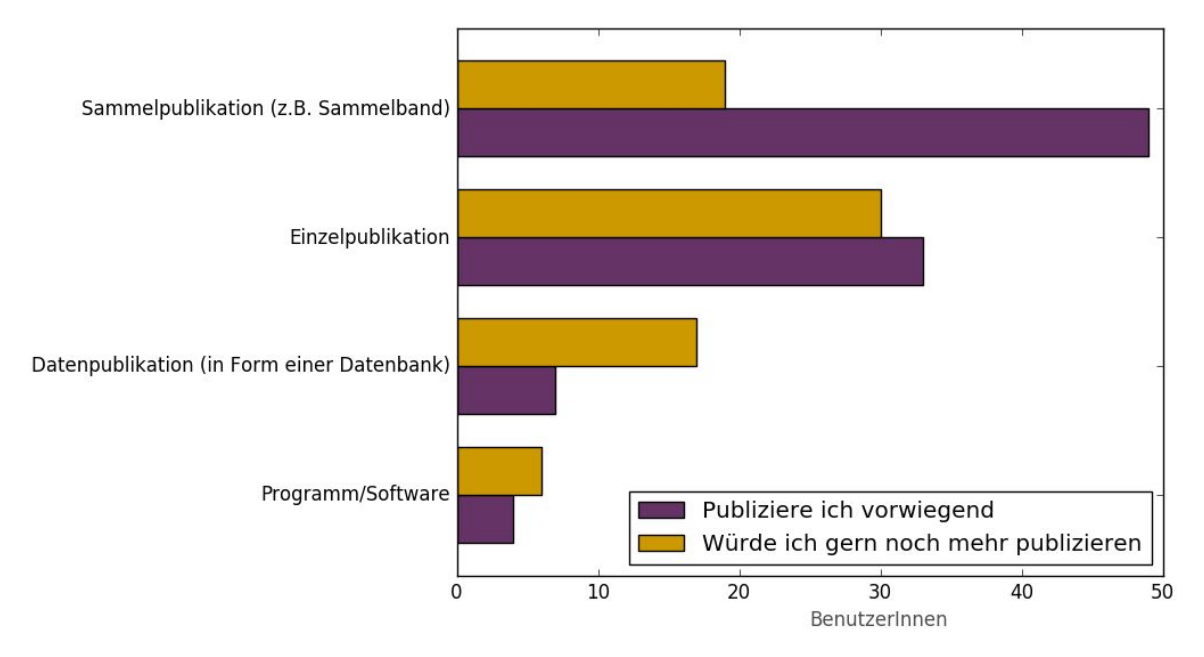

**Abbildung 4.8**: In welcher Form publizieren Sie Ihre Ergebnisse?

Die meisten Publikationen werden auf dem klassischen Weg über Verlage verbreitet. Die Eigenpublikation fällt – wahrscheinlich wegen des fehlenden Prestiges – weit zurück.

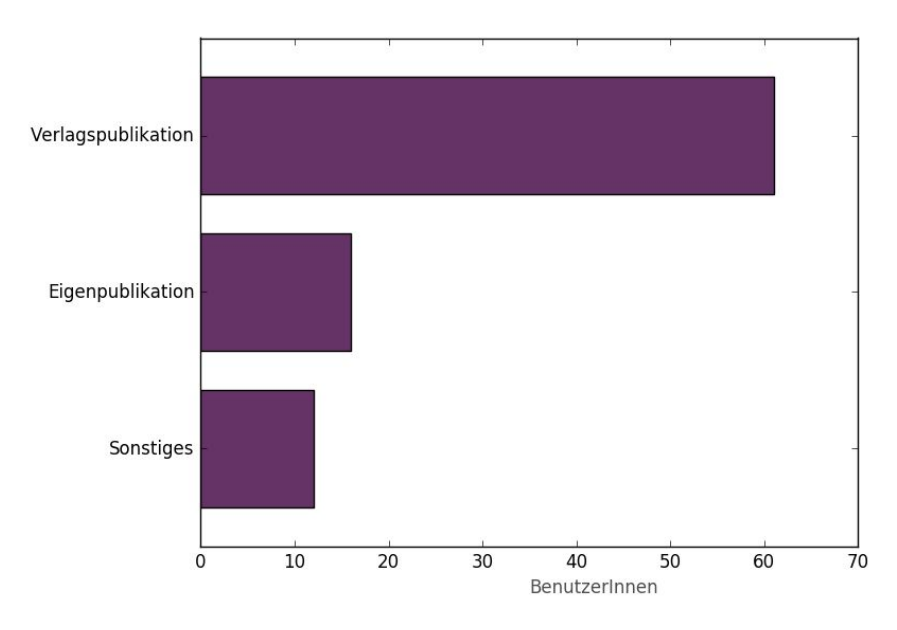

**Abbildung 4.9**: Wie publizieren Sie Ihre Ergebnisse?

Die Kanäle, über die eine Publikation verbreitet werden, sind dagegen relativ gleich wichtig für die Befragten. Die Vorstellung der Ergebnisse auf Konferenzen hat bei dieser Frage nur leicht die Nase vorn. Bei der Kategorie "Sonstiges" wird noch öfter die Rolle von Verlagen in Bezug auf Werbung verdeutlicht.

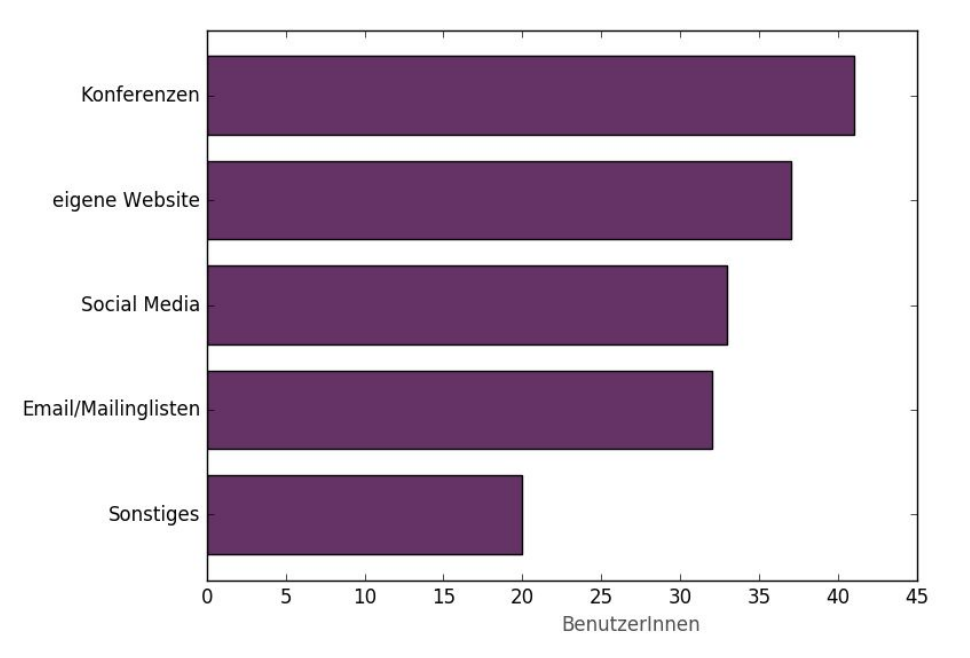

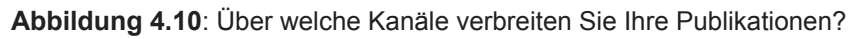

#### 4.1.2.4 Phasenübergreifend

Die Fragen im phasenübergreifenden Teil zielten auf die generelle Arbeitspraxis der Befragten ab. Dabei ging es auch darum, wo Computer zum Einsatz kommen.

Bei der Frage "Mit wem besprechen Sie Ihre Arbeitsergebnisse?" wurde deutlich, dass sehr intensiv über die eigene Forschung diskutiert wird, jedoch eher im näheren Umfeld der Befragten, wobei dort nicht unbedingt elektronische Mittel eingesetzt werden müssen. Kommunikation über das Internet hat in der betrachteten Zielgruppe keinen hohen Stellenwert.

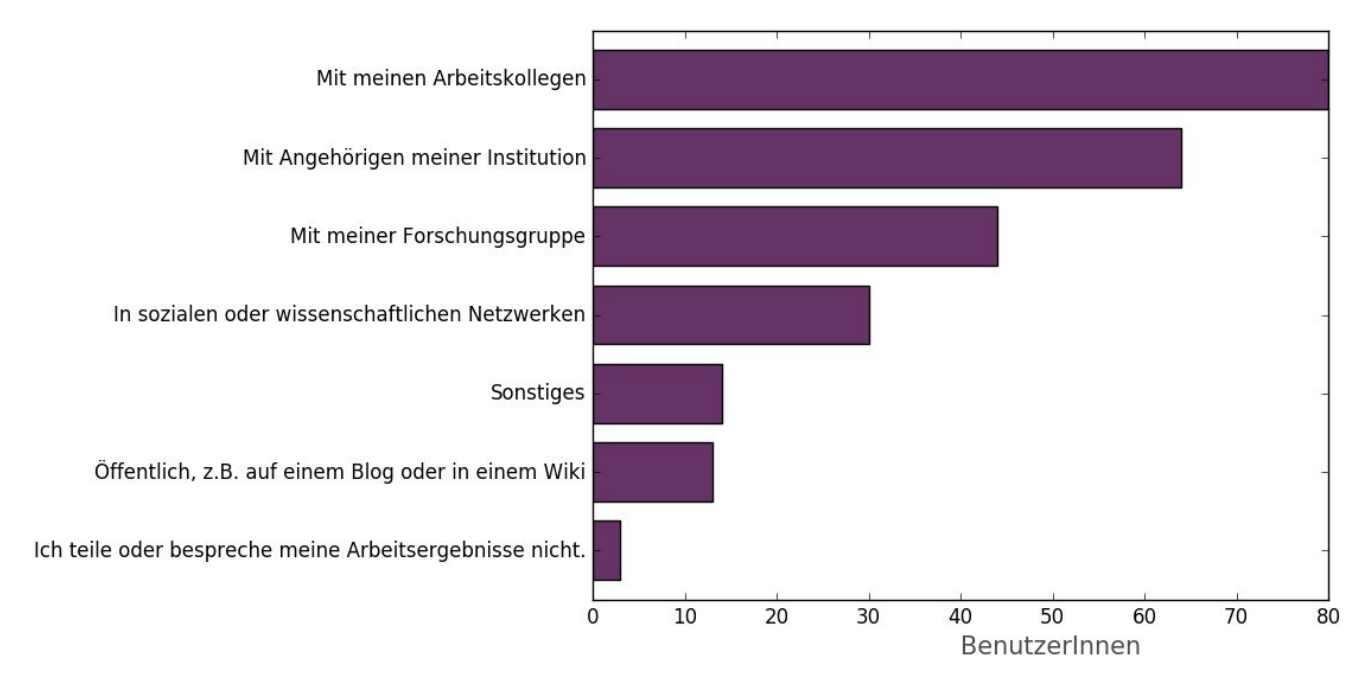

**Abbildung 4.11**: Mit wem besprechen Sie Ihre Arbeitsergebnisse?

Die Frage "Wie stellen Sie die (Wieder-)Auffindbarkeit Ihrer Daten sicher?" sollte darüber Auskunft geben, welche Möglichkeiten des Computers zum Sortieren und Wiederfinden von Daten genutzt werden. Hier war die am häufigsten gegebene Antwort, dass die Daten nach Projekten geordnet werden. Unter "Sonstiges" wurde auch der Einsatz von Datenbanken erwähnt.

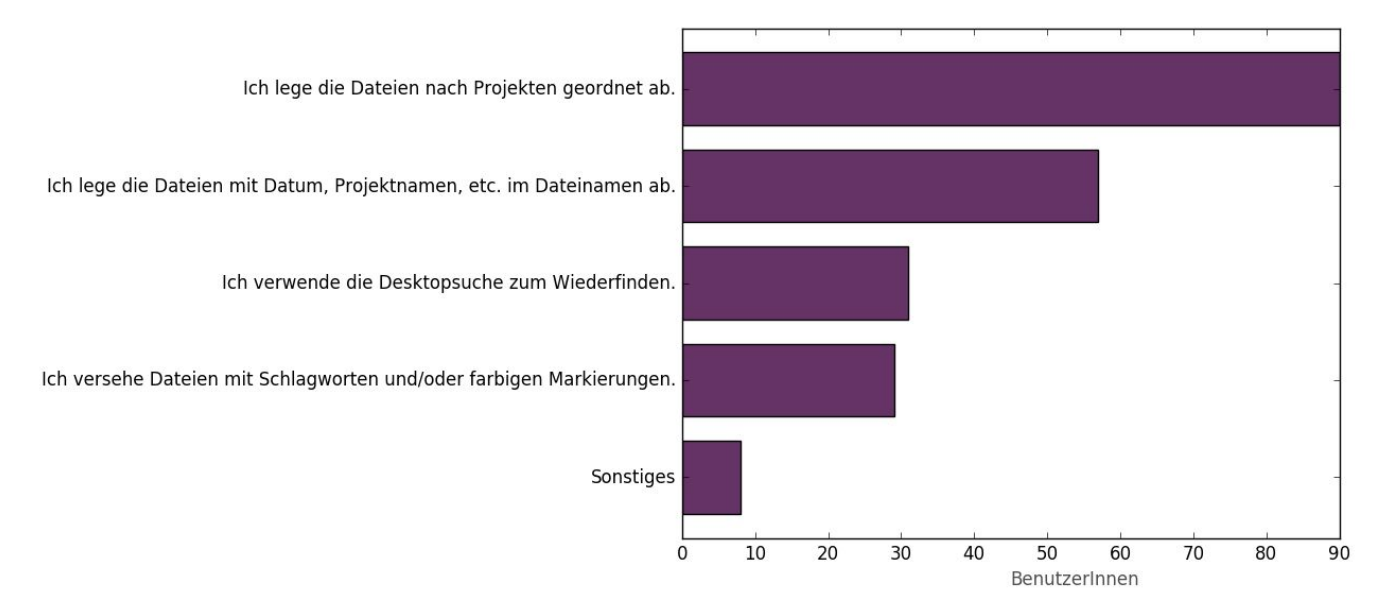

**Abbildung 4.12**: Wie stellen Sie die (Wieder)Auffindbarkeit Ihrer Daten sicher?

Hinsichtlich der Hilfe und Dokumentation zeigt sich eine klare Tendenz zu unpersönlichen Quellen, ob nun in From von Onlinehilfen, Wikis oder gedruckter Handbücher. Unter "Sonstiges" werden auch noch Quellen wie Video-Tutorials und Schulungen erwähnt. Es zeigt

sich, dass die Bereitschaft da ist, sich eingehend mit den genutzten Programmen auseinanderzusetzen. Sie müssen aber auch gut dokumentiert sein.

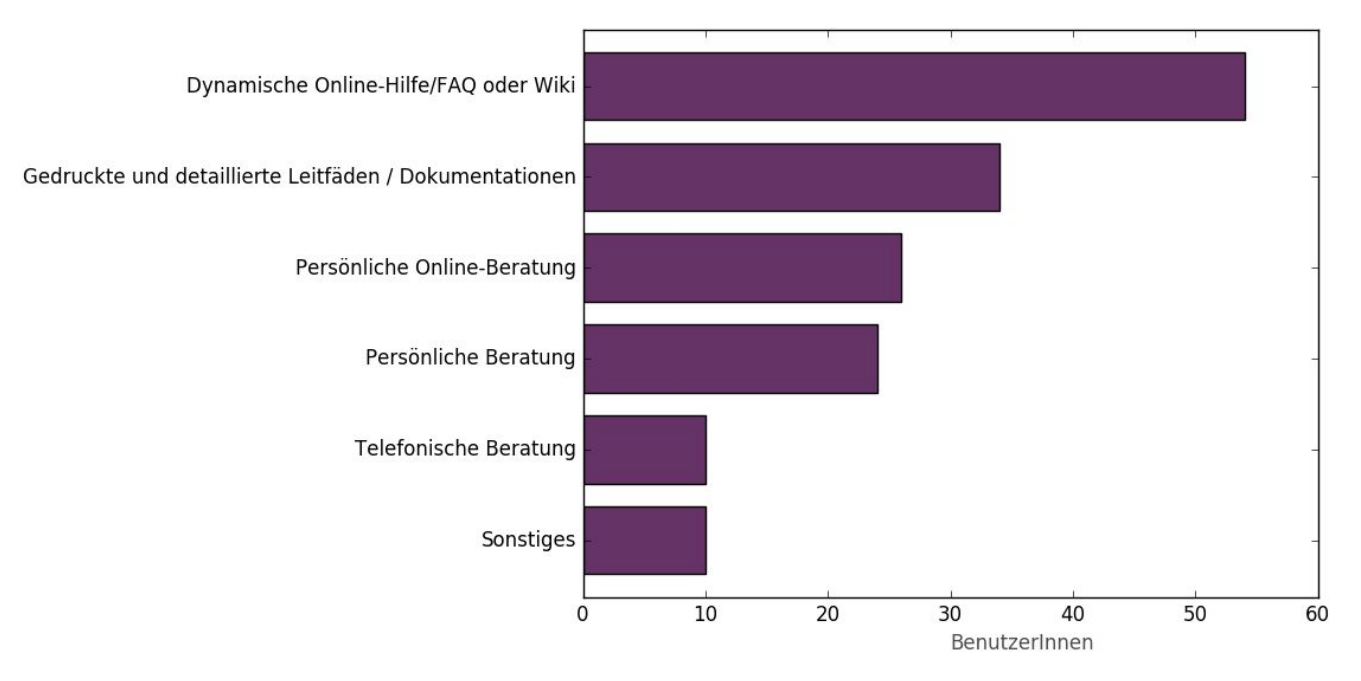

**Abbildung 4.13**: Welche Form der Unterstützung bei der Nutzung von Software wünschen Sie sich?

Die letzte Frage in diesem Block war "Wo legen Sie (Zwischen-)Ergebnisse Ihrer Arbeit ab?" und sollte erkunden, welche zumeist elektronischen Systeme zur Speicherung eingesetzt werden. Die häufigste Antwort ist hier der eigene Arbeitsrechner, gefolgt mit einigem Abstand von Cloud-Services und dem Speicherangebot der Institution. Forschungsinfrastrukturen werden hierbei nur von 4 Befragten genannt. Unter "Sonstiges" werden noch häufiger Speichermöglichkeiten wie externe Festplatten und USB-Sticks genannt.

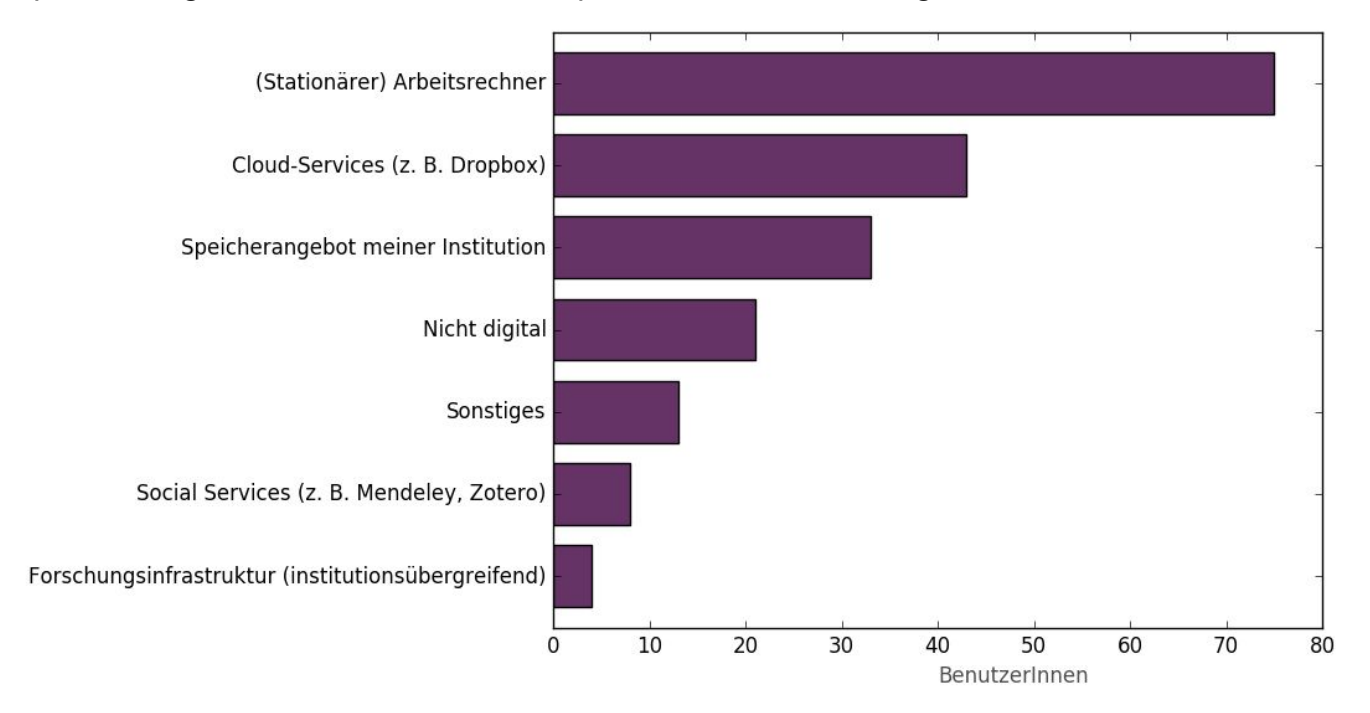

**Abbildung 4.14**: Wo legen Sie (Zwischen)Ergebnisse Ihrer Arbeit ab?

Abschließend bemerkt, ergibt sich das Bild, dass die befragten GeisteswissenschaftlerInnen überwiegend lokale Speichermöglichkeiten bevorzugen. Eine Ausnahme bilden hier die Verwendung von Cloud-Services, was möglicherweise damit erklärt werden kann, dass diese auch im privaten Bereich eingesetzt werden.

#### 4.1.2.5 Allgemeine Fragen

Im letzten Fragenblock wurden allgemeine Fragen zum beruflichen Werdegang und Umfeld gestellt. Durch die Veröffentlichung in bestimmte Kanälen sowie die proaktive Einladung zur Teilnahme an der Umfrage durch Präsenz auf Konferenzen, sind manche Wissenschaftsbereiche mehr repräsentiert als andere. Dies macht sich zum Beispiel bemerkbar in der Frage "In welcher Disziplin arbeiten Sie primär?": 38,1% der Befragten gaben "Geschichte" an, die mit Abstand am meisten vertretene Fachgruppe, was sicherlich mit der Verbreitung über H-Soz-u-Kult und die Präsenz auf dem Historikertag erklärt werden kann. Letzteres kann durch die Antworten auf die Frage "Wie sind Sie auf die Umfrage aufmerksam geworden?" beantwortet werden: der Historikertag ist von 34 Befragten als Antwort gegeben worden, was ein Drittel der Antworten ausmacht.

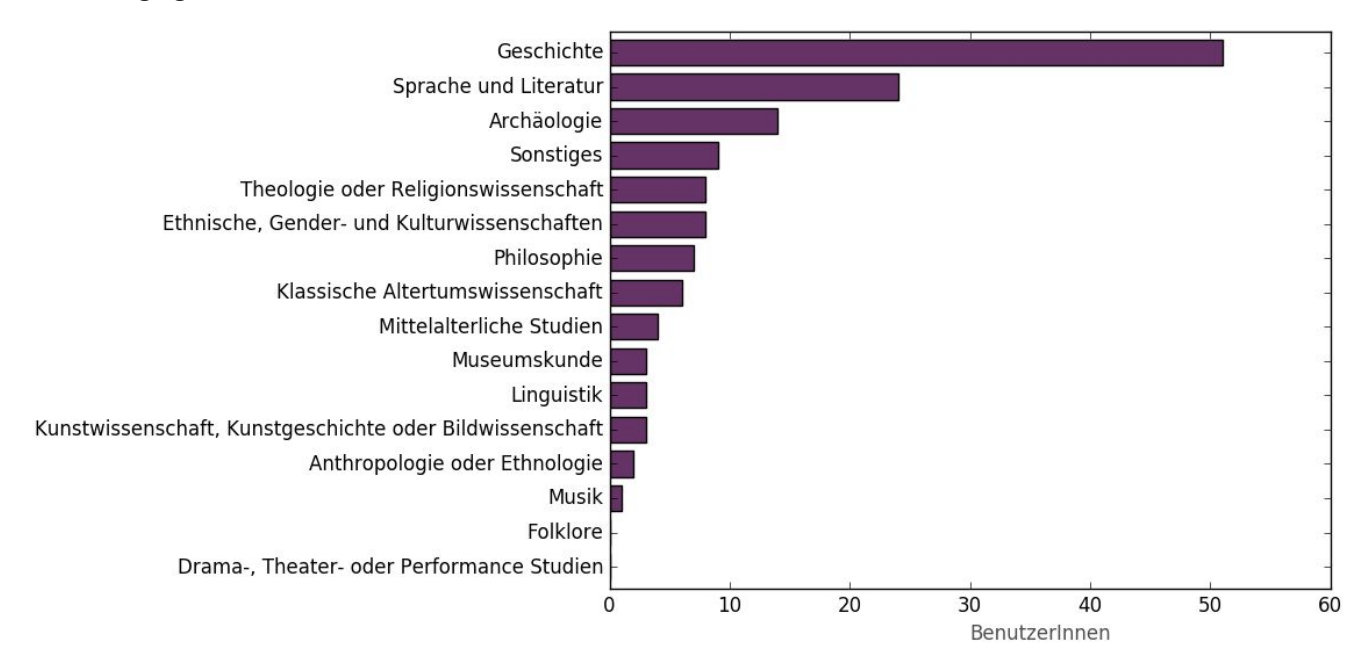

**Abbildung 4.15**: In welcher Disziplin arbeiten Sie primär?

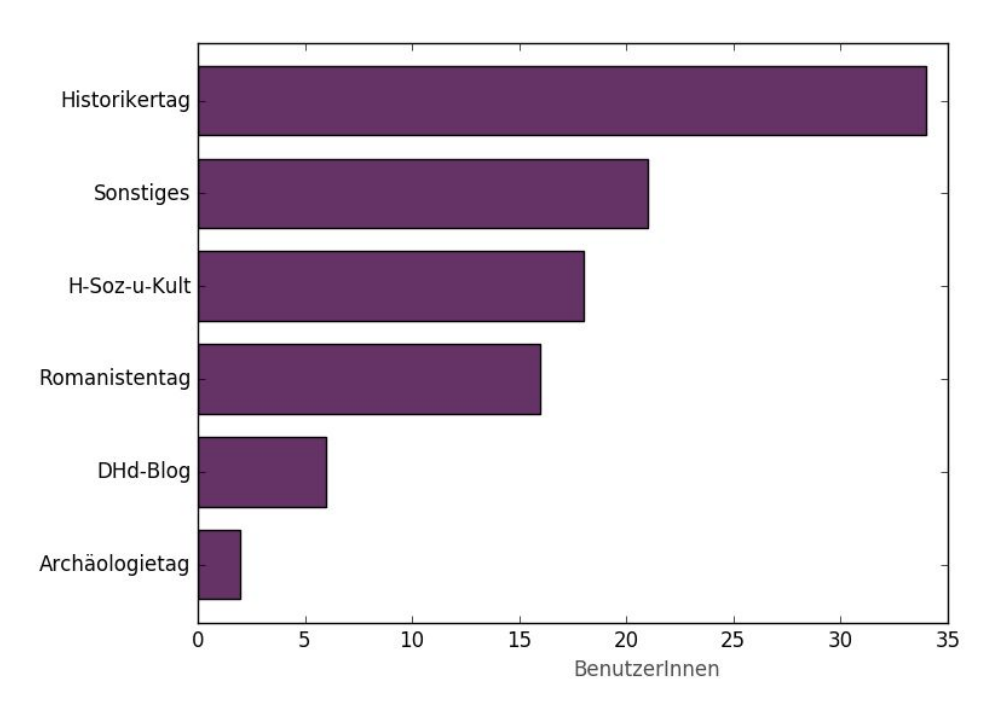

**Abbildung 4.16**: Wie sind Sie auf die Umfrage aufmerksam geworden?

Bei der Frage danach, wie lange die Befragten schon in der geisteswissenschaftlichen Forschung tätig seien, gab es eine stetig abfallende Kurve bezüglich der zur Auswahl stehenden Antworten. Die untersten drei Antworten sind jedoch relativ dicht beieinander: "Unter 5 Jahre": 30 Antworten, "Zwischen 5 und 10 Jahre": 26 Antworten, "Zwischen 10 und 20 Jahre": 23 Antworten.

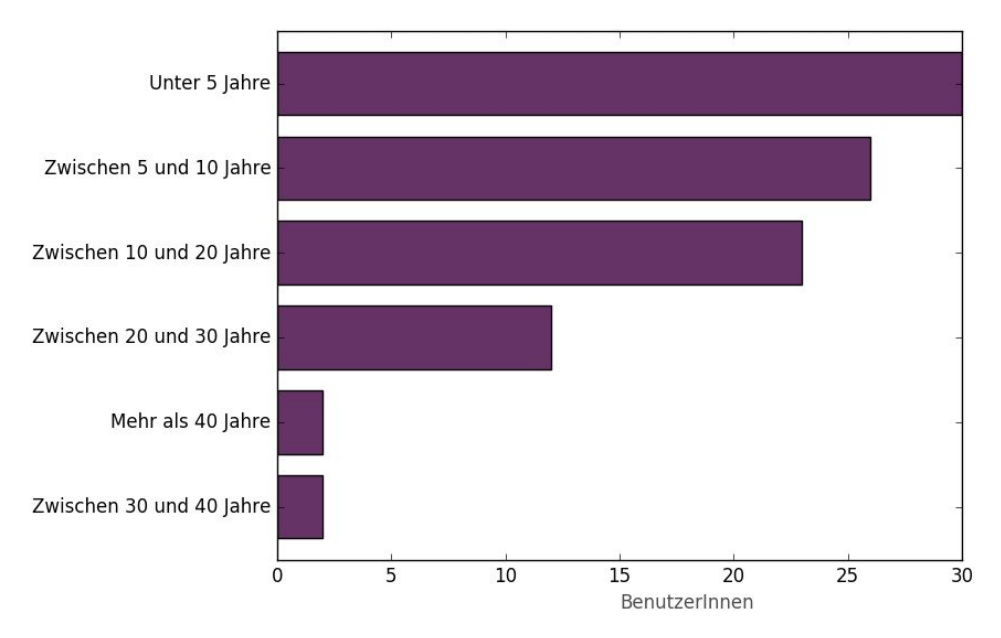

**Abbildung 4.17**: Wie lange sind Sie schon in der geisteswissenschaftlichen Forschung tätig?

Bezüglich der Arbeitsstelle und -position zeichnet sich ein deutliches Bild ab: zumeist gaben die Befragten an, wissenschaftliche MitarbeiterInnen zu sein und an einer Universität zu arbeiten.

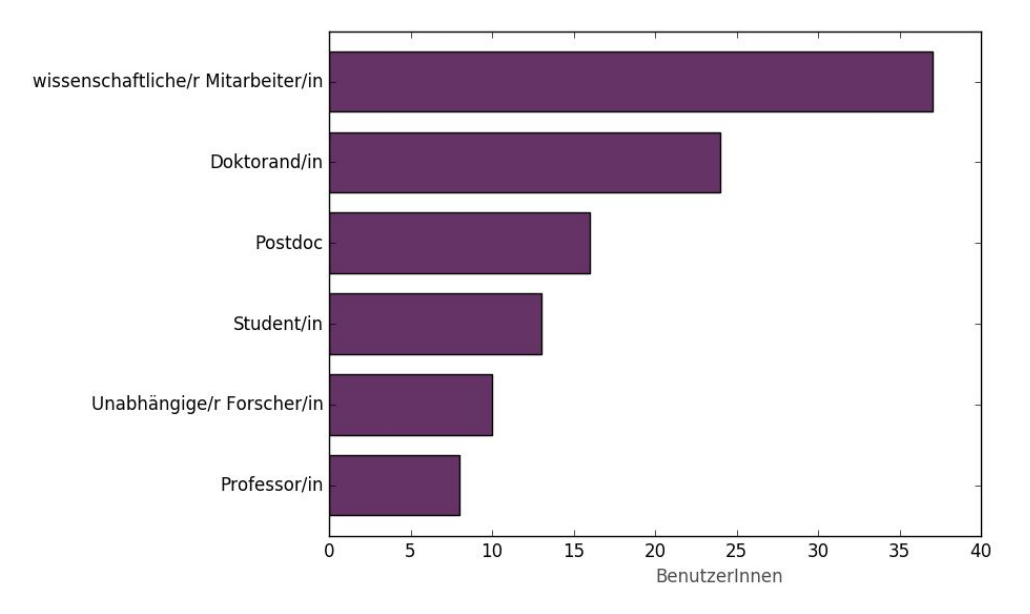

**Abbildung 4.18**: Ich bin derzeit …

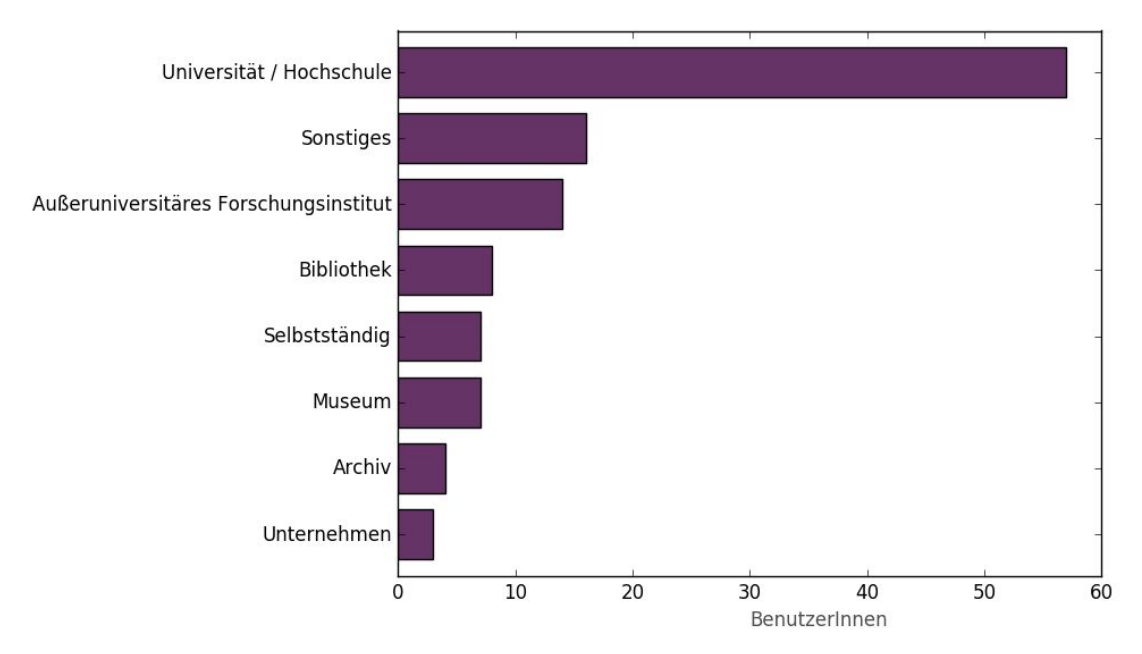

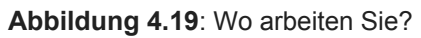

#### <span id="page-24-0"></span>**4.1.3 Abschluss**

Die in Stiller, Thoden u. a. 2015 gezogenen Schlüsse bleiben nach Ende der Umfrage dieselben und erhärten sich zudem durch die weiteren hinzugekommenen Rückläufe: in Bezug auf die am häufigsten genutzten Tools gibt es in den untersuchten Disziplinen wenig Diversität, und die Benutzung von besonderen und Disziplin spezifischen Tools ist selten. Zur Produktion von Forschungsergebnissen ist das Mittel nach wie vor ein Textverarbeitungsprogramm, was bei den in der jeweiligen Disziplin vorherrschenden Publikationskonvention auch nicht weiter überrascht. Dass durchaus der Aufgabe angepasste Mittel zum Einsatz kommen können, zeigt sich an den vornehmlich genutzten Programmen in den Phasen "Recherche" und "Analyse", wo ein wenig mehr Variation zu beobachten ist.

Es zeigt sich, dass zwar das Konzept eines mehrgliedrigen Forschungskreislaufs in den Geisteswissenschaften durchaus akzeptiert wird, aber die Aufgaben in den verschiedenen Phasen als nicht so unterschiedlich wahrgenommen werden, als dass die Wahl der Tools und Services davon abhängig gemacht werden würde: die Anzahl der durchschnittlich eingesetzten Programme liegt im unteren zweistelligen Bereich.

Die qualitativen Antworten lassen durchaus auf eine Unzufriedenheit mit den eingesetzten Werkzeugen schließen, es zeigt sich aber immer wieder, dass eine Alternative oder der Wechsel zu einem neuen System schwerer fällt, je größer die Umgewöhnung ist. Und sofern nicht mit Leichtigkeit besser und schneller Ergebnisse produziert werden können, ist eine Umstellung oder die Benutzung eines weiteren Programms eher unwahrscheinlich. Nutzungshürden, auch die von virtuellen Forschungsinfrastrukturen, müssen noch weiter abgebaut werden, um eine breitere Nutzerschaft zu erlangen.

### <span id="page-25-0"></span>4.2 Priorisierungsbogen für ein neues DH-Tool

Im Herbst 2015 wurde von DARIAH-DE Cluster 1 eine Umfrage unter FachwissenschaftlerInnen, DiensteanbieterInnen und DiensteentwicklerInnen durchgeführt. Die Verbreitung erfolgte auf dem gemeinsamen DARIAH-DE/DINI-Workshop "Digitales Arbeiten in den Geisteswissenschaften ermöglichen" sowie per E-mail bzw. in Papierform unter den Rechenzentren und DiensteentwicklerInnen von DARIAH-DE.

Das Ziel dieser Umfrage war die Priorisierung von Eigenschaften eines beliebig zu bestimmenden, fiktiven DH-Tools unter der Voraussetzung begrenzter Ressourcen. Hierfür wurden 22 mögliche Tool-Eigenschaften als Erfolgsfaktoren in drei Kategorien benannt. Die verwendeten Kategorien der Tool-Eigenschaften waren "Kriterien für Nutzung des Tools", "Kriterien für fachliche und technische Integration" sowie "Kriterien für Außenwirkung". Eine detaillierte Beschreibung und Auswertung der Umfrage findet sich im DARIAH-DE Report R1.3.3 in Kapitel 4.4 (Gnadt et al., 2015).

Auffällig war zunächst eine hohe Ähnlichkeit der Ergebnisse zwischen verschiedenen Stakeholder-Perspektiven. Ein weiteres zentrales Ergebnis dieser Umfrage war, dass für die verschiedenen Zielgruppen die Faktoren für die "Nutzung des Tools" eine zentrale Rolle bei der Entwicklung eines Tools einnehmen. Dies sind insbesondere die Faktoren "Stabilität/Schnelligkeit", "Verfügbarkeit/Erreichbarkeit", "Bedienbarkeit" und "Erlernbarkeit", welche allesamt auch zentrale Aspekte von Usability darstellen. In den anderen beiden Kategorien wurden die Faktoren "Schnittstellen & Import/Export", "Anbindung an Basisinfrastruktur", "Dokumentation der Funktionalitäten" bzw. "Sichtbarkeit/Werbung", "Zugänglichkeit" und "Zusammenarbeit" relativ hoch bewertet.

### <span id="page-26-0"></span>5. Usability digitaler geisteswissenschaftlicher Tools

#### <span id="page-26-1"></span>**5.1 UsabilityTest von internen Tools**

In Cluster 1 wurden bereits zu Beginn der zweiten Phase von DARIAH-DE zunächst Usability-Tests der im Rahmen von DARIAH-DE entwickelten Tools durchgeführt. Ziel dieser Tests war vor allem die Beobachtung und Bewertung der Funktionalitäten und der visuellen Gestaltung der Tools.

Ein erstes Beispiel hierfür stellen die Tests des Publish Web-Interface (Publish GUI)<sup>19</sup> dar, einer Schnittstelle, die es BenutzerInnen erlaubt, ihre digitalen Objekte bzw. Datensammlungen/Kollektionen im DARIAH-DE Repositorium zu archivieren. Über die Publish-GUI können Sammlungen angelegt und mit Metadaten ausgezeichnet werden. Diese Schnittstelle übernimmt dann die Zusendung der Dateien an die Storage API und der Metadaten an die Collection Registry (Funk und Schmunk, 2015).

Ziel des Tests war, die Hauptfunktionalitäten eines ersten Prototyps der Publish-GUI zu evaluieren. Die Tests wurden von vier BenutzerInnen durchgeführt und deckten den kompletten Prozess der Publikation einer Sammlung ab: vom Hochladen der Dateien bis zur Auszeichnung der digitalen Objekte mit Metadaten. Hierbei wurden auch Ausnahmefälle getestet wie z.B. die Publikation einer leeren Sammlung oder das Hochladen von extrem großen Dateien. Obwohl solche Fälle relativ selten sind, ist es trotzdem sinnvoll zu überprüfen, wie das System darauf reagieren wird.

Durch die Tests wurden folgende Probleme deutlich:

- unverständliche Benennung von Buttons oder Metadaten-Feldern;
- unerwartete Fehler in der Interaktion zwischen der Publish GUI und den anderen Software-Komponenten, wie beispielsweise der Collection Registry.
- Mangel an visuellem Feedback bei fehlgeschlagenen Nutzeraktionen, z.B. beim Hochladen oder Speichern einer Sammlung.

Die Ergebnisse der Tests haben zum Report neuer Bugs geführt, die von den EntwicklerInnen in der nächsten Iteration der Software-Entwicklung behandelt werden. Insgesamt haben die Ergebnisse gezeigt, dass die Rolle von Cluster 1 als "Testing Unit" für in DARIAH-DE entwickelte Tools und Dienste hilft, deren Usability zu verbessern, bevor sie NutzerInnen zur Verfügung gestellt werden.

Ein weiteres Beispiel dieser Aktivitäten ist die Erstellung eines Styleguide, mit entsprechendem HTML Template, welcher der Vereinheitlichung der Benutzeroberfläche von den in DARIAH-DE entwickelten Tools und Diensten dient.<sup>20</sup> Er liefert Richtlinien für die Umsetzung von bestimmten Komponenten der Benutzeroberfläche web-basierter Anwendungen, wie beispielsweise die Hauptnavigation oder das Menü zur Sprachauswahl. Der Styleguide führte auch zur Umsetzung des Layouts von bereits existierenden Tools, wie z.B. des GeoBrowsers<sup>21</sup>. Tatsächlich zielt das Styleguide-Template darauf ab, die Umsetzung der Benutzeroberfläche für EntwicklerInnen zu erleichtern. Abbildung 5.1 zeigt die visuelle Gestaltung des GeoBrowsers vor und nach der Anpassung an den Styleguide.

<sup>19</sup> Vgl. Funk & Schmunk (2015).

<sup>&</sup>lt;sup>20</sup> Die Style Guide ist in dem Anhang an Romanello u.a. (2015) enthalten und der Style Guide Template ist unter [https://github.com/DARIAHDE/StyleGuideTemplate](https://github.com/DARIAH-DE/StyleGuideTemplate) (letzter Zugriff: 25.1.16) verfügbar.

<sup>&</sup>lt;sup>21</sup> [http://geobrowser.de.dariah.eu](http://geobrowser.de.dariah.eu/) (Letzter Zugriff: 25.1.16).

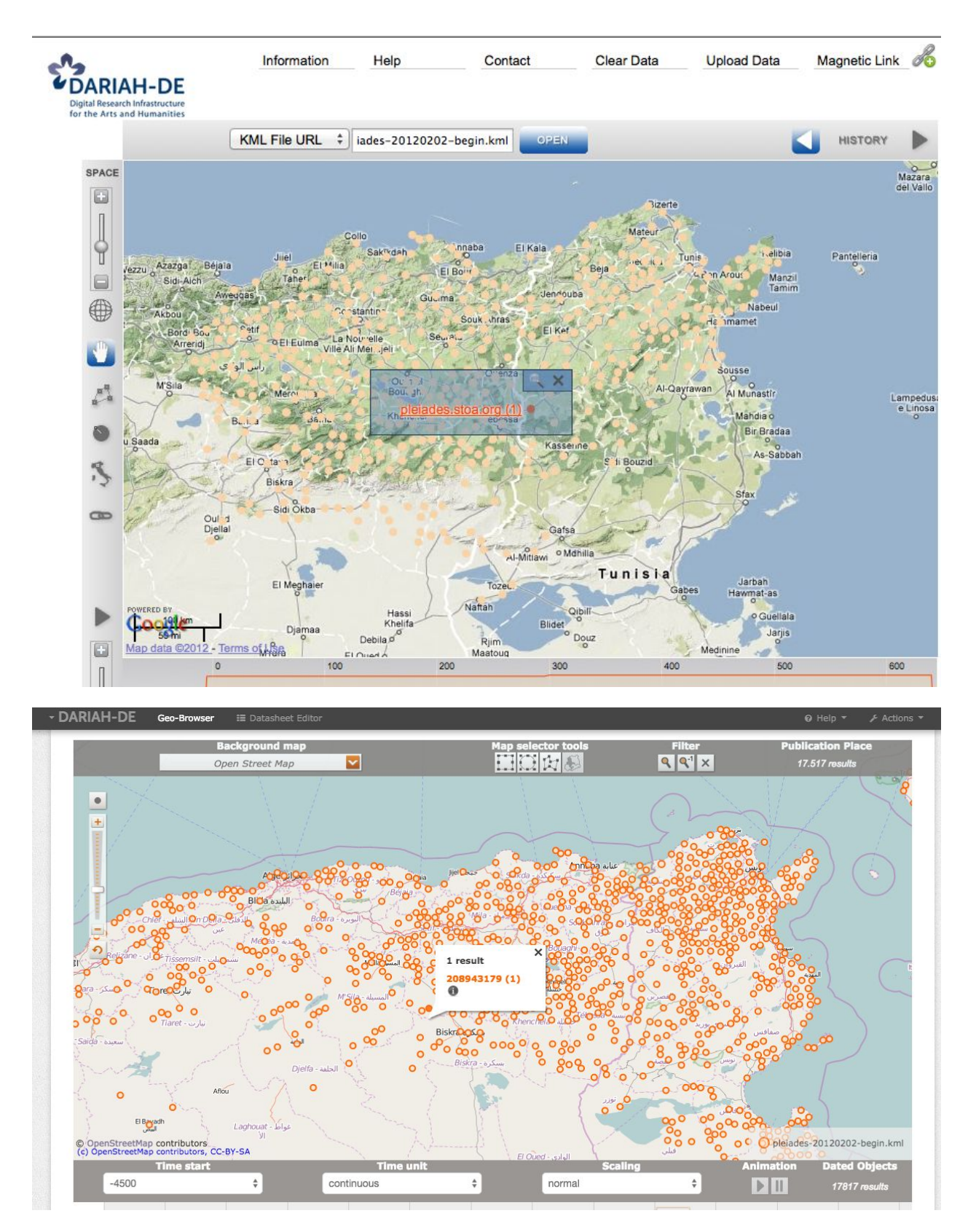

**Abbildung 5.1**: Der Geobrowser vor und nach Anpassung der Benutzeroberfläche an den Styleguide.

#### <span id="page-28-0"></span>**5.2 Usability Testing externer Tools**

Es wurden auch externe Tools und Dienste begutachtet, um deren Nutzerfreundlichkeit zu testen. Ein Fallbeispiel ist das Laudatio-Repository<sup>22</sup>, das Ergebnis des "Long-term Access and Usage of Deeply Annotated Information" (LAUDATIO) Projekts<sup>23</sup>. Hauptziel dieses Repositories ist es, den Zugang und die Nutzung von historischen Korpora im Bereich der historischen Linguistik zu ermöglichen. Das Repository bietet eine Infrastruktur für die Bereitstellung und langfristige Archivierung von digitalisierten und annotierten Primärtexten.

Bei einem ersten gemeinsamen Treffen wurden jeweils die Ziele von DARIAH-DE und Laudatio erläutert und daraufhin der Plan aufgestellt, einen Usability-Test durchzuführen, um zu evaluieren, wie der Service einerseits besser nutzbar gemacht und andererseits in den DARIAH-DE Kontext eingebunden werden könnte.

Zuerst wurde eine heuristische Evaluation<sup>24</sup> durchgeführt, bei der zwei Experten anhand der Usability-Heuristiken von Nielsen das Repository begutachteten. Dabei wurden vor allem folgende Funktionen von LAUDATIO untersucht:

- 1. Präsentation von Korpora,
- 2. Suche nach Korpora,
- 3. Suche nach Dokumenten und Annotationen,
- 4. Herunterladen von Korpora,
- 5. Importieren von neuen und erweiterten Korpora,
- 6. Auseinandersetzung mit den verschiedenen Beschreibungen der einzelnen Korpora.

Folgende Usability-Problematiken wurden dabei aufgedeckt und benannt:

- Inkonsistenz in der Benennung und Verwendung von uneindeutigem Vokabular und graphischen Konventionen
- Sichtbarkeit des Systemstatus
- Dokumentation und Platzierung von Informationen
- Fehlerverhütung
- Suchfunktionalität: Umsetzung der Suche über die Metadaten der Korpora hinweg gemeint. Hier wurden einige Konventionen für die Suche nicht beachtet.

In einem weiteren Schritt wurde geprüft, inwieweit das Repositorium den Kriterienkatalog Usability (Romanello, Stiller, Thoden, 2015) erfüllt. Die Ergebnisse dieses Test finden sich auch im Anhang A dieses Reports.

<sup>&</sup>lt;sup>22</sup> LAUDATIO-Repository, http://www.laudatio-repository.org/repository/. (Letzter Zugriff: 25.1.16). Das beschriebene Testing des LAUDATIO-Repository wurde auch erfolgreich bei der DHd-Konferenz in Leipzig als Vortrag eingereicht (Stiller, Thoden, Zielke, 2016)

<sup>&</sup>lt;sup>23</sup> LAUDATIO-Projekt, http://www.laudatio-repository.org/laudatio/. (Letzter Zugriff: 25.1.16).

 $24$  Sears (1997) beschreibt in seinem Artikel die Vor- und Nachteile verschiedener Evaluationstechniken – auch der heuristischen Evaluation. Er stellt heraus, dass nicht jeder Verstoß gegen eine Heuristik auch immer ein Usability-Problem darstellt. Gerade ungeübte GutachterInnen laufen Gefahr, die Heuristiken auf jeder einzelnen Seite starr umgesetzt sehen zu wollen und verlieren dabei aus dem Blick, ob Verletzungen der Heuristiken wirklich einen Einfluss auf NutzerInnen haben.

Danach wurde ein Test mit einer Teilnehmerin durchgeführt, die bestimmte Aufgaben zu erfüllen hatte. Jede Aufgabe wurde protokolliert und in einem Screencast aufgenommen. Das ausführliche Protokoll dieses Tests findet sich ebenfalls in Anhang A.

In einer Abschlussbesprechung wurden die einzelnen Ergebnisse des Usability-Tests besprochen und Probleme herausgearbeitet. Tabelle 5.1 zeigt die verschiedenen Probleme mit einer Aufschlüsselung der einzelnen hieraus hervorgegangenen Aufgaben.

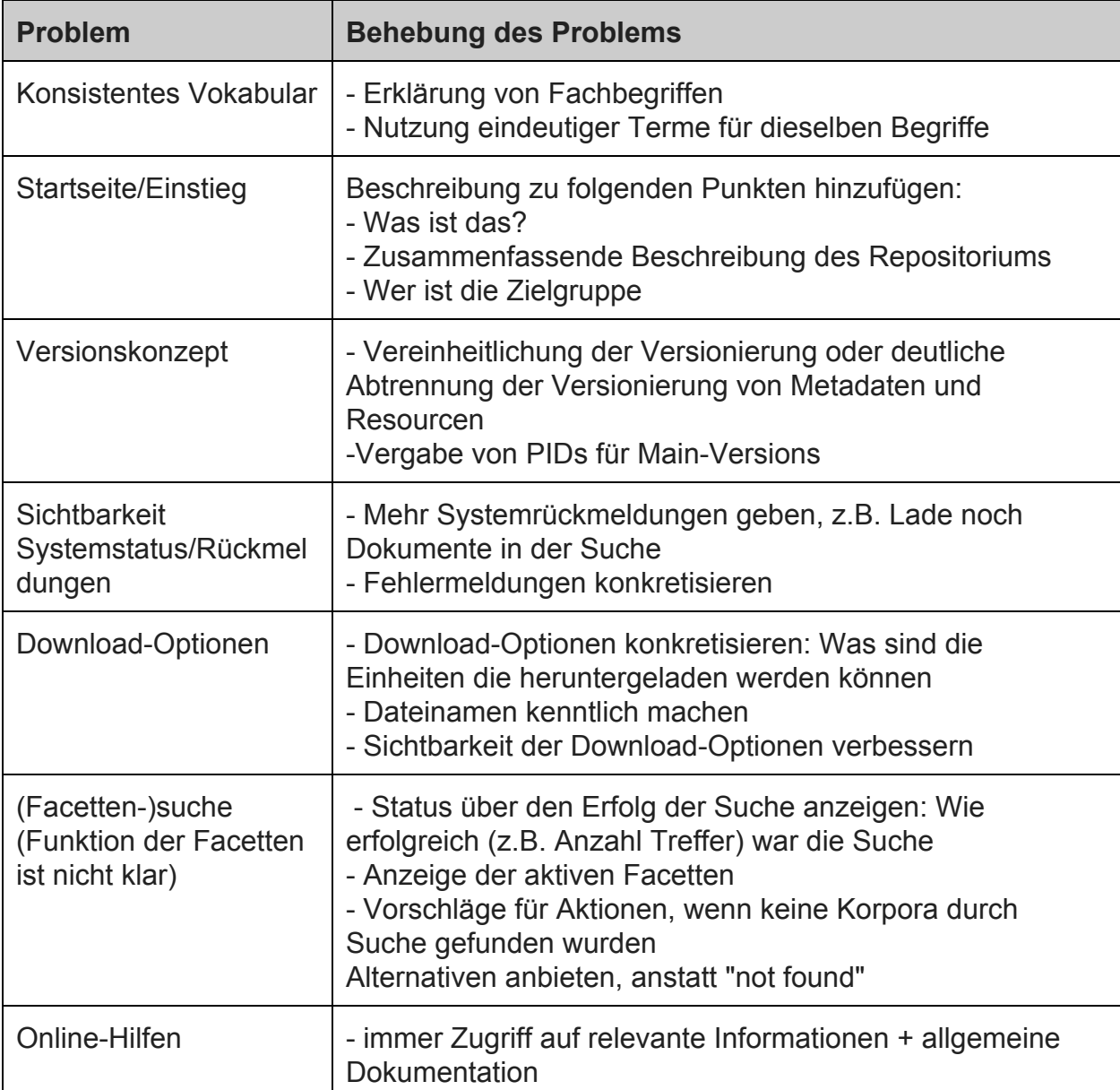

Tabelle 5.1: Auflistung der Usability-Problematiken und möglicher Lösungen.

Diese herausgearbeiteten Aufgaben wurden gemeinsam mit MitarbeiterInnen des Repositoriums erörtert und priorisiert. Dabei kam es auf der einen Seite darauf an, wie sehr NutzerInnen von bestimmten Problemen in der Erfüllung ihrer Aufgaben eingeschränkt wurden. Diese Merkmale wurden als Störfaktoren bezeichnet, die einen Wert von 1 bis 3 einnehmen konnten. Auf der anderen Seite wurde diskutiert, wie leicht ein bestimmtes Problem behoben werden kann. Dies kann durch die Zeit, die die Behebung in Anspruch

nimmt, bestimmt sein oder durch den technischen Aufwand. Aufgaben mit geringem zeitlichen und technischen Aufwand erhielten eine höhere Priorität (Wert 3) als Aufgaben mit hohem Aufwand (Wert 1). Abbildung 5.2 zeigt die Störfaktormatrix für die gefundenen Usability-Problematiken. Dabei steigert sich die Dringlichkeit für eine Behebung der Problematiken von der linken unteren Seite (grüne Felder) zur rechten oberen Seite (rote Felder).

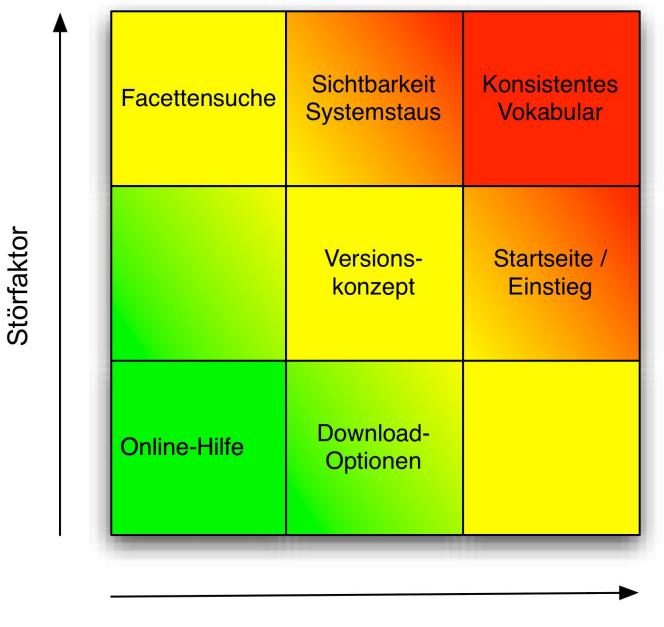

Priorisierung

**Abbildung 5.2**: Matrix aus Priorisierung und Störfaktor rote Felder zeigen eine erhöhte Dringlichkeit bei der Erhebung, gelbe eine mittlere, grüne eine eine geringe.

Es zeigt dass eine Vereinheitlichung des Vokabulars eines der am dringendsten anzugehenden Probleme ist. Dies ist zudem auch noch technisch einfach und mit geringem Zeitaufwand zu bewerkstelligen. Im Gegenzug ist die Erstellung von Online-Hilfen zeitaufwändig und der Vorteil für die Gesamtheit der NutzerInnen geringer.

# <span id="page-31-0"></span>6. Usability im digitalen geisteswissenschaftlichen Forschungsprozess

Ergänzend zu den hier vorgestellten Usability-Tests wurde in Cluster 1 auch ein komplett digitaler Arbeitsprozess entworfen, um Usability-Aspekte einzelner Workflow-Phasen zu untersuchen und das Zusammenspiel einzelner Ausgabe- und Endgeräte zu testen.

Es wurde ein modellhafter Arbeitsprozess entwickelt (im Folgenden UX Demonstrator Workflow genannt), der sich an geisteswissenschaftlichen Forschungsabläufen orientiert, die große bestehende Bildersammlungen beinhalten (Abbildung 6.1). Der Arbeitsprozess besteht aus folgenden Aufgaben:

- Bereitsstellung von vorhandenen Bildersammlungen
- Auffinden von relevanten Standorten für neues Material mit mobilen Geräten
- Sammeln von neuem Material mit mobilen Geräten
- Anreichern von vorhandenem Material
- Visualisieren von gesammelten Daten

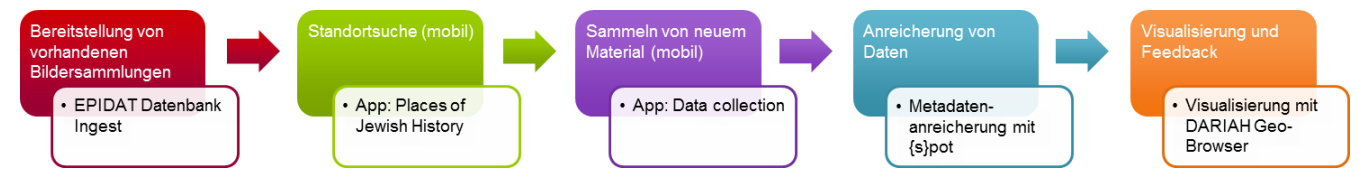

**Abbildung 6.1**: DARIAHDE modellhafter Arbeitsprozess und die für jede Phase konkret eingesetzten Tools.

#### <span id="page-31-1"></span>**6.1 Modellhafter Arbeitsprozess**

Mit dem Arbeitsablauf soll ein wichtiger Prozess des geisteswissenschaftlichen Arbeitens in einer digitalen Umgebung skizziert werden: Das Zusammenstellen eines Forschungskorpus bestehend aus vorhandenen Ressourcen und neu generierten Daten (in diesem Fall Bilder). Das digitale Verfahren bietet die Möglichkeit, Bilder mit den Orten zu verbinden, an denen sie aufgenommen wurden und diese anschließend zu visualisieren.

#### **A. Bereitstellung von vorhandenen Bildsammlungen**

In der ersten Phase des Arbeitsprozesses wurde ein Teil der EPIDAT<sup>25</sup> Datenbank der Jüdischen Epigraphik (ca. 1500 Bilder und Bild-Metadaten) zum Dienst "s?pot" der Max Planck Digital Library (MPDL)<sup>26</sup> hochgeladen.

Die EPIDAT-Sammlung wurde vom Salomon Ludwig Steinheim Institut für Deutsch-Jüdische zur Verfügung gestellt und bietet Registrierung, Dokumentation, Geschichte<sup>27</sup> Veröffentlichung und Präsentation der epigraphischen Sammlungen. Derzeit sind 158 digitale Ausgaben mit 31.838 (66.532 Bilddateien) Epitaphien online verfügbar. Im Rahmen des Projektes "Relationen im Raum"<sup>28</sup> wurden die Daten aus der EPIDAT-Sammlung analysiert,

<sup>&</sup>lt;sup>25</sup> http://steinheim-institut.de/cgi-bin/epidat (Letzter Zugriff: 12.1.16).

<sup>26</sup> <https://www.mpdl.mpg.de/> (Letzter Zugriff: 12.1.16).

<sup>&</sup>lt;sup>27</sup> http://www.steinheim-institut.de/wiki/index.php/Hauptseite (Letzter Zugriff: 25.1.16).

<sup>&</sup>lt;sup>28</sup> <https://wiki.de.dariah.eu/display/RIRPUB/RiR> (Letzter Zugriff: 12.1.16).

um die räumlichen Relationen zwischen Grabmälern jüdischer Friedhöfe aus neun Jahrhunderten (11.20. Jhdt.) zu visualisieren.

Neuere EPIDAT Bilder (aus 2015) und Bilder aus einer älteren Sammlung (aus dem Jahr 1980) sowie Bild-Metadaten aus einer Excel-Tabelle wurden mithilfe eines MatLab-Skripts<sup>29</sup> nach {s}pot über die REST API hochgeladen. Abbildung 6.2 zeigt die zur Verfügung gestellten Bilder in {s}pot.

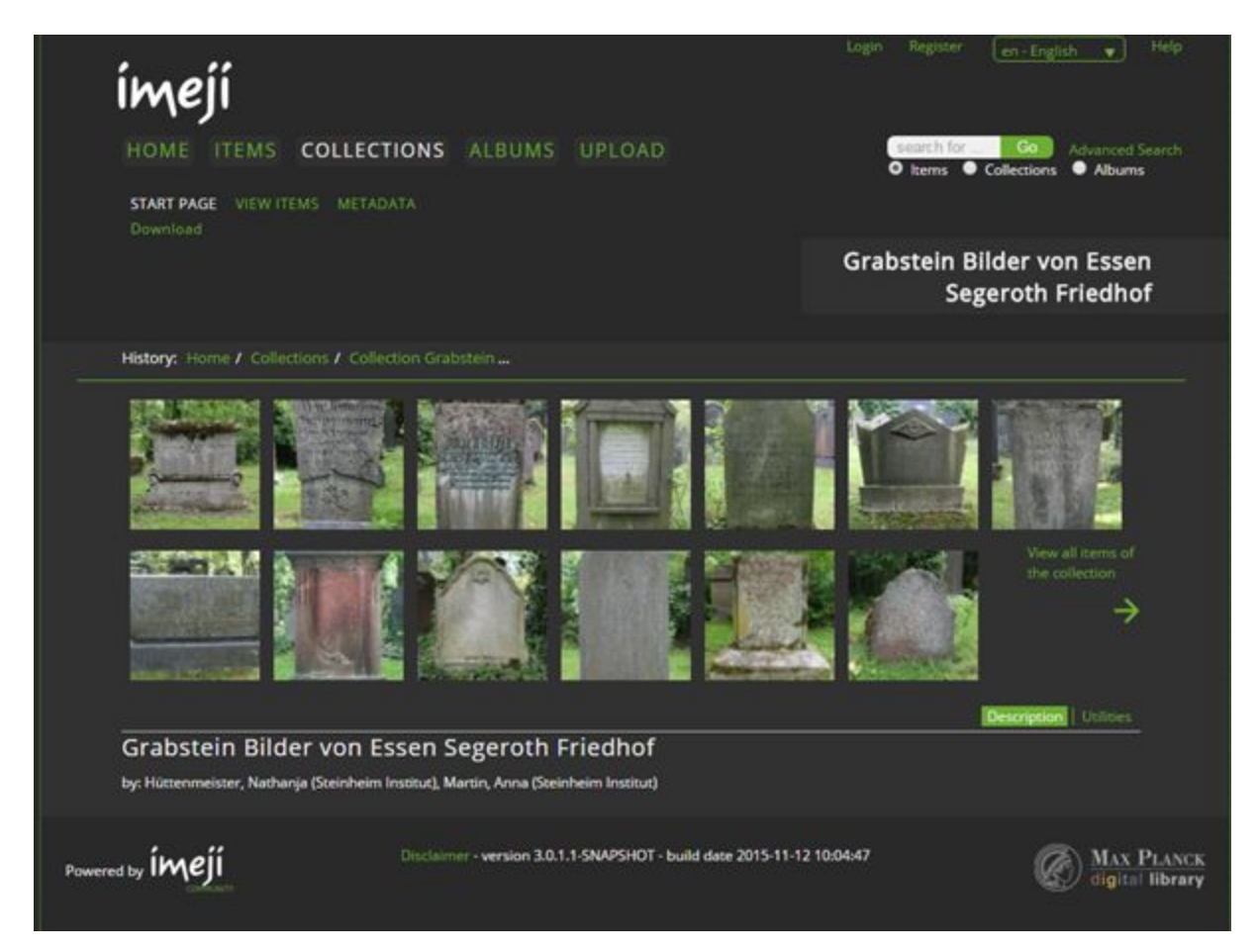

**Abbildung 6.2**: Ein Teil der zur Verfügung gestellten Bilder der EPIDAT Sammlung in {s}pot.

#### **B. Standortsuche**

Um weiteres Material zu finden, wurde die Anwendung "Orte jüdischer Geschichte"<sup>30</sup> benutzt. Diese bietet ortsgebundene Informationen zur jüdischen (Kultur)geschichte. Ausgehend von einem geographischen Standort werden bekannte Orte in der Nähe des mobilen Geräts mit Hilfe von Google Maps visualisiert und mit kontextueller Information verbunden. Die Anwendung nutzt zahlreiche Artikel aus Wikipedia, sowie mehrere kleinere wissenschaftliche Datasets (z.B. EPIDAT, Getty Thesaurus of Geographic Names), um die Standorte zu finden und diese mit weiterführenden Informationen, wie Wikipedia-Artikeln, zu verlinken. Diese Anwendung wurde beispielhaft genutzt, um bedeutsame Orte in Essen ausfindig zu machen (Abbildung 6.3).

<sup>&</sup>lt;sup>29</sup> https://github.com/imeji-community/imejiLab (Letzter Zugriff: 25.1.16).

<sup>&</sup>lt;sup>30</sup> https://de.dariah.eu/web-app-orte-juedischer-geschichte (letzter Zugriff: 25.1.16).

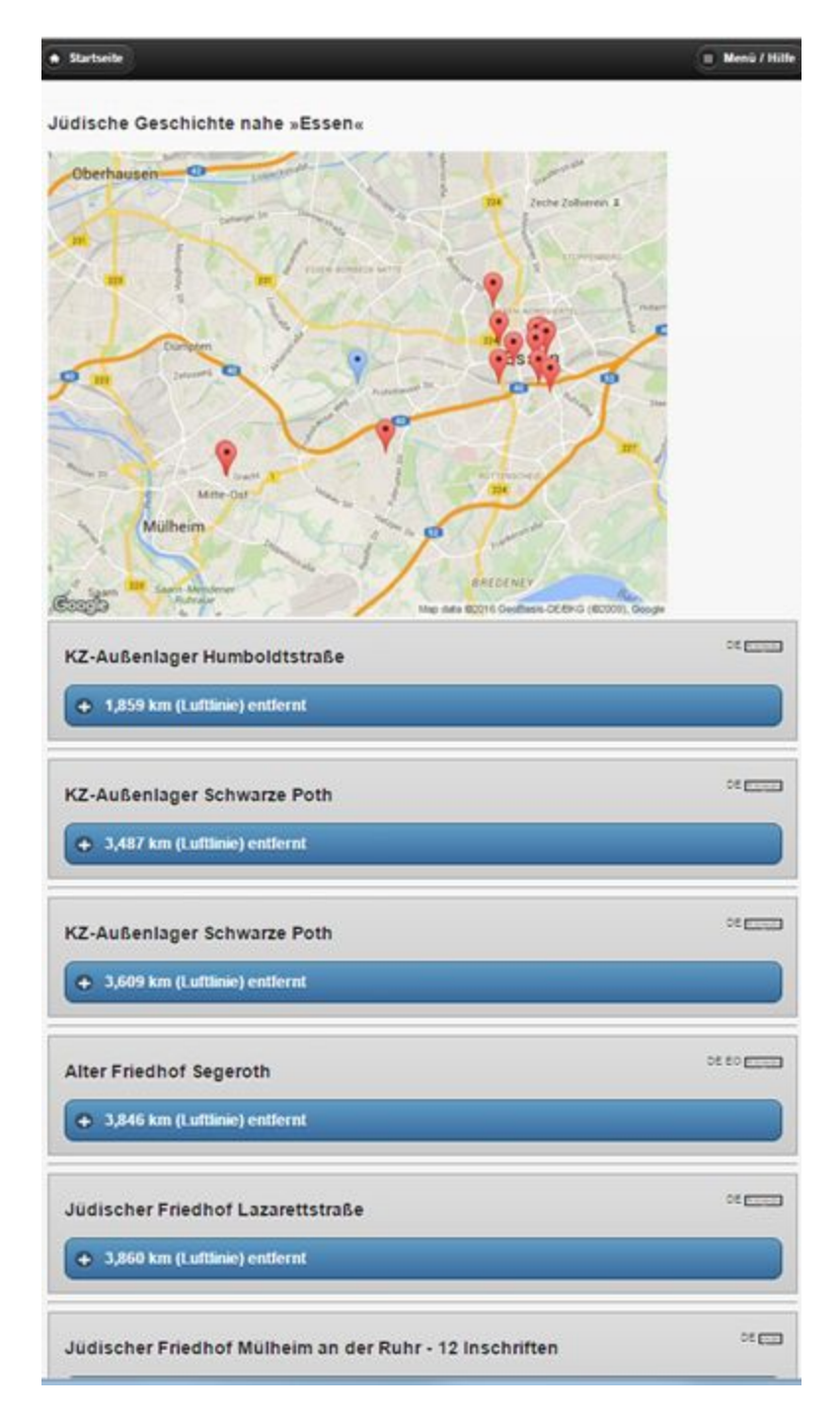

**Abbildung 6.3**: Anwendung Orte Jüdischer Geschichte mit relevanten Orten in Essen.

#### **C. Sammeln von neuem Material**

Die Einbindung von aufgenommenen Daten wurde durch die neu entwickelte MPDL Camera App<sup>31</sup> realisiert. Die MPDL Camera App (Abbildung 6.4) wurde für Android OS<sup>32</sup> basierte Geräte mit Kamera entwickelt und verbindet sich mit {s}pot durch WLAN.

<sup>31</sup> <http://mpdlcam.mpdl.mpg.de/> (Letzter Zugriff: 25.1.16).

<sup>32</sup> <https://www.android.com/> (Letzter Zugriff: 25.1.16).

Mit der App können die Nutzer ein oder mehrere Bilder in ausgewählte Sammlungen von {s}pot hochladen – automatisch, d.h. sofort nach der Aufnahme des Bildes, oder manuell, nach Auswahl der Bilder und der Verbindung zu einem WLAN-Netz.

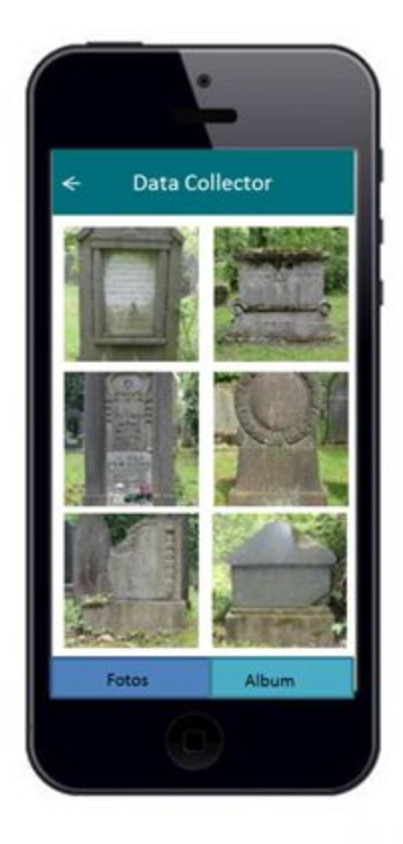

**Abbildung 6.4: MPDL CameraApp für Android.** 

Auf dem Segesroth Friedhof in Essen wurde der Arbeitsablauf zusammen mit drei Forschern des Steinheim-Instituts getestet (ein Senior Researcher, ein Junior Researcher und ein Senior Researcher mit umfassender technischer Erfahrung). Die Camera App war auf zwei Geräten installiert: einmal auf einer Android Kamera und auf einem Android Tablet. Das Tablet war durch einen "mobilen Internet Hotspot" mit {s}pot verbunden, wodurch die Bilder sofort nach der Aufnahme hochgeladen werden konnten. Mit der Android Kamera wurde das "manuelle" Szenario getestet, wobei die Bilder erst nach der Verbindung mit einem WLAN-Netz in {s}pot hochgeladen wurden.

#### **D. Anreicherung von Daten**

Nach dem Hochladen der Daten in {s}pot haben die NutzerInnen die Möglichkeit, neue Metadaten zu spezifizieren und diese mit entsprechenden Werten anzureichern. {s}pot selbst ermöglicht es, den Metadaten jeden Bildes separat Werte zuzuordnen. Metadaten, wie z.B. Lizenz oder Name des Fotografen, die bei allen Bildern der Sammlung die gleichen Werte haben, können in einem Schritt durch "batch"-Editierung geändert werden.

#### **E. Visualisierung**

Die hochgeladene Daten werden in zwei unterschiedlichen Szenarien visualisiert, um die Bedien- und Nutzbarkeit verschiedener Endgeräte, auf denen die Visualisierung zu sehen ist, zu untersuchen.

- 1. Visualisierung von Daten mithilfe des DARIAH-DE GeoBrowsers im Browser auf dem Laptop und dem Desktop
- 2. Visualisierung von Daten und Anzeige von Bildern auf der MPDL-Hyperwall

Szenario 1: Visualisierung von EPIDAT Daten mittels DARIAH-DE Geo-Browser im Browser Die Visualisierung der EPIDAT-Datenbank im DARIAH-DE Geo-Browser präsentiert alle Grabsteinmerkmale in Deutschland und die Datierung der Grabsteine (siehe Abbildung 6.5):

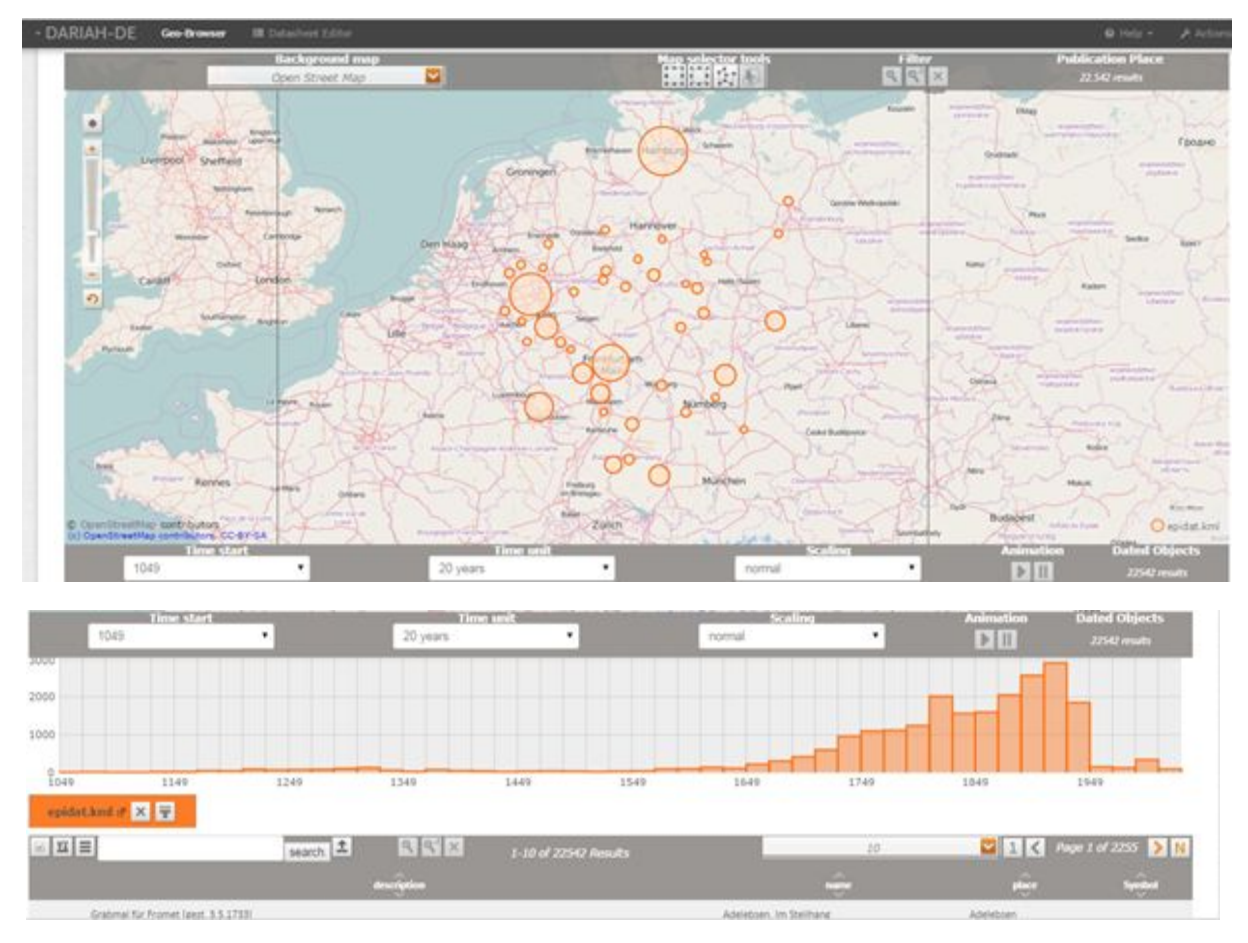

**Abbildung 6.5**: DARIAH GeoBrowser Visualisierung von EPIDAT Daten.

#### Szenario 2: Visualisierung von Daten und Anzeige von Bilder auf der MPDL-Hyperwall

Die MPDL-Hyperwall dient der Anzeige von Bildern und Videos in hoher Auflösung. Sie ist lokal bei der MPDL installiert und besteht aus 4 Bildschirmen. Sie kann mit folgenden Eingabegeräten bzw. folgender Software bedient werden: Maus, Xbox 360 Controller und einer "Unified Remote" Anwendung, welche auf einem Smartphone oder Tablet installiert werden kann.

#### <span id="page-36-0"></span>**6.2 Testen der Szenarios**

Der modellhafte Arbeitsprozess wurde an zwei Standorten (München und Essen) und mit verschiedenen Teilnehmern<sup>33</sup> umgesetzt. Tabelle 6.1 zeigt welche Aufgaben mit welchen Teilnehmern und welchen Endgeräten durchgeführt wurden.

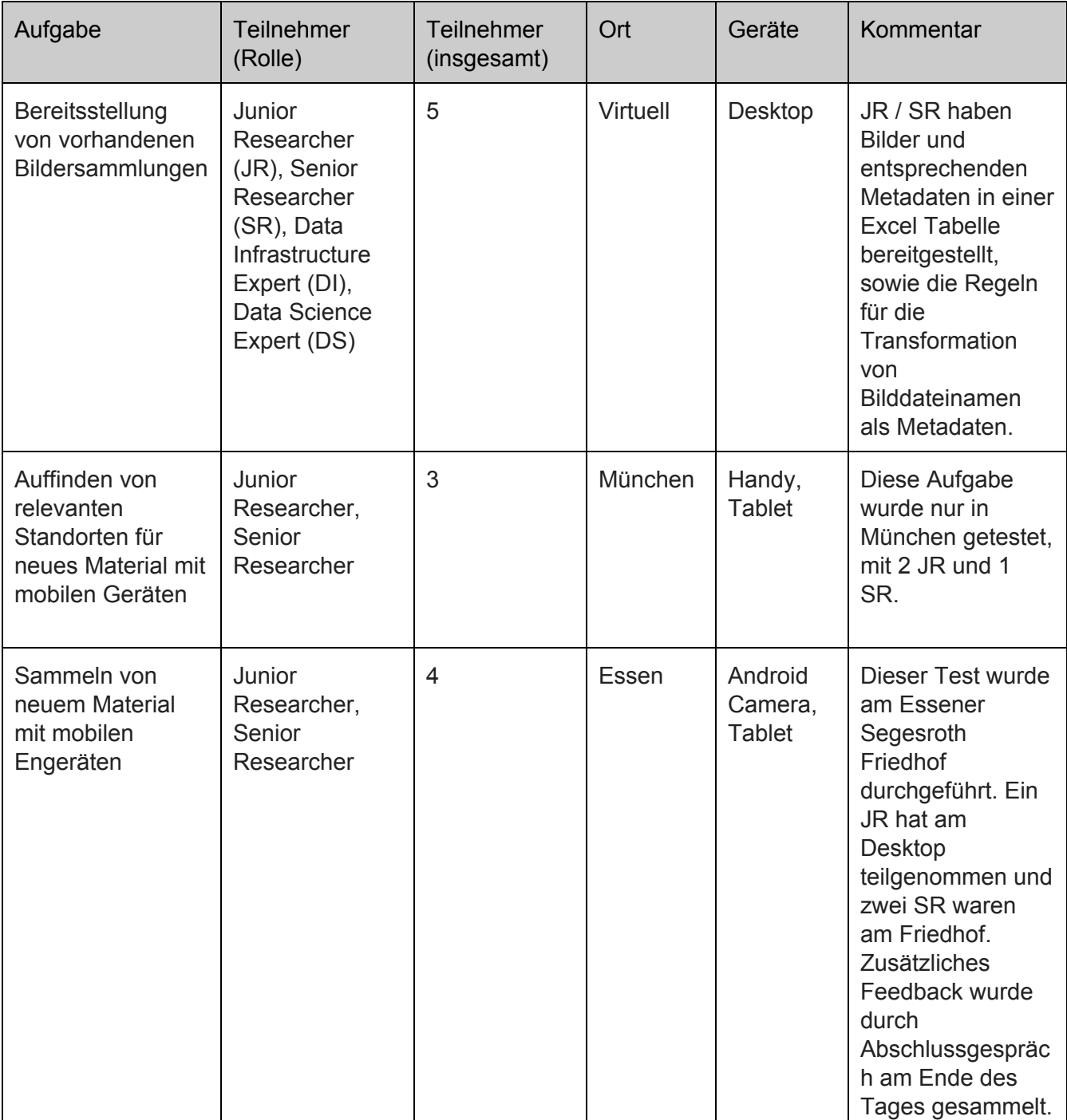

<sup>33</sup> Aus Zeitgründen und aufgrund der verteilten geografischen Standorte wurden nicht alle Tests von denselben Personen durchgeführt. Einige Aufgaben, insbesondere die Evaluationen mit der Hyperwall, wurde nur in München durchgeführt.

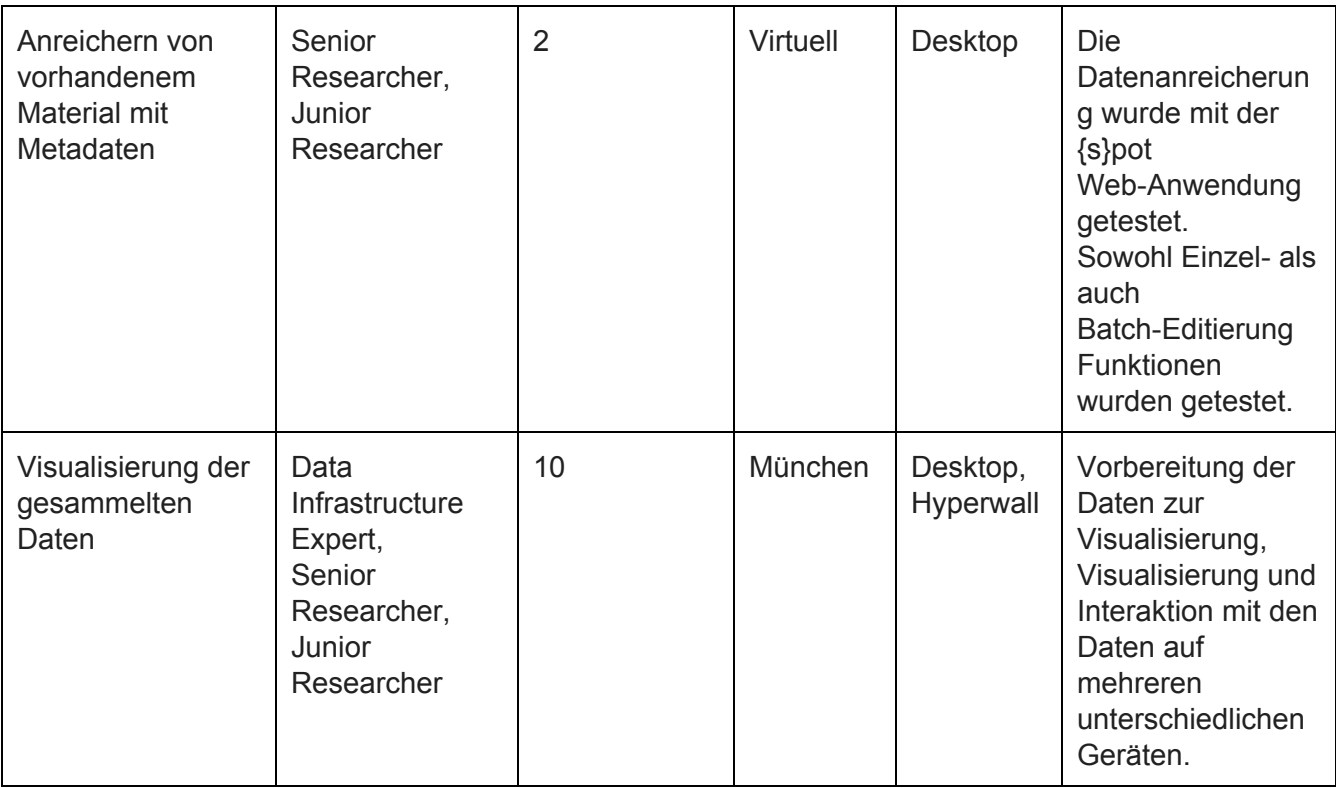

**Tabelle 6.1:** Aufgaben des Test-Szenarios.

Das Feedback von Nutzern wurde durch die "Think-aloud" Methode und durch Face-to-Face Gespräche gesammelt. Feedback zu technischen Funktionen und zum Implementierungsaufwand wurde vom Software-Entwicklungsteam aufgenommen.

#### <span id="page-37-0"></span>**6.3 Ergebnisse**

Der modellhafte Arbeitsprozess hat sich auf die Aspekte der Nützlichkeit und das Potenzial der Nutzung von Geräten wie Smartphones, Tablets oder spezialisierten Visualisierungen mittels Installationen wie der MPDL-Hyperwall fokussiert (Abbildung 6.6). Parallel dazu wurde der Arbeitsprozess unter dem Aspekt der Machbarkeit und des Implementierungsaufwandes betrachtet. Im Folgenden werden die wichtigsten Ergebnisse der Evaluierung geschildert, bewertet und diskutiert.

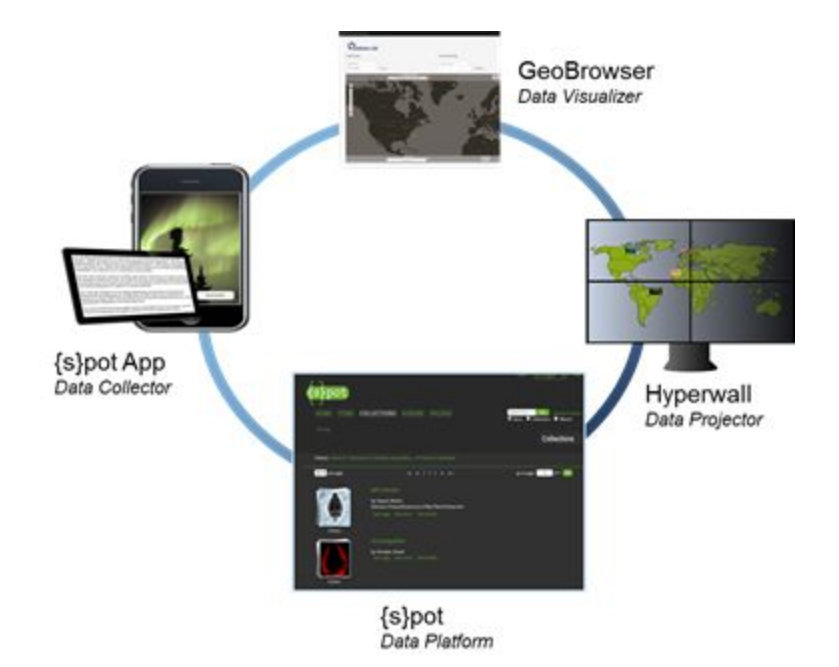

**Abbildung 6.6**: Der UX Demonstrator Workflow auf verschiedenen Geräten.

#### **MobileDesktopÜbergänge sind machbar**

WissenschaftlerInnen, die am Test teilgenommen haben und mobile Geräte im Alltag nutzen, würden diese gerne auch im Rahmen ihrer wissenschaftlichen Arbeit verwenden.

Unsere initiale Hypothese war, dass die Wissenschaftler die App "Orte jüdische Geschichte" zur Identifizierung von Orten und zur Aufnahme von Bildern vor Ort nutzen, um die primären Quellen zu dokumentieren und die Bilder sofort in einem online Dienst wie {s}pot zu sichern. Tests haben gezeigt, dass mobile Geräte oft keine ausreichende Aufnahmequalität aufweisen, die für die Digitalisierung der Epitaphen und Inschriften (Bilder vom Friedhof Essen Segesroth) in einer entsprechenden Auflösung nötig gewesen wäre. Als Alternative stellten die Forscher (nach einer abschließenden Diskussion) schließlich folgenden "optimierten" Workflow vor:

- Die Anwendung MPDL Camera App, welche auf einem Tablet oder einer Android Kamera installiert ist, wird von WissenschaftlerInnen genutzt, um die "Orte von Interesse" zu identifizieren und erste "Entwürfe" von den Bildern zu erstellen.
- Die Entwürfe werden durch das Gerät sofort mit Geo-Metadaten angereichert und in einem Online-Dienst gesichert.
- Die Entwürfe mit den entsprechenden Metadaten werden von der Anwendung "Orte jüdischer Geschichte" sofort genutzt, um die eigene Datenbank anzureichern.
- Die Entwürfe mit automatisch erstellten Metadaten (z.B. Tag der Aufnahme, Identifikator, Sammlung, Geo-Metadaten) werden von den Wissenschaftlern ersetzt, sobald Bilder mit der gewünschter Auflösung (und optional mit automatisch erstellten Messungen wie z.B. Grabsteinhöhe, Grabsteinbreite, Geodaten des Grabsteins) verfügbar sind.

#### **AufnahmeGeräte müssen praktisch sein**

Bei der Nutzung der Geräte Kamera und Tablet sind folgende Ergebnisse festzuhalten:

- Android Kamera und Tablet sind nutzbar, um erste Bildentwürfe mit automatisch zugewiesenen Metadaten zu erstellen
- Die Android Kamera ist zwar leichter bedienbar als das Tablet (aufgrund seiner Form und Größe), hat aber leider eine schlechtere Aufnahmequalität als eine professionelle Kamera
- Das Tablet ist ergonomisch nicht optimal nutzbar um Bilder vor Ort schnell und aus verschiedenen Winkeln aufzunehmen.

#### **Für eine sehr gute Bildqualität könnte zusätzliche Ausrüstung notwendig sein**

Für eine sehr gute Bildqualität ist in den meisten Fälle zusätzliche Ausrüstung notwendig:

- für eine angemessene Bildqualität sollte professionelle Beleuchtung benutzt werden, damit alle Details wie z.B. die Inschriften auf den Grabsteinen sowie Schäden oder anderes auch auf dem Digitalisat (dem Bild) sichtbar sind
- Geräte wie Tachymeter könnte nützlich sein um Abstand, Position und Abmessungen der fotografierten Objekte zu messen; optimal wäre es wenn solche Features bereits im Kameragerät integriert sind

#### **MobileAnwendungen und DesktopAnwendungen unterscheiden sich durch die Komplexität der Nutzerinteraktionen, was zu einem höheren Implementierungsaufwand führt**

Die Art des Arbeitens mit Desktop-, beziehungsweise Web-Anwendungen unterscheidet sich stark von der Arbeit mit mobilen Anwendungen. Während bei Desktop-Anwendungen oft davon ausgegangen wird, dass ForscherInnen auch komplexe Arbeitsschritte und Funktionalitäten erlernen und damit umgehen können, so wird dies bei mobilen Anwendungen eher nicht erwartet. Bei der Gestaltung der MPDL Camera App und den ersten Gesprächen mit Forschern (Junior Researcher, Senior Researcher) wurden folgende grundlegende Anforderungen festgestellt:

- Camera App sollte weniger Funktionen bieten als die {s}pot Desktop-Anwendung
- sie sollten einen höheren Automatisierungsgrad besitzen, d.h. mehrere Funktionen der {s}pot DesktopAnwendung sollten als einzelne Camera AppFunktion zusammengefasst sein
- Camera App soll andere Ansichten als {s}pot Desktop-Anwendung auf die Daten implementieren.

#### **Nutzer haben unterschiedliche Erwartungen an die Funktionalitäten einer Desktopoder mobilen Anwendung**

Beispielsweise wurde im Test-Szenario gezeigt, dass bei der Nutzung einer Web-Anwendung für die hochgeladenen Bilder (wie z.B. {s}pot) nicht erwartet wird, das Objekt-Messungen sofort erstellbar sind. Wenn die Nutzer jedoch die mobile App nutzen, ändert sich die Erwartung: Objekte die auf dem Bildschirm gezeigt werden, sollte die App sofort mit Messungen beschriften, z.B. Breite/Höhe des Grabsteins, die Entfernung (in cm oder m) zum nächsten Grabstein, genaue Position des Grabsteins in Geo-Koordinaten (diese sind nicht mit den Geo-Koordinaten des Aufnahmegeräts gleichzusetzen).

Auch bei der Editierung von Daten wurden unterschiedliche Anforderungen festgestellt: So gingen die Testpersonen nicht davon aus, dass man mit der mobilen App detaillierte Metadaten erstellen könne. Für sie ist die Erstellung eines Kommentars oder eines Tags

ausreichend. Erwartet wurde die ausführliche Metadatenanreicherung in der Desktop-Umgebung, wo Daten verfeinert und mit wissenschaftlichem Inhalt angereichert werden können.

Solche Unterschiede haben Konsequenzen für den Aufwand bei der Implementierung. In Szenarien in denen die App mit einem Online-Dienst kommuniziert, welcher in der Regel durch eine Browser-basierte Anwendung verfügbar ist, sind äquivalente Funktionalitäten praktisch doppelt zu implementieren, z.B.:

- Die Nutzerschnittstelle für den Upload von Objekten bei der Mobile App unterscheidet sich stark von der gleichwertigen Schnittstelle der Web-Anwendung – Nutzer der Web-Anwendung entscheiden in jeder Nutzersession neu, in welche Sammlung die Objekte hochgeladen werden sollen. Bei der App ist diese Entscheidung bereits durch die initialen Einstellungen getroffen.
- Web-Anwendungen sind in der Regel für größere Bildschirme optimiert. Deshalb enthält die Anzeige nicht nur Objektinformationen, sondern auch kontextsensitive Informationen. Bei der Mobilen App wird in den meisten Fällen nur das Objekt selbst dargestellt. Andere Informationen werden durch eine separate Aktion aufgerufen und angezeigt. Dies bedingt unterschiedliche Komponenten und interne Workflows in der Logik des Online-Dienstes.

WebAnwendungen weisen normalerweise drei Architekturschichten auf: Schnittstellen für NutzerInnen, Logik und Persistenzschicht für Daten. Um eine Mobile App mit einem Online-Dienst zu verbinden, sollte der Online-Dienst in der Regel eine maschinenlesbare Schnittstelle bieten (z.B. REST). Diese birgt weitere Komplexität, sowie weiteren Implementierungsaufwand. Ein Refactoring der gesamten technischen Architektur der Anwendung ist nötig.

Auch wenn eine Web-Anwendung dem sogenannten "Responsive Design" folgt, ist der Aufwand nicht geringer – das Testen einer solchen Anwendung bringt weitere Herausforderungen: so sollte es auf unterschiedlichen Geräten und Browsern geprüft werden.

#### **Große Bildschirme mit höherer Auflösung bringen nicht immer eine bessere Visualisierung**

Folgende Visualisierungen wurden auf unterschiedlichen Bildschirmen getestet:

- Anzeige eines Bildes mit einem Grabstein auf der Hyperwall
- Visualisierung von Daten mittels DARIAH-DE GeoBrowser auf der Hyperwall
- Visualisierung von Web of Science Citation Map für eine Publikation auf dem Desktop und auf der Hyperwall

Bei der Default-Ansicht (in unserem Fall Windows-Ansicht) des Grabstein-Bildes war die Hyperwall Installation sehr effektiv (Abbildung 6.7).

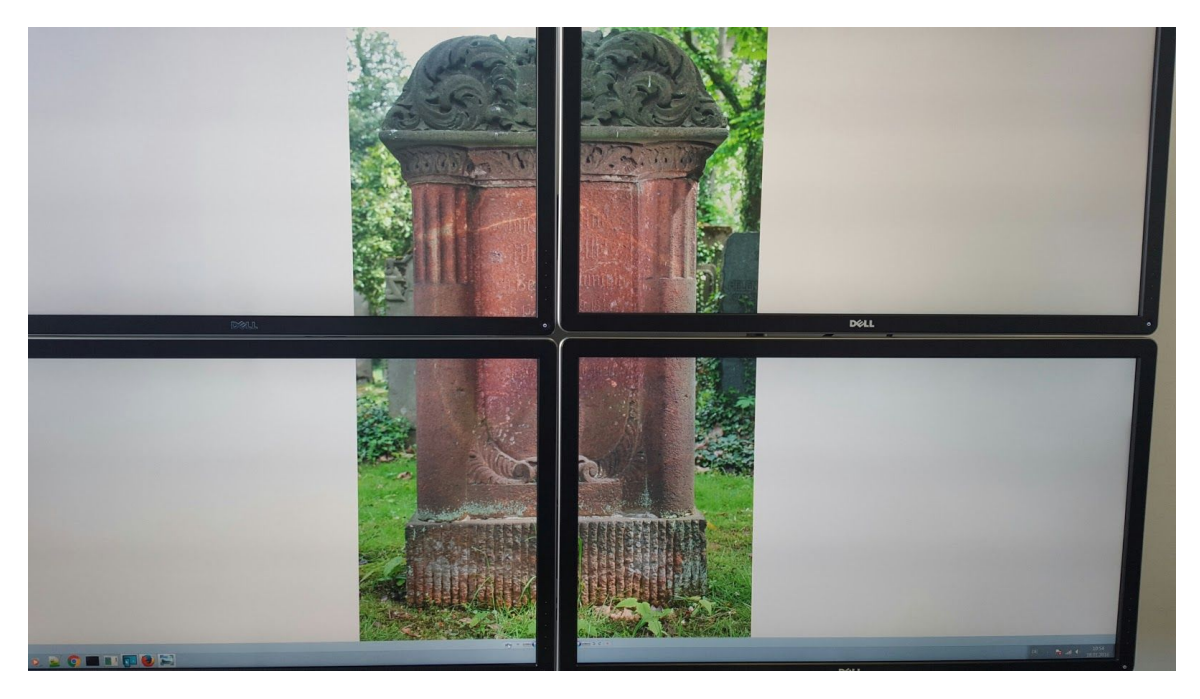

Abbildung 6.7: Default Windows-Ansicht eines Bildes auf der Hyperwall.

Bei der Anzeige des Bildes durch den in {s}pot integrierten Digilib Viewer auf der Hyperwall war die Anzeige zwar akzeptabel und hat entsprechend der Größe des Bildschirms gut skaliert, dennoch war die Darstellung etwas unscharf (Abbildung 6.8).

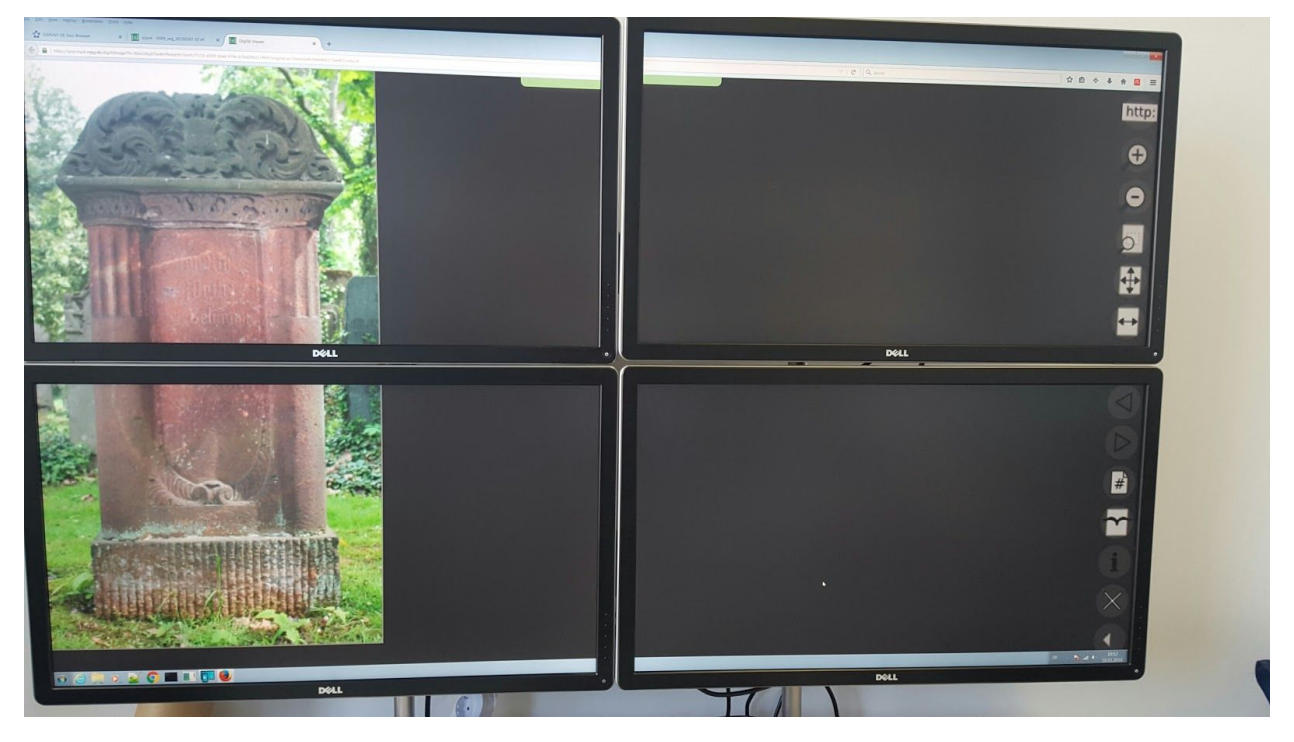

**Abbildung 6.8**: Anzeige eines Bild auf der Hyperwall im DigilibViewer.

Bei der Anzeige von Daten mittels des DARIAH-DE GeoBrowsers (Abbildung 6.9) auf der Hyperwall haben wir Probleme mit der Bedienbarkeit festgestellt. Da die Anwendung komplexer ist, war außerdem eine Einführung in die Funktionen notwendig, damit NutzerInnen in der Lage waren die gewünschte Ansicht zu erhalten.

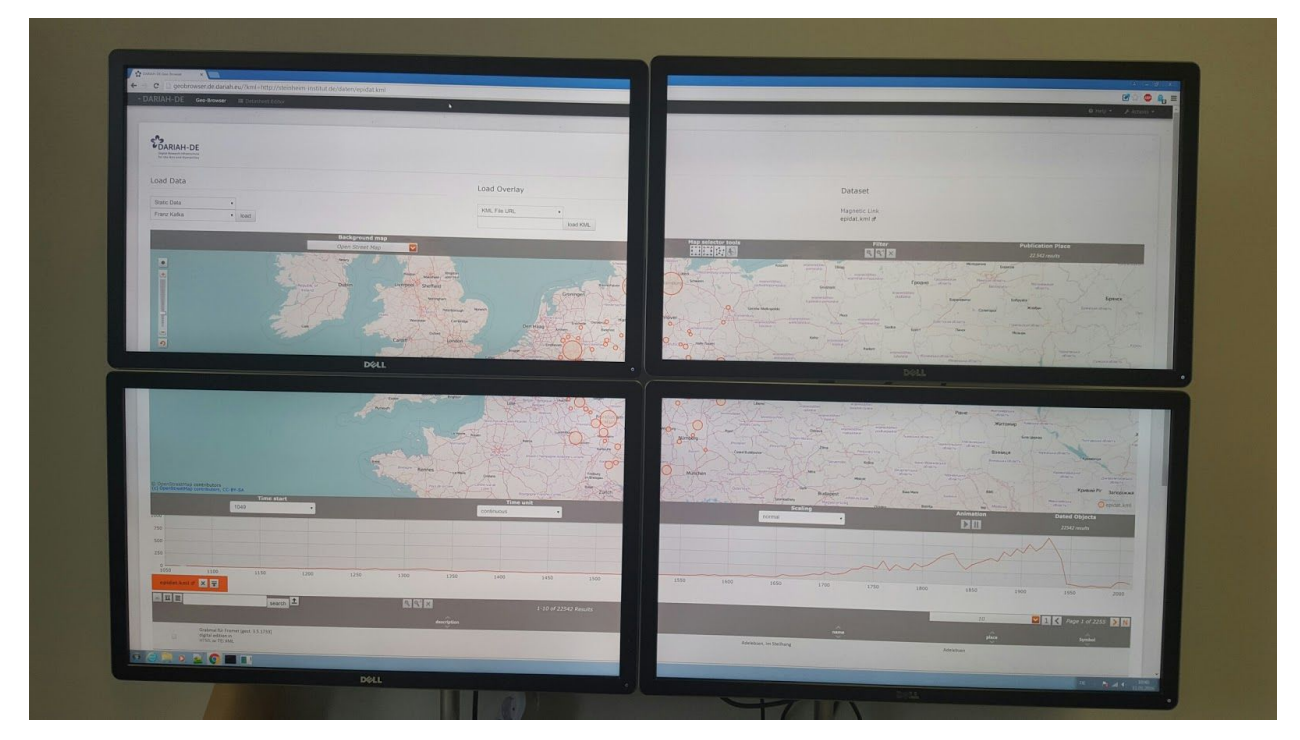

Abbildung 6.9: Visualisierung von Daten auf der Hyperwall mittels DARIAH-DE GeoBrowser.

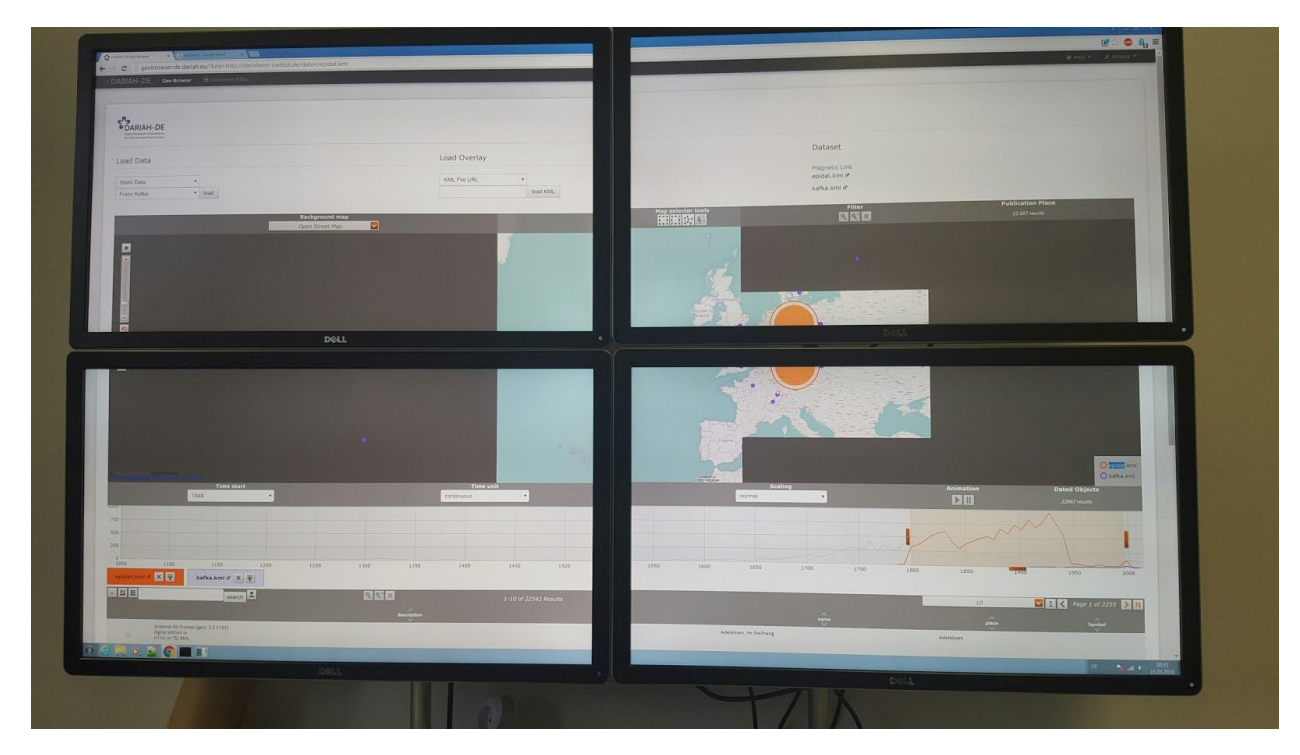

**Abbildung 6.10**: Teilweise zerstörte Visualisierung auf der Hyperwall.

Die Anzeige war teilweise zerstört und nicht alle Daten wurden optimal gezeigt (Abbildung 6.10).

Die Web of Science Citation Map Visualisierung wurde auf Desktop sowie auf der Hyperwall getestet (Abbildung 6.11 und 6.12).

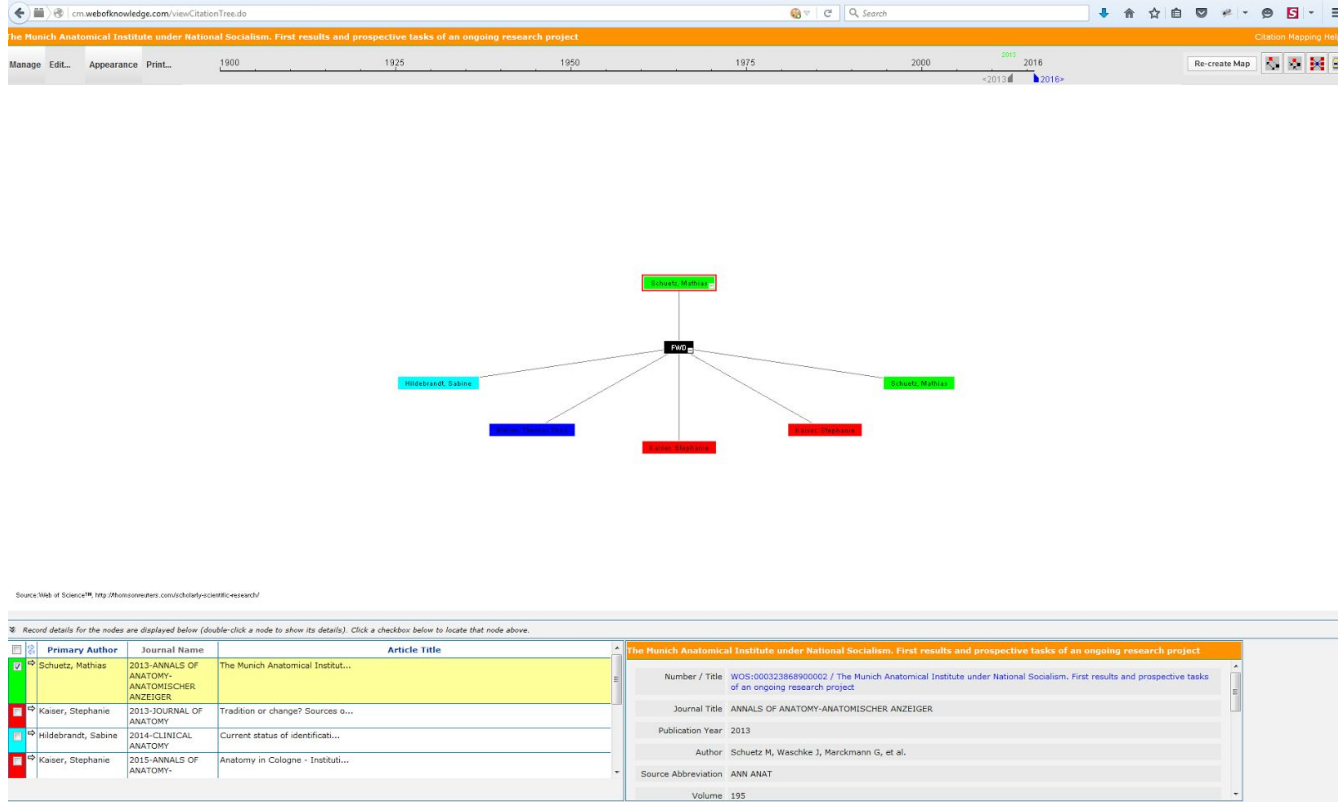

**Abbildung 6.11**: Anzeige der CitationMap auf dem Desktop.

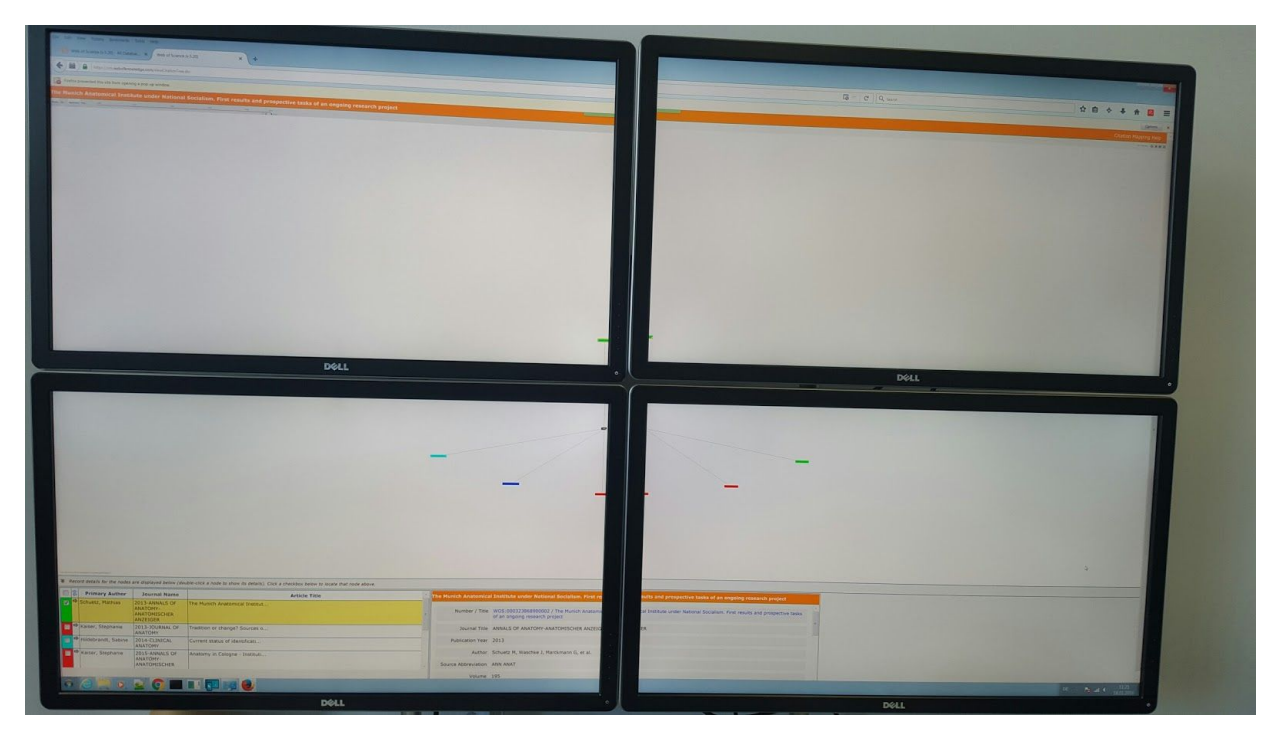

**Abbildung 6.12**: Anzeige der CitationMap auf der Hyperwall.

Bei der Desktop-Visualisierung wurde die Anzeige besser unterstützt als auf der Hyperwall: bei der letzteren haben einige graphische Elemente (Balken mit den Namen der Autoren) nicht entsprechend der Größe des Bildschirms skaliert, sie waren praktisch unlesbar. Die Tests haben gezeigt, dass Apps, die im Allgemeinen auf unterschiedlichen Bildschirmen skalieren, die Skalierbarkeit auf Hyperwallgröße oft nicht erreichen. Eine Darstellung auf einem solchen Endgerät muss in der Implementierung der App unbedingt vorgesehen und ausreichend getestet werden (Test Cases, Testequipment muss verfügbar sein).

### **Standard-Eingabe-Geräte sind für die Interaktion mit der Hyperwall nicht geeignet**

In weiteren Tests wurde festgestellt, dass sich die Interaktion der Hyperwall mit verschiedenen Eingabegeräten als schwierig erweist:

- Keyboard und Maus: Alle Nutzer haben erfolgreich das Bild auf der Hyperwall vergrößert oder verkleinert. Problematisch war jedoch die Größe des Mauszeigers. Alle Nutzer hatten Schwierigkeiten, den Mauszeiger auf der Hyperwall Anzeige zu finden. Es dauerte 1-2 Minuten bis die Nutzer es geschafft hatten die Verkleinerung oder Vergrößerung des Bildes durchzuführen. Mit der Änderung der Größe des Mauszeigers konnten gleiche Aufgaben leichter ausgeführt werden.
- Xbox 360 Controller (Gamepad): diejenigen Nutzer, die bereits einige Erfahrungen mit Gamepads hatten, konnten leicht zum Bild navigieren, es verkleinern oder vergrößern. Unerfahrene Nutzer benötigten mehr Erklärungen.
- Tablet als Controller: Alle Nutzer haben erfolgreich zum Bild navigiert und das Bild auf der Hyperwall vergrößert oder verkleinert.

Dies zeigt, dass eine spezifische Entwicklung von Apps für die Hyperwall-Anzeige notwendig ist, um optimale Resultate zu bekommen.

#### **Optimierte User Interfaces sind in der Regel von der sich wandelnden wissenschaftlichen Fragestellung abhängig**

Am UX Demonstrator Workflow Testing haben Wissenschaftler unterschiedlicher Forschungsdisziplinen teilgenommen. Oft war die Forschungsfrage nicht klar spezifiziert und im Voraus bekannt. Darüber hinaus bestand das Ziel von Datensammlung und Anreicherung nicht darin, eine besondere Forschungsfrage zu beantworten, sondern primär in der Dokumentation der Quellen.

In unserem Beispiel, ermöglichte es die mobile App, Bilder von primären Objekten zu erzeugen. Spezifische Metadaten wie Breite oder Höhe der Grabsteine, sowie die Lage zu anderen Grabsteinen, d.h. "Reihe 1, Links oder Rechts", oder Erkennung der Gruppe der Grabsteine, konnte die mobile App selbst nicht unterstützen. Dies sind spezifische Anforderungen, die zugleich von der Art der Objekte (Grabsteine) sowie den aktuellen Forschungsfragen abhängig sind: gleiche Primärdaten könnten von Linguisten, sowie von Archäologen oder Historikern benutzt werden. Für Linguisten wäre es relevant, die Metadaten mit den Texten von Epitaphen mit digitalisierten Wörterbüchern zu verbinden. Für Archäologen sind z.B. die Formen und Verteilung der Grabsteine über die Zeit wichtig, und schließlich, für Historiker, die Namen und Geburtsorte der Personen, die auf dem Friedhof begraben sind, sowie deren persönliche Beziehungen.

Forscher haben besondere Anforderungen an die Funktionen der mobilen App oder der Desktop/Web Anwendung, die stark von der aktuellen Forschungsfrage abhängig sind. Beispielsweise haben Historiker an {s}pot spezielle Anforderungen für die Integration kontrollierter Vokabulare gestellt – deren Umsetzung erfordern Entwicklungen einer spezifischen Navigation, sowie Mechanismen und Workflows für die Editierung.

Generalisierung bei der Implementierung kann mit der Verwendung von relevanten bestehenden Standards erreicht werden, wie beispielsweise mit der SKOS Notation für kontrollierte Vokabulare. Es gibt jedoch keine Garantie, dass die SKOS Notation gleichzeitig die Anforderungen der Linguisten erfüllen kann, vor allem weil die Wörterbücher, die für ihre Forschung notwendig sind, nur selten in SKOS Notation zur Verfügung stehen und sie eine andere interne Struktur besitzen. Um SKOS-basierte Daten für Linguisten anzupassen, wäre es notwendig, mehrere Änderungen in die Anwendung zu implementieren. Solch spezialisierte Funktionen haben eine beschränkte Lebensdauer – oft sind sie obsolet wenn das Forschungsprojekt, für welches sie eingesetzt wurden, abgeschlossen ist. Neue Forschungsfragen bringen neue Herausforderungen auch an die Anwendung selbst, zumindest bei der Datenvisualisierung, oft auch bei der Datenanreicherung und Formatierung. Diese müssen validiert, überprüft und kontinuierlich umgesetzt werden, solange die Anwendung benutzt wird.

Die Erfahrungen mit {s}pot haben gezeigt, dass die Generalisierung von Funktionalitäten oft eine größere Komplexität mit sich bringt, sowie dass die Spezialisierung selbst stärkere Veränderungen beim Einsatz von weiteren Anforderungen fördert. {s}pot ist ein Datahub für unterschiedliche Forschungsdaten: SWC Format (Neurowissenschaft), FITS Datei (Astronomie), unterschiedliche Bild Formate (JPG, TIFF, PNG usw.), Videos und PDF. Um Daten in verschiedenen Formaten anzuzeigen, ist es auch notwendig unterschiedliche Viewer zu implementieren. Dabei wurden zwei Architekturen analysiert: zum einen die Viewer in die

Anwendung selbst einzubauen oder zum anderen die Viewer als "Viewer-Dienst" in die Anwendung zu integrieren (Abbildung 6.13).

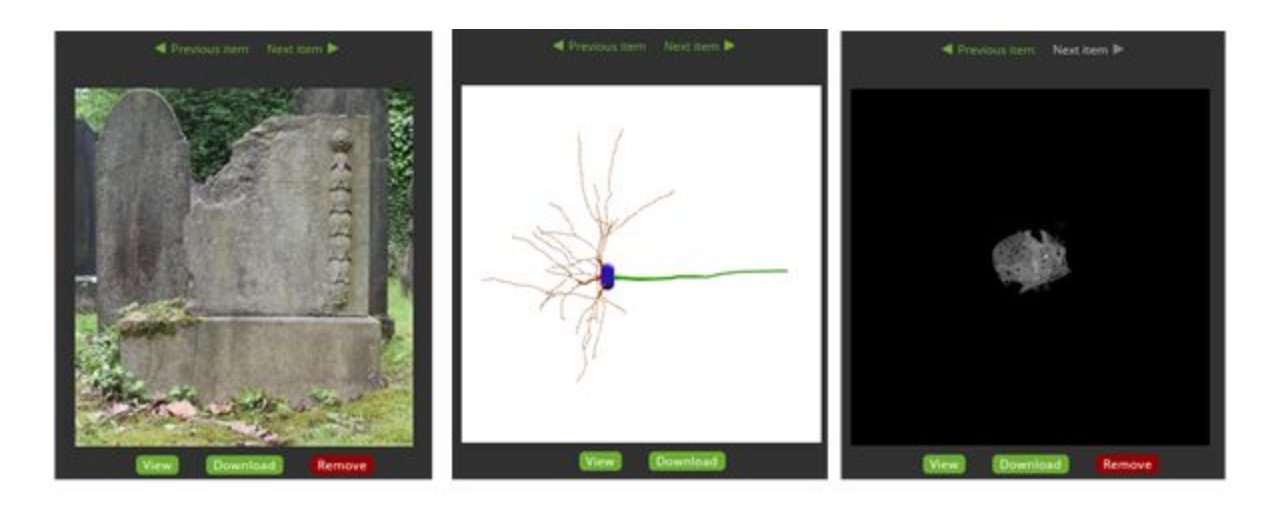

**Abbildung 6.13**: Integration von unterschiedlichen fachspezifischen Viewern in der {s]pot Anwendung.

Unsere Analyse hat festgestellt, dass der Einbau von spezifischen Viewern in {s}pot selbst nicht effizienter ist als eine generalisierte Lösung zu definieren:

- Viewer wären bereits von externem Entwickler implementiert
- Integration von bestehendem Code ist nicht leichter als einen neuen Code selbst zu schreiben
- Einen neuen Code selbst zu schreiben braucht jedoch zzgl. Aufwand und Zeit
- Bei beiden Varianten (eigener Code oder Integration von bestehendem externem Code) multipliziert sich der Aufwand mit jedem neuen Viewer
- Jeder Viewer unterstützt die gesamte Palette von entsprechenden Funktionalitäten für eigene Datenformate (Zoomen, Rotation, Layering, Kombinierung unterschiedlicher Daten zu einer Ansicht während der Visualisierung usw.)
- Viewer Änderungen bedingen gleichzeitig Änderungen der Anwendung
- Für die Integration von neuen Viewern sind weitere Änderungen der Anwendung nötig

#### **Ein Datenexperte kann bei der Eingabe, Qualitätssicherung, Anreicherung der Daten vorteilhaft sein**

Die EPIDAT Daten des {s}pot Dienstes kamen in Form einer Sammlung folgender Dateien:

- TIFF Bilder vom Essener Segesroth Friedhof aus dem Jahr 2015
- TIFF Bilder vom Essener Segesroth Friedhof bis zum Jahr 1980
- Excel-Tabelle mit Metadaten zu den Bildern

Die Bilder und die Excel-Tabelle, sowie die Informationen über die Verlinkungsregeln zwischen Bildern und Daten in der Excel-Tabelle wurden direkt von den ForscherInnen gesendet. Neben den Forschern waren noch zwei weitere Teilnehmer in diesen Prozess eingebunden:

• Daten-Infrastruktur-Experte (DI) – soll die Datenstruktur verstehen und entsprechende Datenmodelle und Metadaten in {s}pot definieren. DI hat tiefe Kenntnisse über {s}pot und Metadaten Standards. DI hat ein Mapping zwischen Feldern in der Excel-Tabelle und dem Metadaten-Profil von {s}pot erstellt

● Daten Experte (DE) – soll die Daten prozessieren, so dass die Daten dem Metadaten-Profil von {s}pot entsprechen. Der DE hat zwar keine tieferen Kenntnisse über {s}pot und Metadaten-Standards, aber dafür große Erfahrung mit Tools für die Prozessierung von Daten und den entsprechenden Python/Matlab Bibliotheken. DE kennt die REST API von {s}pot, die für das Hochladen von Daten nötig ist.

Während der Verarbeitung der Daten hat DE mehrere Aufgaben ausgeführt:

- Validierung von Excel-Feldern, um zu prüfen, ob die Daten in dem erwarteten Format eingegeben wurden (z.B. Validierung des Datums)
- Validierung von ExcelFeldern, um zu prüfen ob diesen jeweils ein entsprechendes Bild zugewiesen wurde
- Validierung und Parsen von Bild-Datei-Namen, um weitere Metadaten-Felder zu extrahieren und die Verlinkung zu den Daten der entsprechenden Excel-Tabelle zu prüfen
- Parsing von Feldern mit "Wildcard"-Werten, um diese in eindeutige Formatierung zu bringen (z.B. hatten einige Daten den Wert "E..en", andere "E??en" und andere "E\*\*en" - Diese Symbole ".", "?" oder "\*" wurden als Platzhalter benutzt)
- Anreicherung von Metadaten mit Geo-Koordinaten (z.B. die Geo-Koordinaten des Friedhofs)
- Validierung der Vollständigkeit der hochgeladenen Daten

Dieser Prozess war durch die Hilfe des DE wesentlich effizienter, als wenn die Forscher oder der DI diese Aufgaben selbst übernommen hätten. Das Feedback und die Vorschläge für die Datenanreicherung durch den DE waren sehr hilfreich und wurden schnell von den Forschern verstanden und akzeptiert.

Die Forscher hatten keine Anmerkungen zur Verbesserung des GUI oder der UX von {s}pot: ihr wichtigstes Ziel war, dass die Daten schnell hochgeladen und online "publiziert" werden. In diesem Szenario war die Daten-Qualität und eine mögliche "automatische" Anreicherung wichtiger als die Navigation oder Dateneditierungsmechanismen. Bei der Anzeige war den Forschern wichtig, dass die Metadaten öffentlich verfügbar sind um diese mit anderen Forschern teilen zu können. Weiterhin war es essentiell, dass die Bilder durch den Digilib-Viewer sichtbar sind, um einige Details besser sehen zu können.

Der Demonstrator-Workflow hat in mehreren Aspekten gezeigt, dass ein eingearbeiteter Daten-Experte als Mittler für Dateneingabe, Datenanreicherung und Qualitätssicherungsprozess dem Wissenschaftler eventuell die bessere "UX" bietet als eine Software mit guter UX:

- Die Forscher müssen nicht viel in die Einarbeitungszeit mit der Anwendung investieren
- Die Forscher müssen nicht viel über die technischen Details der Prozesse wissen
- DE dokumentiert gut und zuverlässig den ganzen Prozess und bringt damit eine Lösung mit Wiederverwendungspotenzial
- Der DE bietet einen persönlichen Kontakt, um alle Fragestellungen über die Prozessierung der hochwertigen Daten mit den Forschern zu klären

#### **Datenverfügbarkeit von Datenformaten ist wichtige Voraussetzung der User Experience**

Eine der ersten Fragen die Forscher bei der Etablierung des UX Demonstrator Workflows war, ob die hochgeladenen Daten in {s}pot veröffentlicht würden, um diese in andere Kontexten zu präsentieren und verwenden. Mehrere Forscher fanden es wichtig, die Daten über maschinenlesbare Schnittstellen zugänglich zu machen und den Download der angereicherten Metadaten in verschiedenen Formaten wie JSON<sup>34</sup> oder CSV<sup>35</sup> zu ermöglichen:

- freie Verfügbarkeit von Daten ist wichtig um die Daten für andere Forschungszenarien zu nutzen und das Branding der Daten zu fördern
- die Daten sollen in einem verständlichen und einfachen Format zur Verfügung gestellt werden, z.B. direkt als ein herunterladbares ZIP Archiv
- die Daten sollen durch eine REST API, zusammen mit beschreibenden und strukturierten Metadaten zugreifbar sein, um sie z.B. für neue Analysetypen und Visualisierungen zu verwenden, oder von Institutions-/Forscher-Webseiten zu verlinken

Diese Ergebnisse sind konform mit der Analyse im R1.3.3. Finale Version Erfolgskriterien (siehe Abbildung A4.b, Seite 44.), insbesondere mit den Ergebnissen für die Faktoren "Verfügbarkeit/Erreichbarkeit", "Schnittstellen & Import/Export", "Sichtbarkeit/Werbung" und "Zugänglichkeit".

<sup>&</sup>lt;sup>34</sup> [http://json.org/,](http://json.org/) (Letzter Zugriff: 29.1.16).

<sup>&</sup>lt;sup>35</sup> https://en.wikipedia.org/wiki/Comma-separated values (Letzter Zugriff: 29.1.16).

# <span id="page-49-0"></span>7. Schlussfolgerungen und Ausblick

Im vorliegenden Report wurden verschiedene herausfordernde Aspekte der Usability von DH-Tools und Infrastrukturkomponenten thematisiert und die jeweiligen im Cluster 1 durchgeführten Maßnahmen vorgestellt.

Die im Kapitel 2 beschriebenen Personas dienen der besseren Anpassung der Software-Entwicklung an tatsächliches Nutzerverhalten und ermöglichen es, dass die Erwartungen der Benutzer berücksichtigt werden. Die vorliegenden Personas können benutzt werden, um die Entwicklung von Software sowie die Erstellung von Anwendungsfällen zu unterstützen.

Weitere Herausforderungen ergaben sie dadurch, dass DARIAH-DE als Infrastruktur kein einzelnes Tool, sondern eine Art "Ökosystem" verschiedener Web-basierter Anwendungen zur Verfügung stellt. Es wurde daher das Zusammenspiel zwischen den verschiedenen Komponenten getestet und anderseits Usability-Kriterien und einen Styleguide herstellt. Diese Ergebnisse können bei einer weiteren Integration der von DARIAHDE angebotenen Tools und Dienste nützlich sein, um zu gewährleisten, dass verschiedene Anwendungen eine gemeinsame Schnittmenge von Funktionen bieten und eine Benutzeroberfläche mit Wiedererkennungswert besitzen.

Die durchgeführten Usability-Tests haben sich als sehr nützlich für die Aufdeckung und Bewertung verschiedener Aspekte von Usability erwiesen, trotz der relativ geringen Zahl von TesterInnen. Sie haben auch gezeigt, dass es für ein Infrastruktur-Projekt wie DARIAH-DE sinnvoll ist, zumindest eine Arbeitsgruppe vorzusehen, die die Usability-Evaluation von allen entwickelten Software-Komponenten koordiniert.

Eine letzte Herausforderung bestand schließlich darin, verschiedene Tools, die oftmals sehr spezifischen Anforderungen dienen, in einen komplexen Arbeitsablauf einzubinden. Dass dies schwer zu erreichen ist, geht aus der im Kapitel 4 vorgestellten Umfrage hervor. So werden manche Programme, wie beispielsweise Textverarbeitungsprogramme benutzt, obwohl es andere Tools gibt, die eine gewünschte Funktionalität besser erfüllen könnten. Die Schwierigkeit, eine solche Integration zu erreichen, wurde durch den im Kapitel 6 beschriebenen Arbeitsprozess exemplarisch gezeigt. Dadurch wurde auch bestätigt, dass die Implementierung und das Testen von Anwendungen, die auf kleinen und auch sehr großen Schirmen skalieren können, einen beträchtlichen Aufwand mit sich bringen.

### <span id="page-50-0"></span>**Literatur**

Boukhelifa, Nadia; Giannisakis, Emmanouil; Dimara, Evanthia; Willett, Wesley; Fekete, Jean-Daniel (2015). "Supporting Historical Research Through User-Centered Visual Analytics". In *EuroVis Workshop on Visual Analytics (EuroVA),* herausgegeben von Enrico Bertini and Jonathan C. Roberts, 1-5.

Burghardt, Manuel (2012). "Annotationsergonomie: Design-Empfehlungen für linguistische Annotationswerkzeuge". *Information Wissenschaft & Praxis* 63, Nr. 5 (Januar 2012). doi:10.1515/iwp-2012-0067.

Duval, Erik; Parra, Gonzalo; van den Berg, Hein; Jentzsch, Anja; Dietrich, Daniel; Manouselis, Nikos; Stoitsis, Giannis (2013). "Deliverable 3.1. Personas, Scenarios and Use Cases". Europeana Cloud. Report.

[http://pro.europeana.eu/files/Europeana\\_Professional/Projects/Project\\_list/Europeana\\_Cloud/](http://pro.europeana.eu/files/Europeana_Professional/Projects/Project_list/Europeana_Cloud/Deliverables/D3.1%20Personas,%20scenarios%20and%20use%20cases.pdf) [Deliverables/D3.1%20Personas,%20scenarios%20and%20use%20cases.pdf](http://pro.europeana.eu/files/Europeana_Professional/Projects/Project_list/Europeana_Cloud/Deliverables/D3.1%20Personas,%20scenarios%20and%20use%20cases.pdf) (15.1.16).

Funk, Stefan E.; Schmunk, Stefan (2015). "DARIAH-DE Repositorium – Prototyp". (M 4.3.2.1). DARIAH-DE. Report.

https://wiki.de.dariah.eu/download/attachments/26150061/M%204.3.2.1-DARIAH-Repositoriu m-Prototyp-final.pdf?version=1&modificationDate=1430220814875&api=v2 (15.1.16).

Gibbs, Fred, und Trevor Owens (2012). "Building Better Digital Humanities Tools: Toward Broader Audiences and User-Centered Designs". *Digital Humanities Quarterly* 006, no. 2.

Gnadt, Timo; Stiller, Juliane; Thoden, Klaus; Schmitt, Viola (2015). "Finale Version Erfolgskriterien". (R 1.3.3). DARIAH-DE. Report.

[https://wiki.de.dariah.eu/download/attachments/14651583/R133\\_Erfolgskriterien\\_Konsortium.](https://wiki.de.dariah.eu/download/attachments/14651583/R133_Erfolgskriterien_Konsortium.pdf) [pdf](https://wiki.de.dariah.eu/download/attachments/14651583/R133_Erfolgskriterien_Konsortium.pdf) (15.1.16).

Heuwing, Ben, und Christa Womser-Hacker (2015). "Zwischen Beobachtung Und Partizipation – Nutzerzentrierte Methoden Für Eine Bedarfsanalyse in Der Digitalen Geschichtswissenschaft". *Information Wissenschaft & Praxis* 66, no. 5–6, 335–44. doi:10.1515/iwp-2015-0058.

Holt, Eva-Maria, Dominique Winter, und Jörg Thomaschewski. "Personas Als Werkzeug in Modernen Softwareprojekten". In *Tagungsband UP11*, herausgegeben von Henning Brau, Andreas Lehmann, Kostanija Petrovic, und Matthias C. Schroeder, 40–44. Stuttgart: German UPA e.V.

Kirschenbaum, Matthew G (2004). "So the Colors Cover the Wires': Interface, Aesthetics, and Usability". In *A Companion to Digital Humanities*, herausgegeben von Susan Schreibman, Ray Siemens und John Unsworth, 523–42. Blackwell Publishing Ltd.

Lazar, Jonathan; Feng, Jinjuan Heidi; Hochheiser, Harry (2010). "Research Methods in Human-Computer Interaction". Chichester West Sussex UK.

Nielsen, Jakob (1995): "10 Usability Heuristics for User Interface Design". Webpage. http://www.nngroup.com/articles/ten-usability-heuristics/ (15.1.16).

Rieger, Simone; Thoden, Klaus; Wintergrün, Dirk; Kaden, Ben (2014). "Usability in Forschungsinfrastrukturen in den digitalen Geisteswissenschaften." TextGrid. Report. [https://textgrid.de/fileadmin/TextGrid/reports/TextGrid\\_Report5\\_3\\_3\\_final.pdf](https://textgrid.de/fileadmin/TextGrid/reports/TextGrid_Report5_3_3_final.pdf) (15.1.16).

Romanello, Matteo; Stiller, Juliane; Thoden, Klaus (2015). "Usability Criteria for External Requests of Collaboration". (R. 1.2.2/R7.5). DARIAH-DE. Report. https://wiki.de.dariah.eu/download/attachments/14651583/R1.2.2-7.5\_final.pdf (15.1.16).

Sears, Andrew (1997). "Heuristic Walkthroughs: Finding the Problems Without the Noise". *International Journal of HumanComputer Interaction* 9, Nr. 3: 213–34. doi:10.1207/s15327590ijhc0903\_2.

Shneiderman, B.; Plaisant, C. (2009). "Designing the User Interface. Strategies for effective human-computer interaction". 5th edition. Boston, MA. Addison-Wesley.

Stiller, Juliane; Klaus Thoden; Oona Leganovic; Christian Heise; Mareike Höckendorff; Timo Gnadt (2015): "Nutzungsverhalten in den Digital Humanities". (R 1.2.1/M 7.6) DARIAH-DE. Report. [https://wiki.de.dariah.eu/download/attachments/26150061/Report1.2.1](https://wiki.de.dariah.eu/download/attachments/26150061/Report1.2.1-%20final.pdf)- final.pdf

Stiller, Juliane; Thoden, Klaus; Zielke, Dennis (2016). "Usability in den Digital Humanities am Beispiel des LAUDATIO-Repositoriums". DHd-Tagung 2016. Angenommen als Vortrag.

Warwick, Claire (2012). "Studying users in digital humanities". In *Digital humanities in practice*, herausgegeben von Claire Warwick, Melissa Terras, und Juliane Nyhan, 1–21. London.

# <span id="page-52-0"></span>**Anhang A:** Ergebnis – Expertenevaluation LAUDATIO

#### **Vorbereitung**

Es fand ein erstes Treffen statt, in dem die Ziele von DARIAH-DE und Laudatio erläutert wurden.

Es gab die Einigung einen Usability-Test durchzuführen mit dem Ziel den Service (von  $LAUDATIO<sup>36</sup>$ ) einerseits besser nutzbar zu machen und andererseits in den DARIAH-DE Kontext einzubinden. Zusätzlich wurde eine Einführungsveranstaltung in Annis (Teil eines Seminars) besucht.

#### **I.** Heuristische Analyse: Identifizierte Usability-Probleme

Die folgenden Kriterien gehen auf eine Auswahl der von Nielsen (1995) vorgeschlagenen Punkte zurück.

#### **1. Konsistenz in der Benennung und Verwendung von eindeutigem Vokabular und graphischen Konventionen**

An verschiedenen Stellen im Portal ist das benutzte Vokabular nicht eindeutig.

#### **Beispiele:**

- Es gibt keine Konventionen, wie die Corpora im Portal beschrieben sind, z.B. in "Browse" heißt die Beschreibung "label" in der Suche "Titel".
- Für die Suche: der Unterschied zwischen "corpora" und "document" ist nicht deutlich.
- "Laudatio Repository": "display corpora" eventuell ändern zu "search and display corpora" oder streichen  $\rightarrow$  alleinstehend macht dies kaum Sinn.
- Einzelbeschreibung der Korpora: was ist ein "PreperationStep"?
- Dokumentation ist gut sichtbar und strukturiert. Innerhalb der einzelnen Reiter könnte man überlegen, ob man die Informationen durch einheitlich visuelles Hervorheben besser sichtbar macht.
- Die ersten vier Reiter haben blaue Pfeile, die letzten beiden nicht dies erschließt sich nicht.

#### **Maßnahmen**:

- Auf Konsistenz innerhalb des Vokabulars und der Menüpunkte achten.
- Selbsterklärende Benennung für Menüpunkte wählen.

#### **2. Sichtbarkeit des Systemstatus**

#### **Beispiele:**

● Wenn man die Version bei den einzelnen Korpusbeschreibungen ändert, bekommt man kein Feedback was dort eigentlich passiert.

<sup>36</sup> http://www.laudatio-repository.org/repository/ (Letzter Zugriff: 25.1.16).

● *Fulltext search* Filtermöglichkeiten: das Zusammenspiel von aktiven Filtern (die in blau über den Suchergebnissen dargestellt werden) und den grauen Kästchen links ist nicht erschließbar.

#### **3. Dokumentation und Platzierung von Informationen**

#### **Beispiele:**

- Schon die Eingangsseite könnte mehr Informationen haben, was Laudatio eigentlich ist. Was kann damit gemacht werden, für wen ist der Service? Was sind die Voraussetzungen, um diesen Service zu nutzen?
- Im "*about us*" fehlt etwa der Fokus auf den Service, was macht das Tool genau → generell erwartet man bei "about us" auch eher einen Text über das Team oder das Tool allgemein.
- Gemeinhin scheinen diese drei Textabschnitte eher "Hintergrundlektüre" zu sein als ein klares, kurzes Eingangsstatement. Der Text, der unter *more information* verlinkt ist (http://www.laudatio-repository.org/laudatio/) wäre dafür besser geeignet.
- Metadata: Es fehlen links zu den genutzten Standards.
- Die Information innerhalb der Korpusbeschreibung zu finden, ist sehr mühsam  $\rightarrow$ zumindest leere Felder könnten ausgegraut werden.

#### **Maßnahmen**

- Überarbeitung der Eingangsseite und der Informationstexte.
- Bei den Korpusbeschreibungen und den Suchergebnissen lohnt es sich eventuell etwas in die Darstellung hierarchischer Objekte zu investieren  $\rightarrow$  Archive beispielsweise haben ähnliche Probleme bei der Darstellung ihrer Informationen in digitalen Findbüchern.

#### **4. Fehlerverhütung**

#### **Beispiele:**

- Das Dropdown-Menu mit den Versionen in der Korpusbeschreibung halte ich für "gefährlich" die heruntergeladenen Dateien zeigen nicht um welche Version es sich handelt → dies könnte zu einer enormen Fehlerquelle werden.
- In der Suche mit gesetzten Filtern: wenn der Nutzer auf den Link zum Korpus drückt und dann zurück zur Suche will, sind alle gesetzten Filter weg  $\rightarrow$  eventuell könnten die Links zu den Korpora automatisch in einem neuen Tab geöffnet werden.

#### **5. How to create TEImetadata for your corpus**

#### **Beispiele**:

- Als Einsteiger wird man von der Seite überfordert: wo sind die Daten einzutragen?
- Es fehlen Empfehlungen für XML-Editoren.
- Können die Daten validiert werden? Welche Metadatenfelder sind erforderlich, welche optional?

#### **6. Search**

#### **Beispiele:**

- Nur ein Feld auf der linken Seite hat einen Tooltip: Annotation Graphical.
- Die Anpassung des Suchausdrucks an den darunter gewählten Knopf (Einfügen in '" "' oder Hinzufügen von '~') ist gut und hilft beim Einstieg in mächtigere

Abfragemöglichkeiten. Der Knopf "learn more" sollte umbenannt werden, so dass klar wird, wo man hingeführt wird. Wie man aber die genauen Metadatenfelder benutzt (Wie im Lucene-Beispiel (title:"The Right Way" AND text:go) ist nicht erklärt).

● Eine Anzeige, wie viele Treffer die Suche gebracht hat, fehlt.

### **II. Abgleich mit dem Kriterienkatalog Usability für externe Kooperationsanfragen**

Als Richtlinie für diese Evaluation wurden die in [Kriterienkatalog](https://dev2.dariah.eu/wiki/download/attachments/14651583/R1.2.2_Usability_Criteria_for_External_Requests_of_Collaboration.pdf?api=v2) Usability für externe [Kooperationsanfragen](https://dev2.dariah.eu/wiki/download/attachments/14651583/R1.2.2_Usability_Criteria_for_External_Requests_of_Collaboration.pdf?api=v2) (DARIAH-DE R 1.2.2) aufgestellten Kriterien herangezogen.

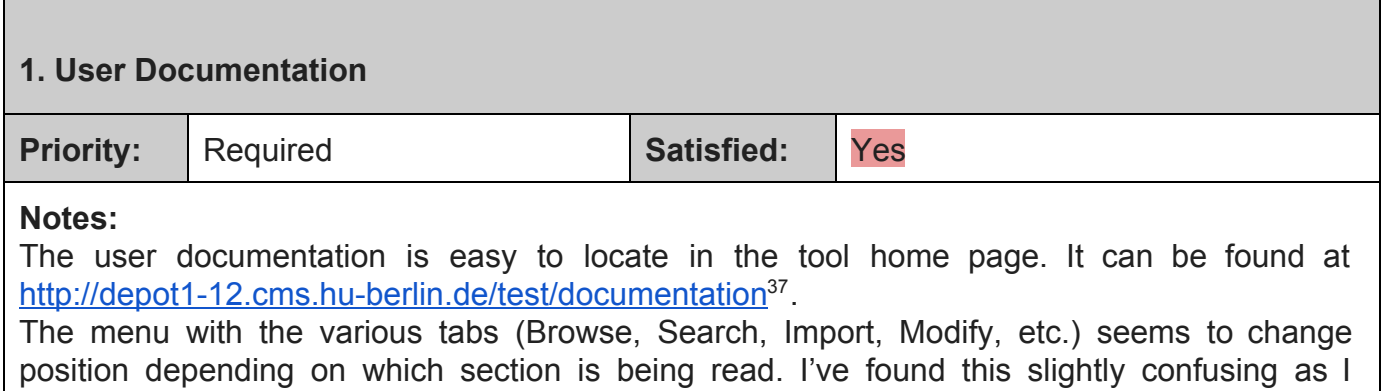

couldn't quite figure out what it meant.

#### **2. Developer Documentation**

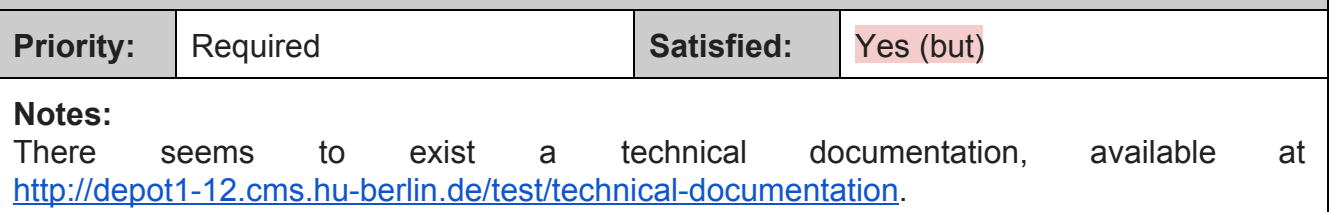

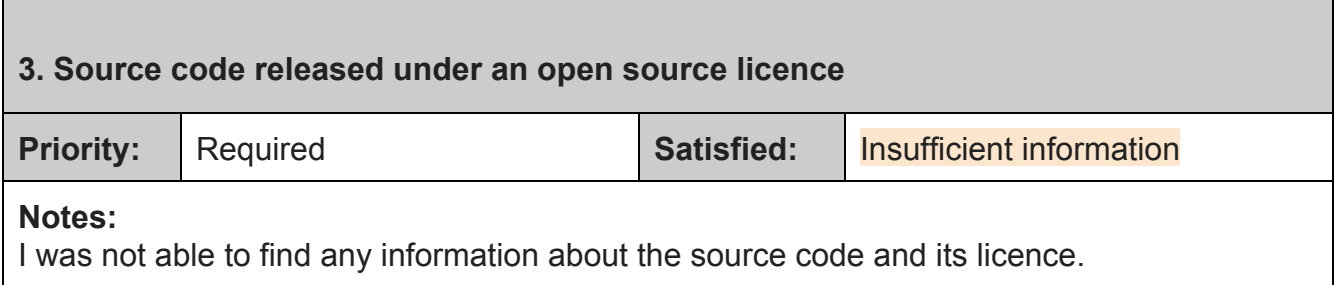

<sup>&</sup>lt;sup>37</sup> http://depot1-12.cms.hu-berlin.de/test/technical-documentation/ (Letzter Zugriff: 25.1.16).

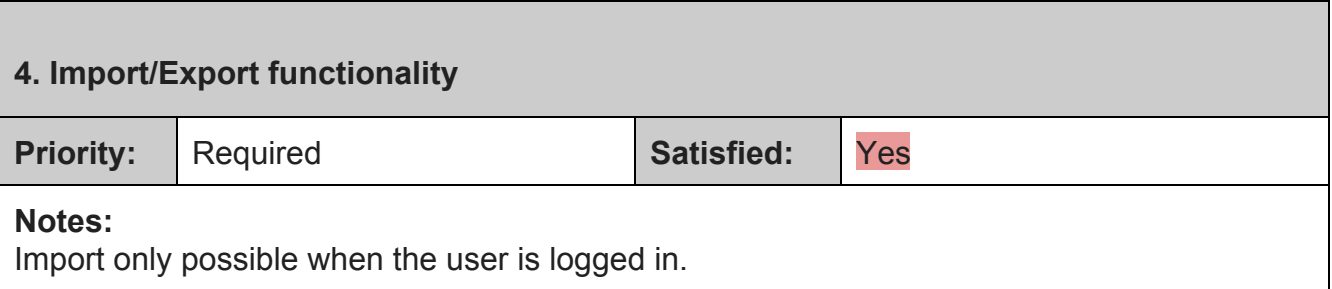

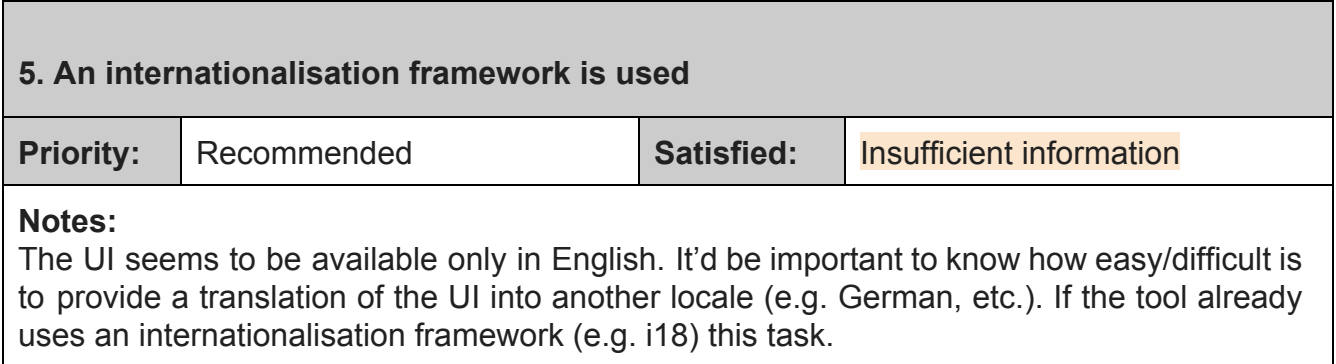

 $\mathbf l$ 

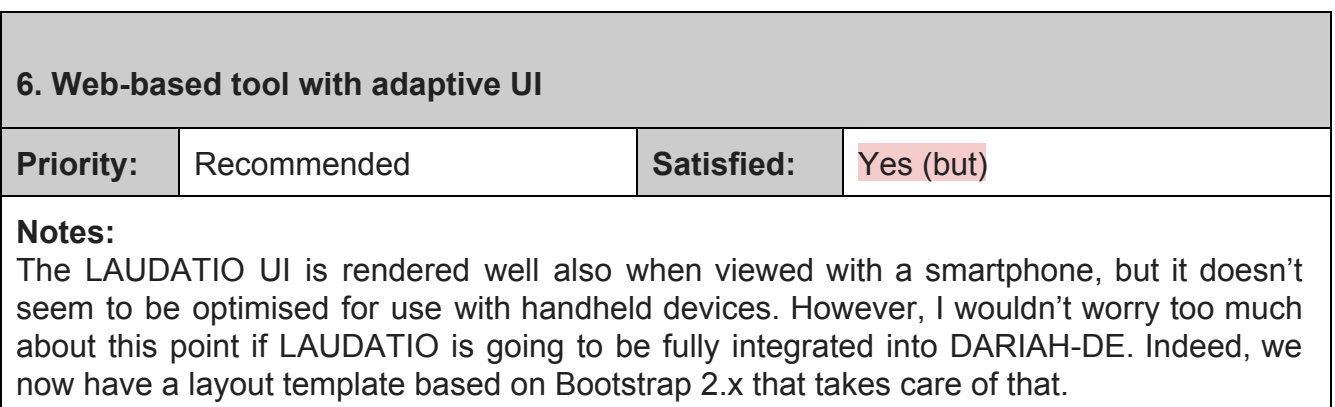

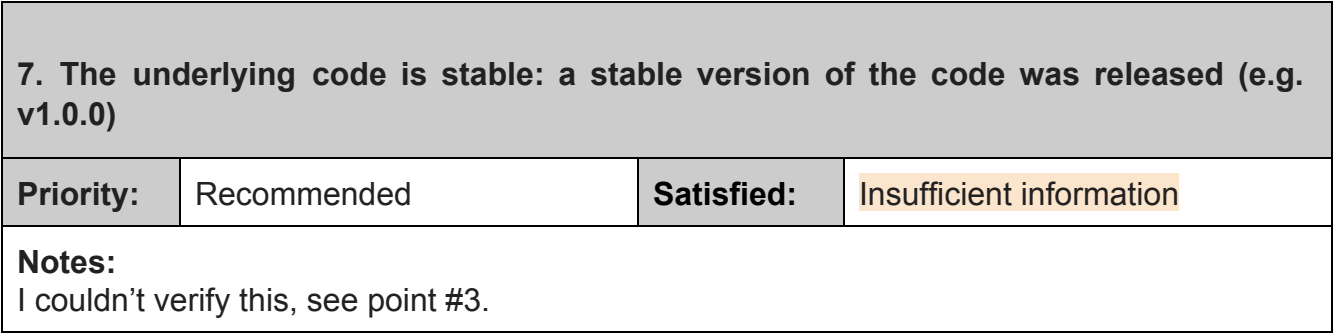

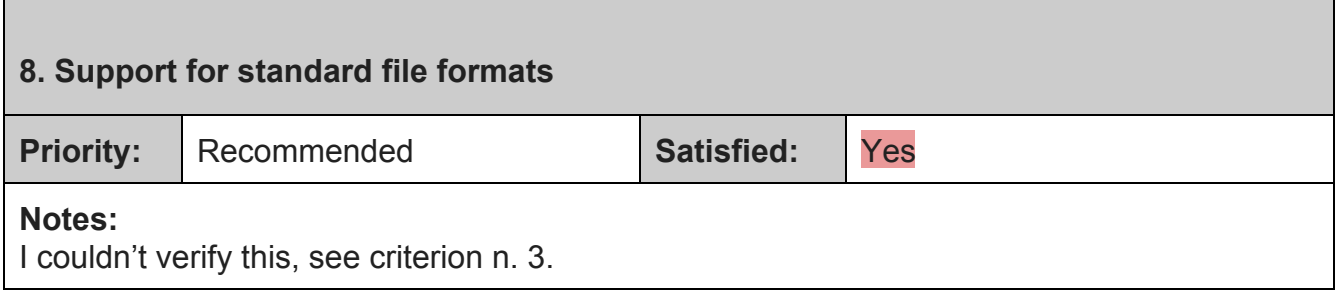

### **9. Localisation: support for multiple locales (e.g. German, English, French, etc.)**

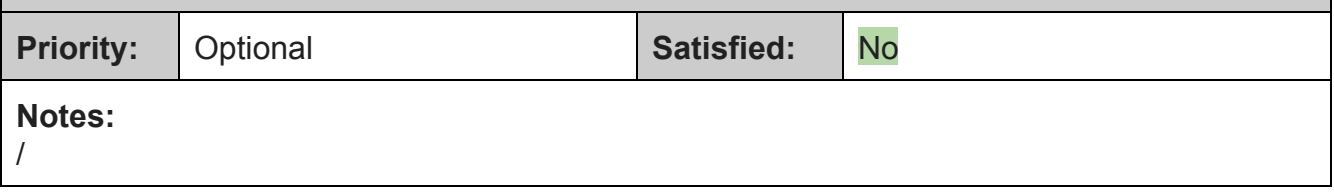

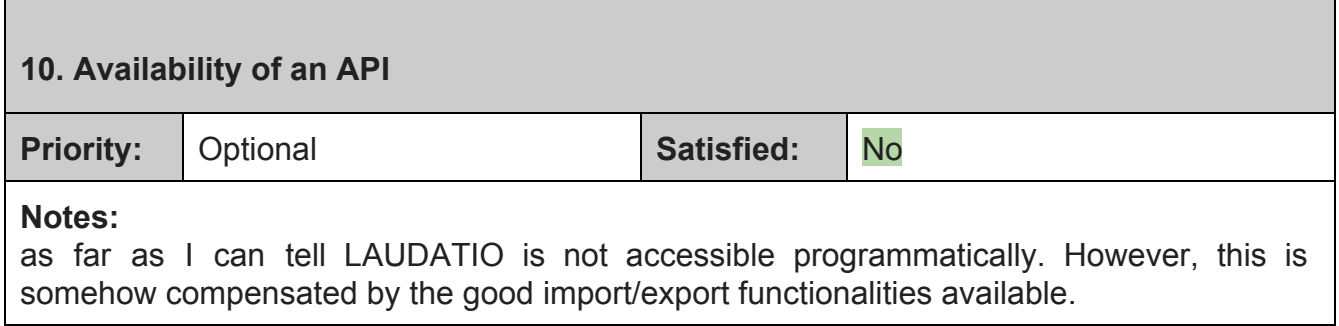

### **III. Cognitive Walkthrough**

Vonseiten des Laudatio-Projektes wurde eine Liste von Aufgaben zur Verfügung gestellt, anhand derer die Funktionalität und Bedienbarkeit der Webseite getestet werden sollte. Die Probandin (Geschichtswissenschaftlerin, kein korpuslinguistisches Vorwissen) wurde angewiesen, die Aufgaben der Reihe nach abzuarbeiten. Das Vorgehen wurde dabei von zwei, bei den letzten drei Aufgaben von einem Beobachter protokolliert (Stichpunkte in der Spalte "Aktionen"). Die Probandin wurde gebeten, jeden Arbeitsschritt laut zu kommentieren ("Thinking Aloud"). Zusätzlich dazu wurden mit Ausnahme von Aufgabe 11 Videoaufzeichnungen des Bildschirms (ohne Ton) angefertigt. Auf die von dem Laudatio-Entwickler ebenfalls übermittelten "Möglichkeiten für verschiedene Rückmeldungen" (eine Sammlung von Screenshots, die Erfolg oder Misserfolg von verschiedenen Aktionen anzeigen) wurde während dieses Tests nicht zurückgegriffen.

### **A Nicht eingeloggt**

#### **Aufgabe 1**:

Greifen Sie auf die vorhandenen Informationen zum Kasseler Junktionskorpus zu und machen Sie sich mit den einzelnen Menüpunkten vertraut. Was bedeutet die Annotationsebene "E"?

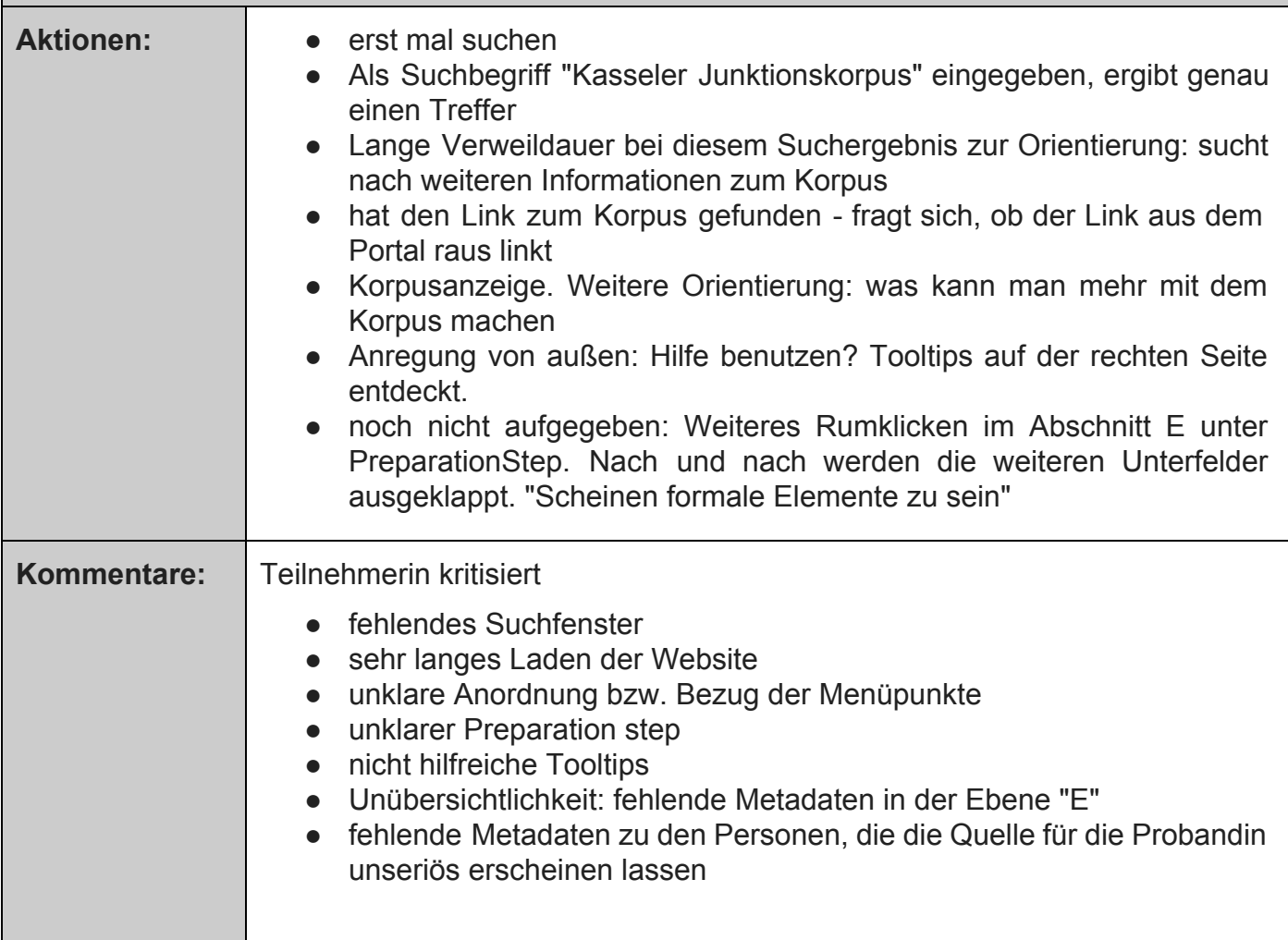

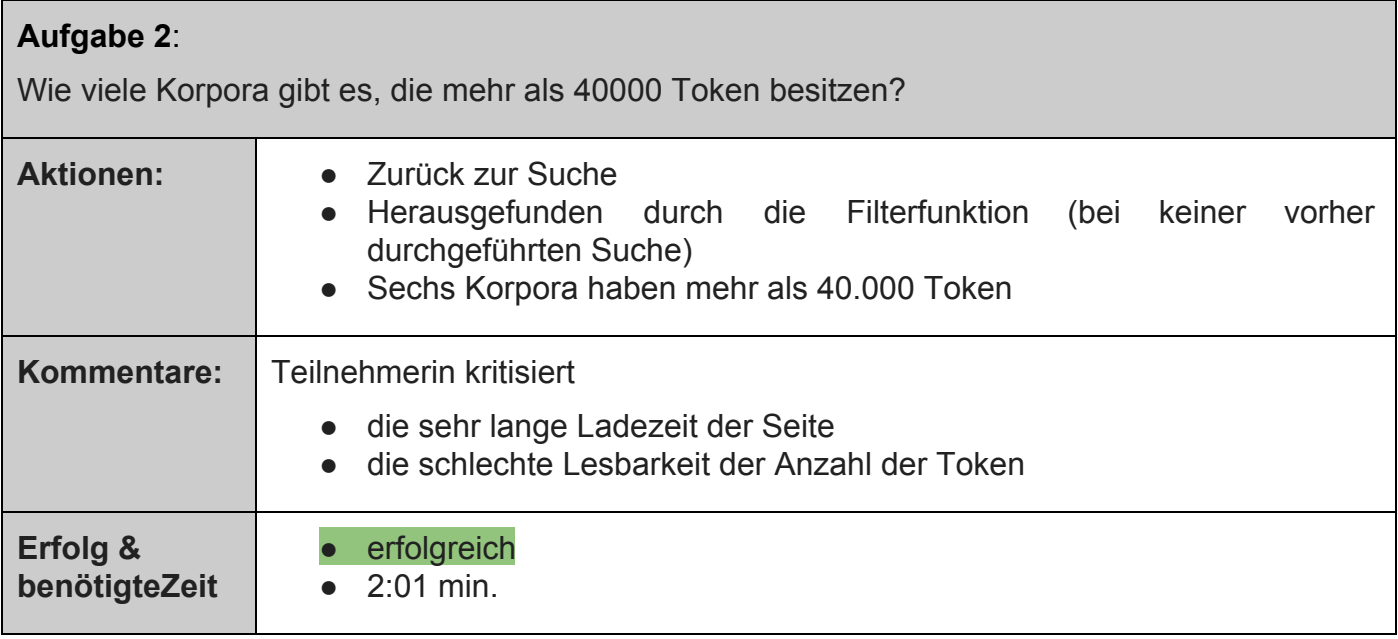

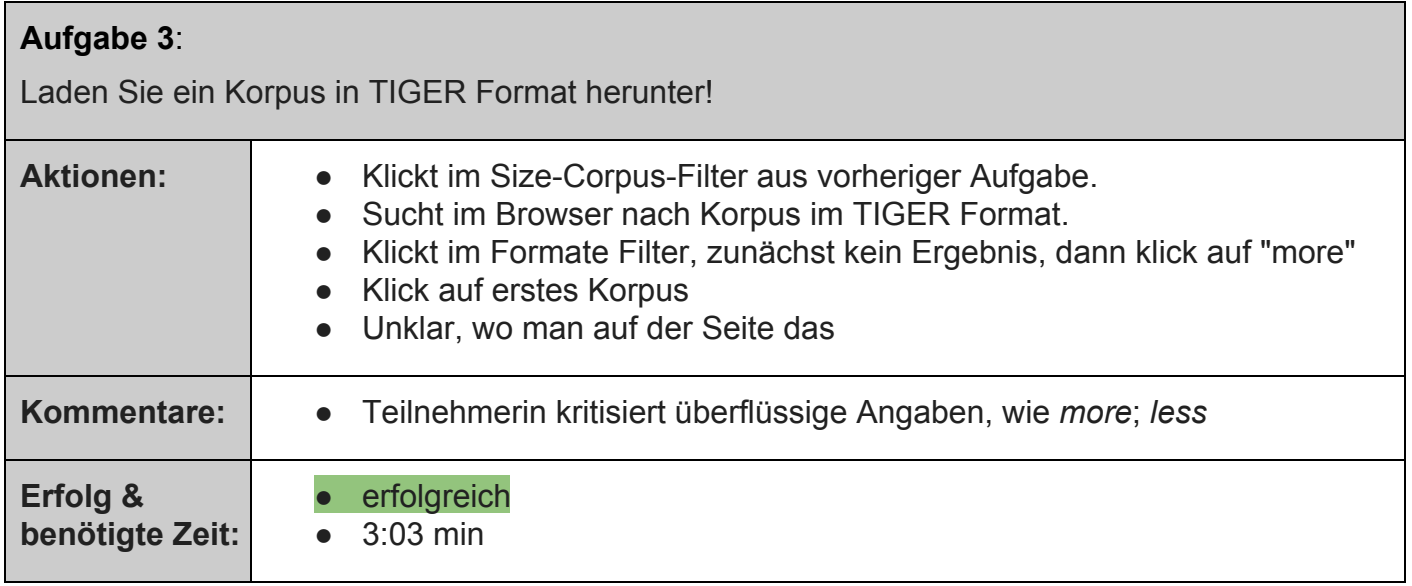

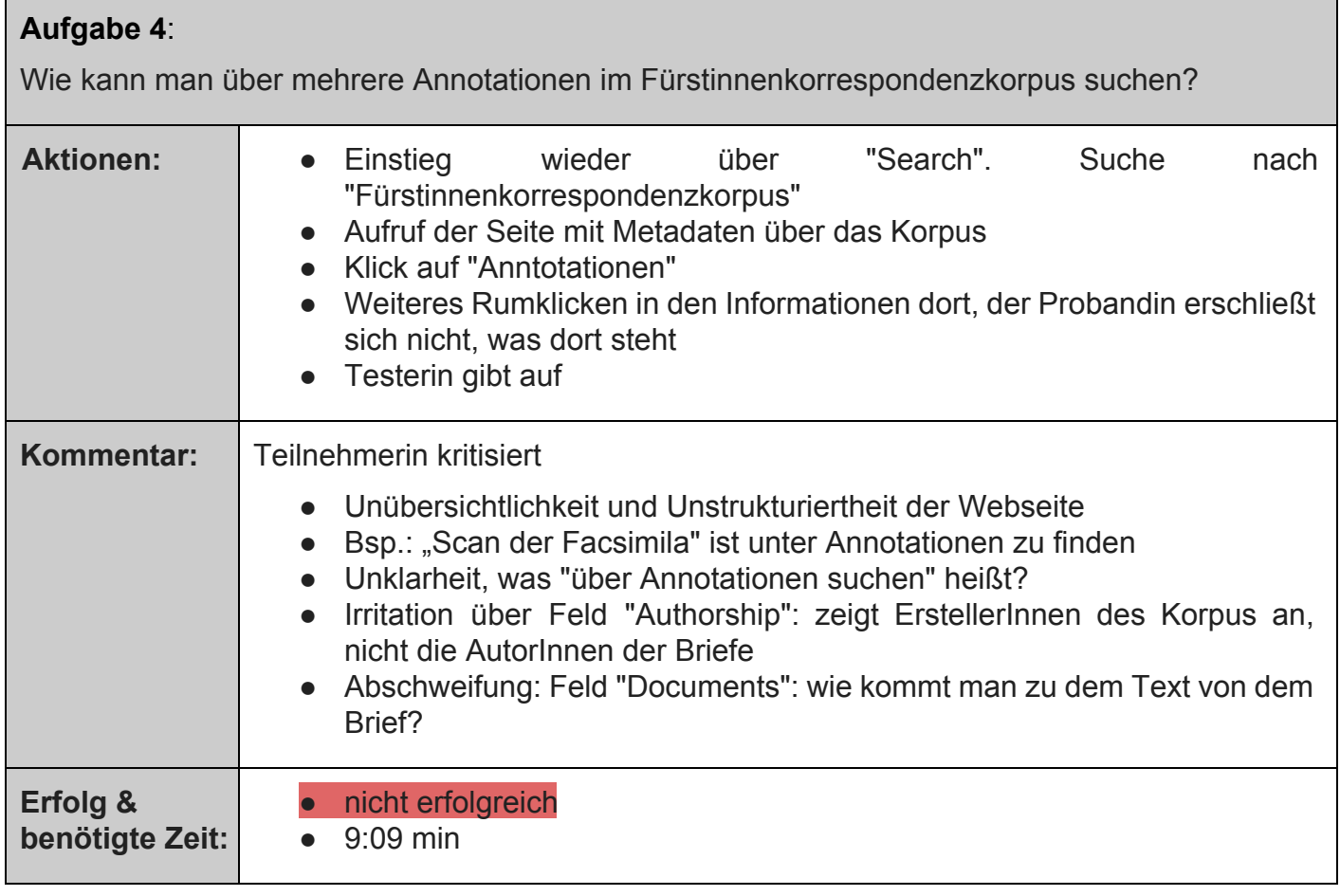

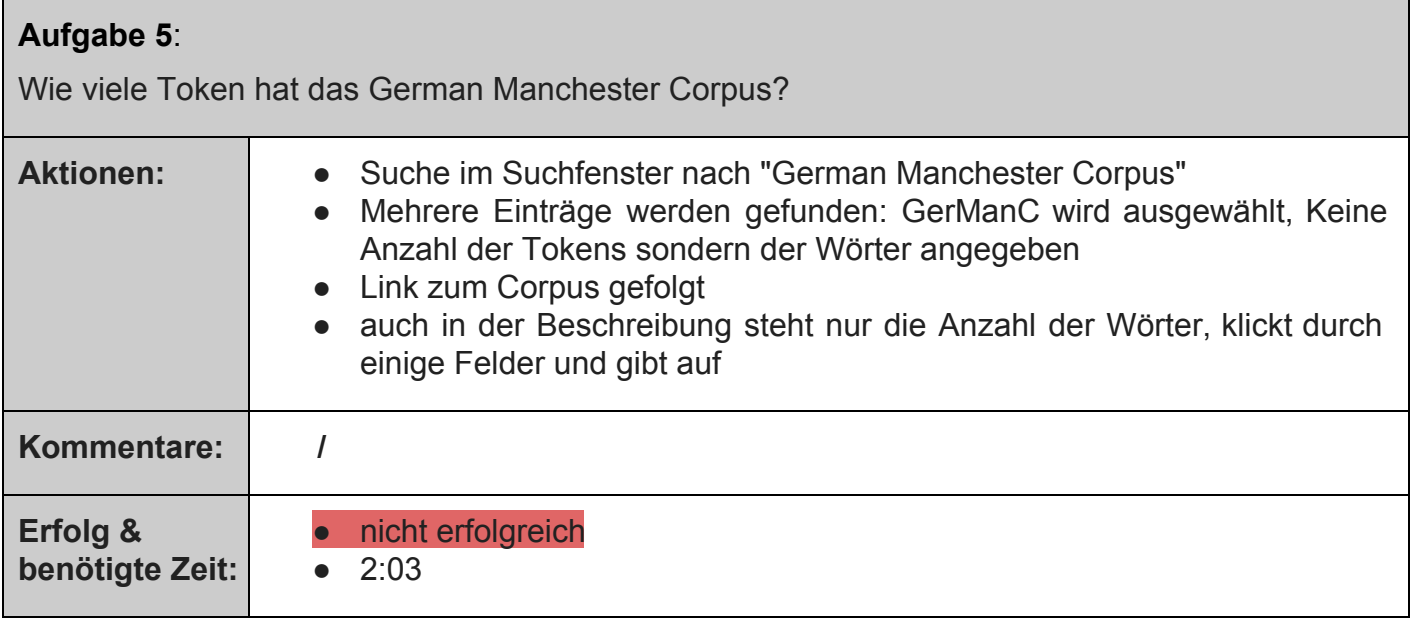

### **Aufgabe 6**:

Finden Sie im RIDGES-Herbology-Korpus den ältesten enthaltenen Text! Wie viele Token hat dieses Dokument?

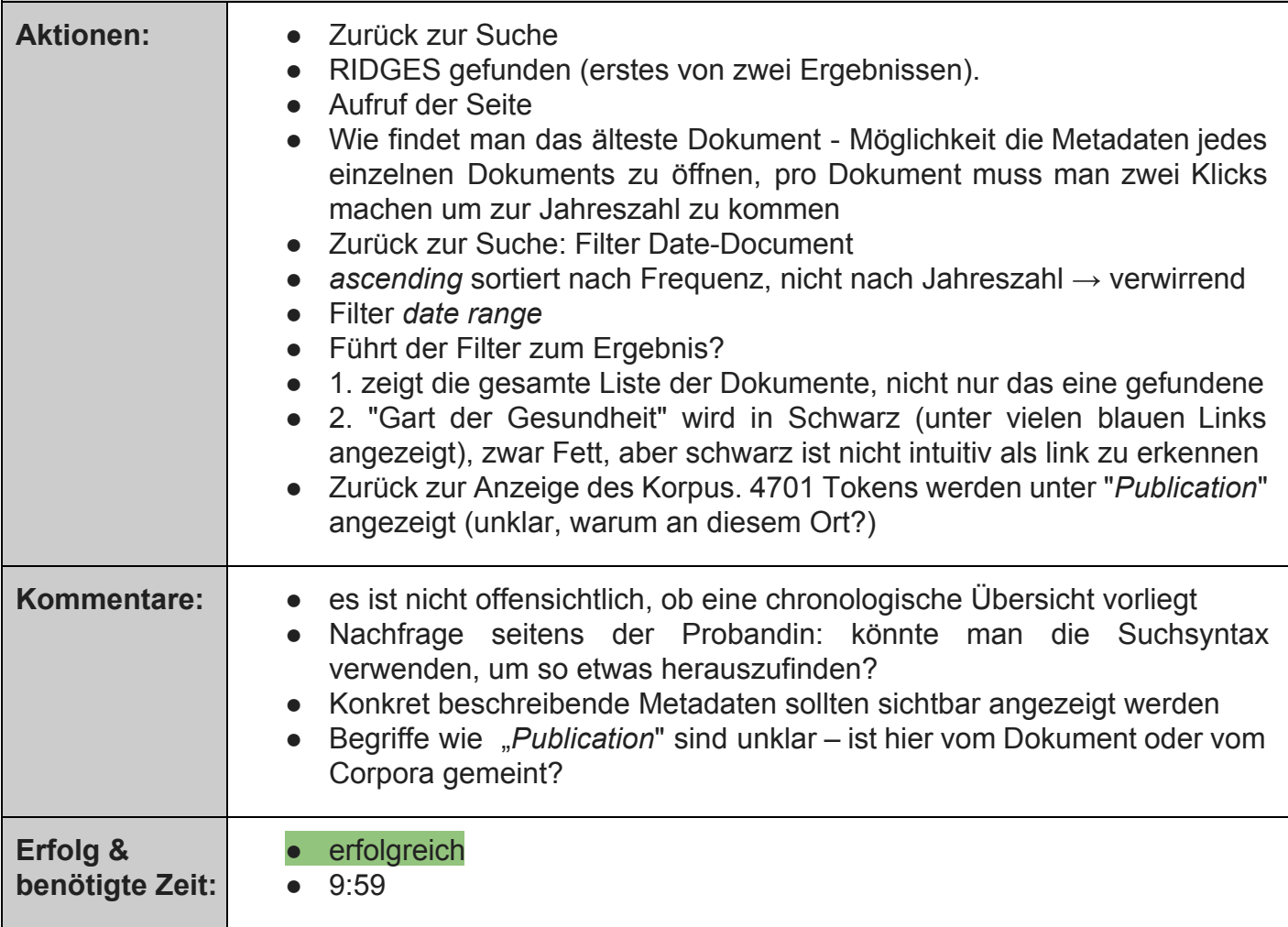

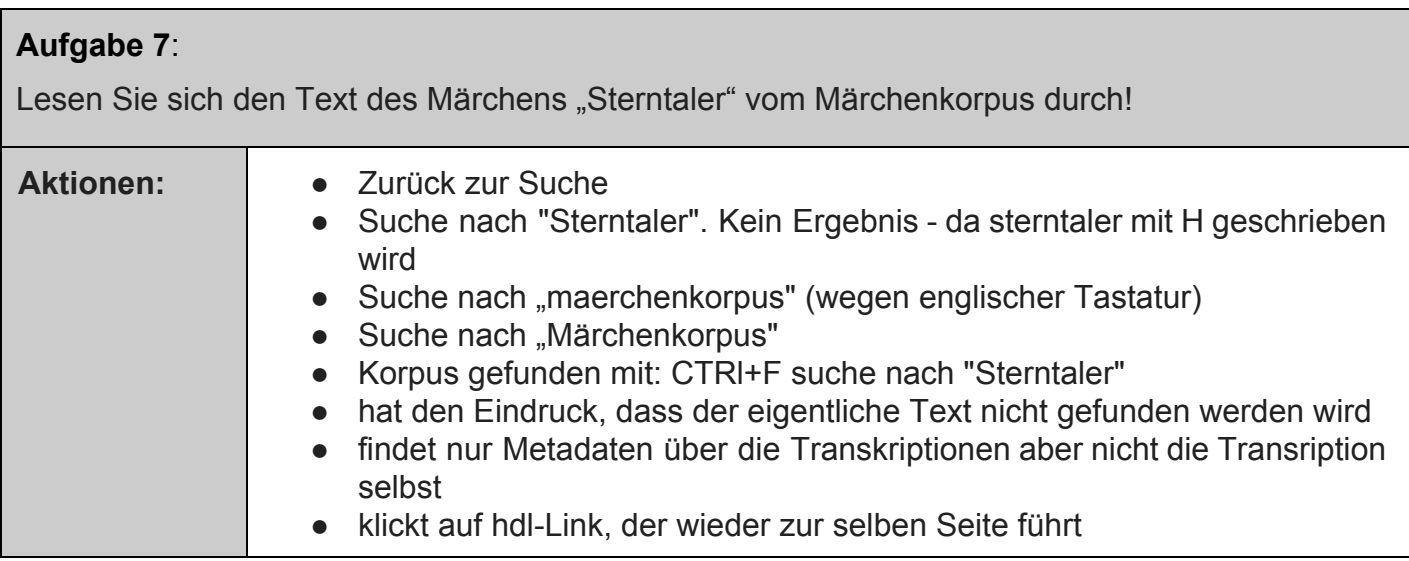

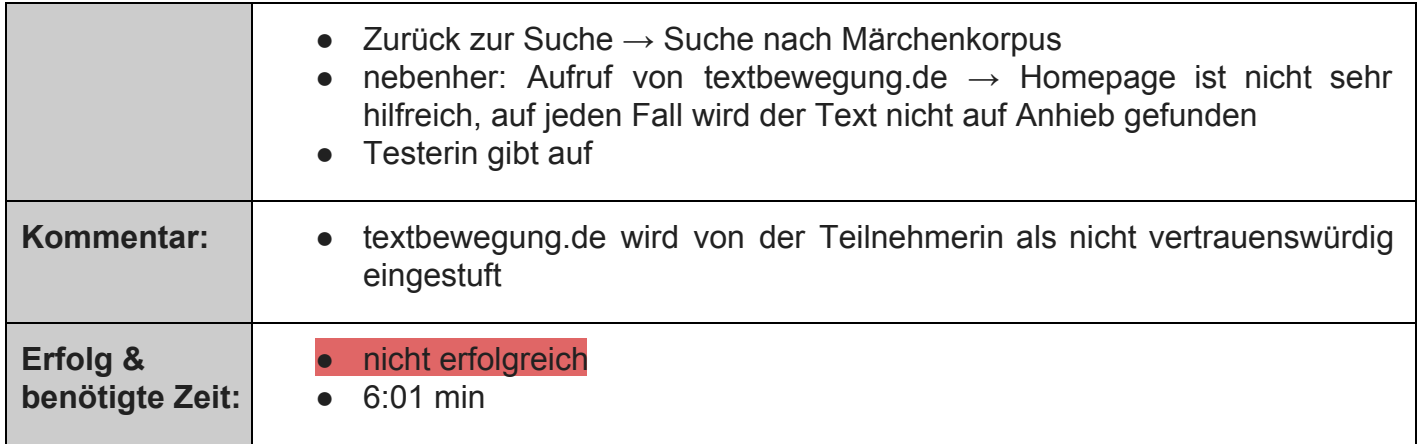

### **Aufgabe 8**:

Holen Sie sich einen Überblick über die im Repositorium befindlichen Korpora. Wie viele gibt es? Von welchen Standorten (Universitäten) wurden die Korpora herausgegeben?

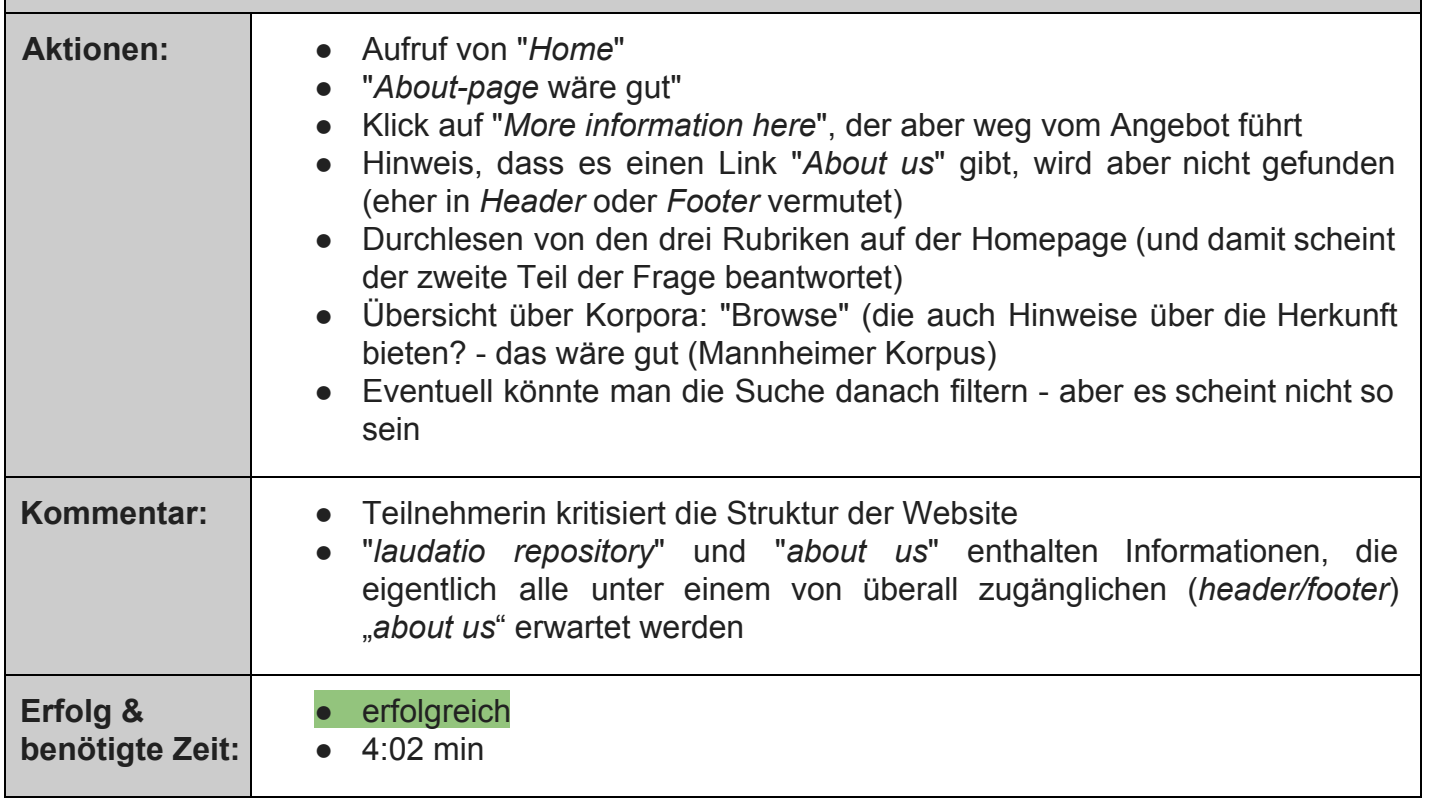

#### **Aufgabe 9**:

In welchen Korpora wurden Wortartenannotationen vorgenommen?

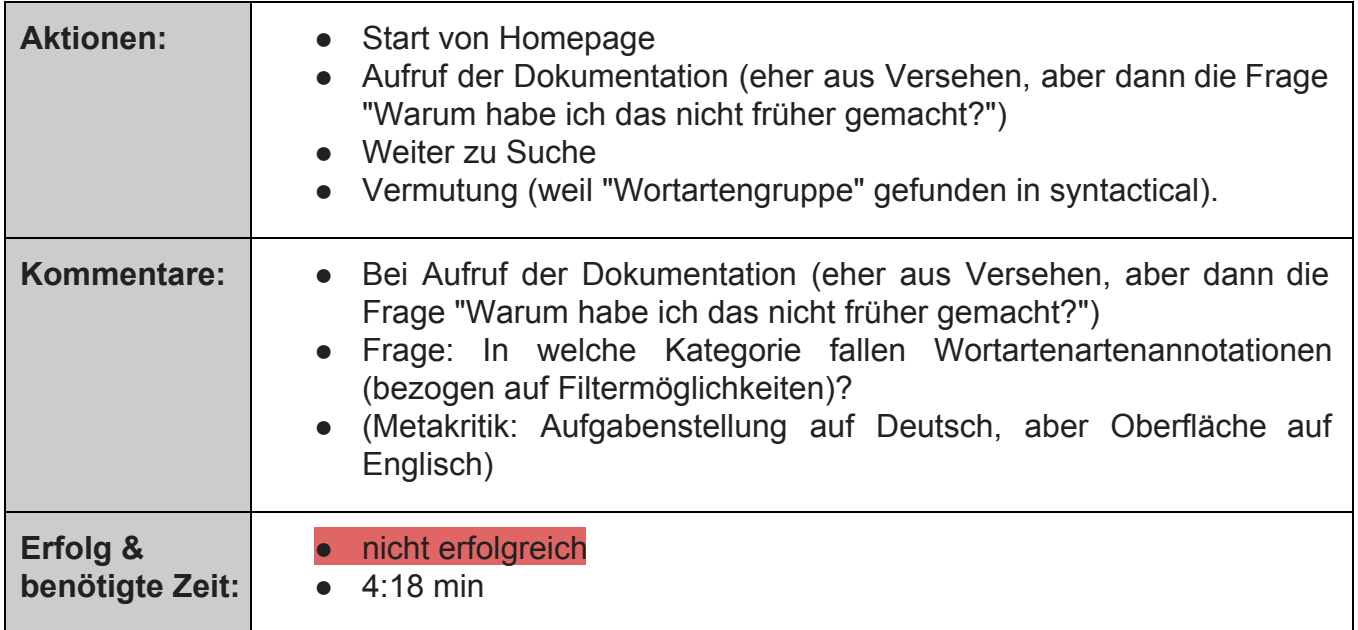

### **B Eingeloggt als Korpusersteller**

### **Aufgabe 10**:

Loggen Sie sich im Repositorium ein!

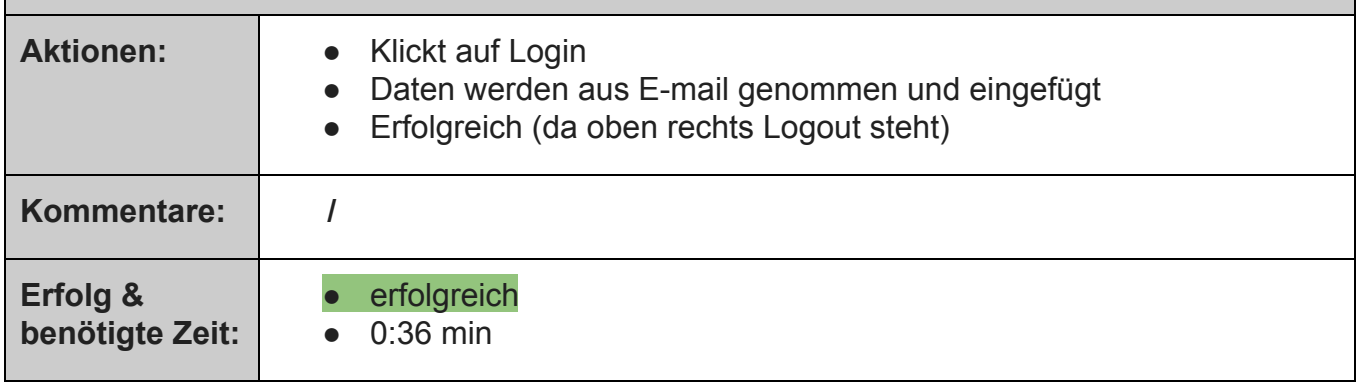

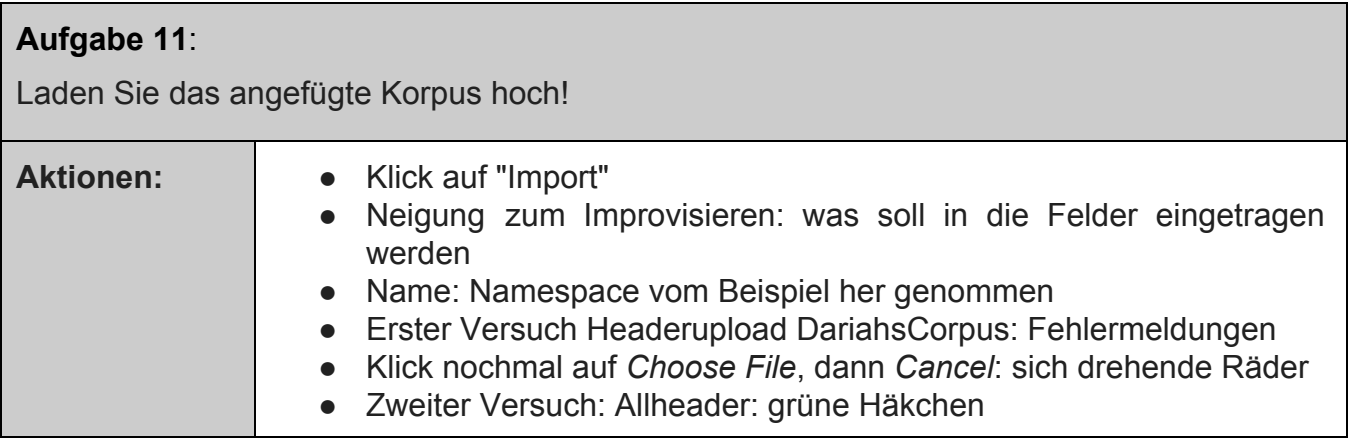

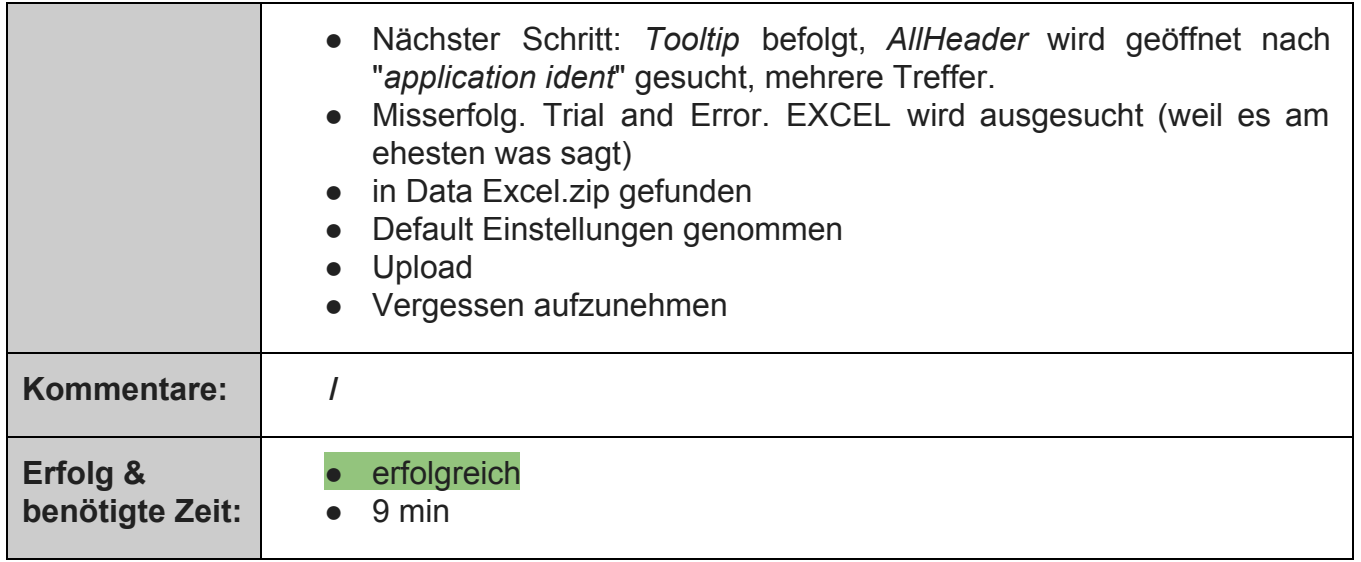

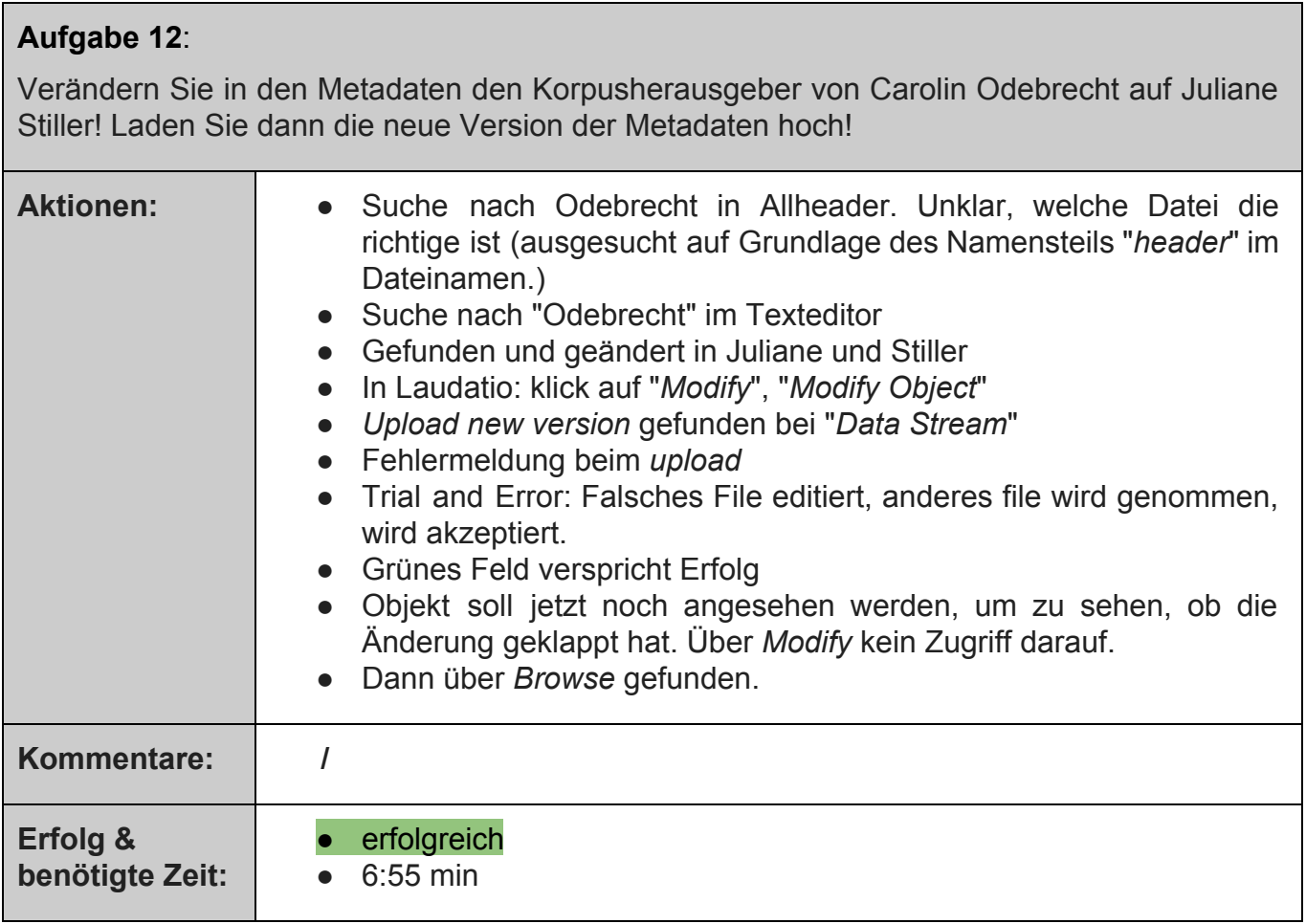

### <span id="page-64-0"></span>**Anhang B:**In der Umfrage vorkommende Softwarekategorien

Die Auflistung enthält eine normalisierte Liste aller in der in Kapitel 4.1 ausgewerteten Umfrage erwähnten Tools und Services. Sie wurden dann den folgenden Kategorien zugeordnet. Ausschlaggebend war dabei der hauptsächliche Einsatzzweck des Tools. Tools, die nicht recherchiert werden konnten, wurden als "Sonstige" kategorisiert, augenscheinlich nicht ernst gemeinte Antworten wurden als "Ungültig" kategorisiert.

**Textverarbeitung**: Pages, GoogleDocs, Open Office Writer, LibreOffice Writer, MS Word, Mellel, Scrivener, Focuswriter

**Literaturverwaltung**: Zotero, Bookends, Citavi, EndNote, Jabref, LitLink, Mendeley, Papers

**Tabellenkalkulation**: MS Excel, OpenOfficeCalc, LibreOffice Calc

Datenbank: MS Access, allegro-C, Recherchetools von Datenbanken, Datenbanken der Archive, FileMaker Pro, My sql, SQLite, Tellico

**Browser**: Browser, Chrome, Firefox, Opera

**Onlinedatenbank**: Annee philologique, Bibliothekskatalog, Bibliothekssoftware, Deutsches digitales archiv, Gnomon online, Google Books, Google Scholar, Internet Explorer/OPAC, KVK, Mla Datenbank, MuseumPlus, OPAC, Ub katalog, Wikipedia, jstor, online Kataloge, Bilddatenbanksystem

**PDF Betrachter**: Acrobat Reader, Good Reader, PDF Expert 9

**Analyse**: Berlin Text System, IPython Notebook, Maxqda, R, R Studio, Textstat, beluga, knitr, AntConc, ParaConc, Sketch Engine, TreeTagger

**Mindmap**: App BigMind, FreeMind, Mind Map Creator , Mindjet, Mindmanager, Omni Focus, Scapple, TheBrain, mind map, mindnote, xMind, Zettelkasten

**Notizen**: App Index Card, App iA Writer, Evernote, Ms One Note, MS Notes

**Bildbearbeitung**: Adobe CS, Adobe Lightroom, Adobe Photoshop, Corall Photopaint, Gimp

**Präsentation**: App Keynote, MS Powerpoint, Prezi

**Textsatz**: Kile, LaTeX, Texmaker (LaTeX), TUSTEP Lyx/Tex

**DesktopPublishing**: Adobe Illustrator, Adobe Indesign

**Geo**: ARCMap, QGIS, GIS

**Suite**: Adobe Suite, LibreOffice, Open Office, MS Office

**Email**: Outlook, Thunderbird

**OCR**: Abbyy Finereader

**Blog**: Twitter, Wordpress

**Suchmaschine**: Copernic Desktop Search, Google , regain, yacy

**Wiki**: DokuWiki, Lexican, Redmine

**Bildbetrachter**: Adobe Bridge, IrfanView

**XMLEditor**: oXygen xml Editor, Copyxml Editor

**Lesezeichen**: Delicious, Pinterest **Texteditor**: Texteditor (gedit), Win Editor, TextEdit **Webseiteneditor**: Dreamweaver, HTML **Betriebssystem**: Windows **CAD**: AutoCAD, CAD **Onlinespeicher**: Dropbox, alfresco **Projektmanagement**: Things, Datenmanagementplan **Textkonversion**: pandoc **Infrastruktur**: Edirom, Textgrid, Speicherplatz für Forschungsdaten **RSS**: Feedly **Kalender**: Google Kalender **Diagramme**: MS Visio **Sonstige**: Eigene Webseite, TLA, Digimagazine, Excellence, Lidos, Omni Cloud, Proterm, vPn, coraw **Ungültig**: lesen, rechnen, schreiben, s. o., siehe oben, dfg, dgy, ygg

66